### Washington State Health Care Authority Medicaid

## Medicaid Dental Provider Billing Workshop

<u>Presenters</u>: Marci Thietje, Provider Relations Unit Matt Ashton, Provider Relations Unit

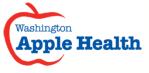

May 2016

# Who is Provider Relations and what do we do?

Provide outreach and training for Washington Apple Health (Medicaid) providers

Specialize in the use of the ProviderOne portal

Assist with program and policy questions

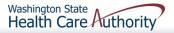

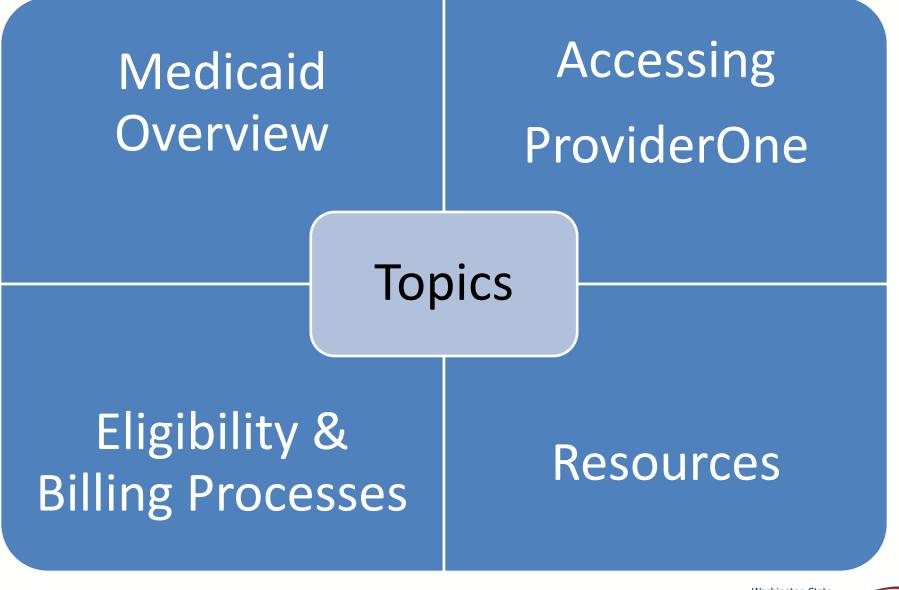

Washington State Health Care Authority

## Medicaid Overview

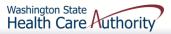

## **Medicaid Overview**

Medicaid is no longer managed by DSHS Medicaid is managed by the Health Care Authority "Apple Health" is the new name for Medicaid

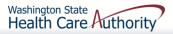

## Medicaid Overview

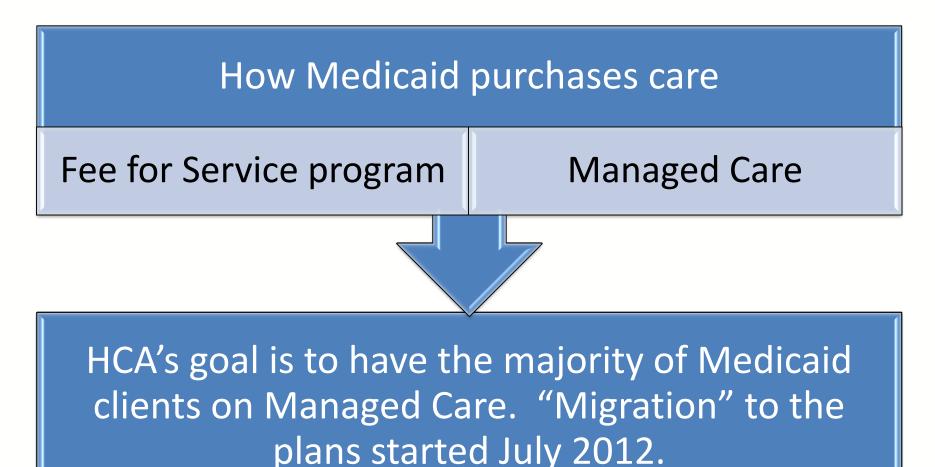

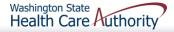

## **Eligibility Programs**

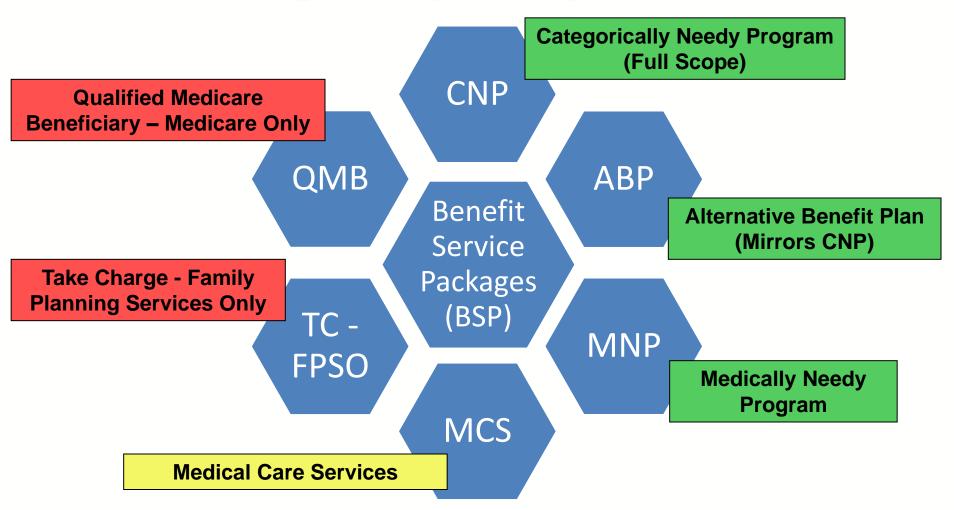

For a complete listing of BSP, visit the ProviderOne Billing and Resource Guide.

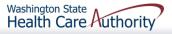

## Accessing ProviderOne

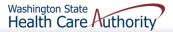

## Accessing ProviderOne

- Before logging into ProviderOne:
  - Make sure you are using one of the following browsers:
    - Microsoft Internet Explorer version 6.0 and above for Windows
    - Google Chrome, Firefox, Microsoft Edge
    - If using a MAC computer, make sure you are using the Safari browser (only browser compatible for MAC)
  - Turn **OFF** the Pop Up Blockers

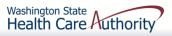

## Accessing ProviderOne

- Use web address <u>https://www.waproviderone.org</u>
- Ensure that your system "Pop Up Blockers" are turned "OFF"
- Login using assigned Domain, Username, and Password
- Click the "Login" button

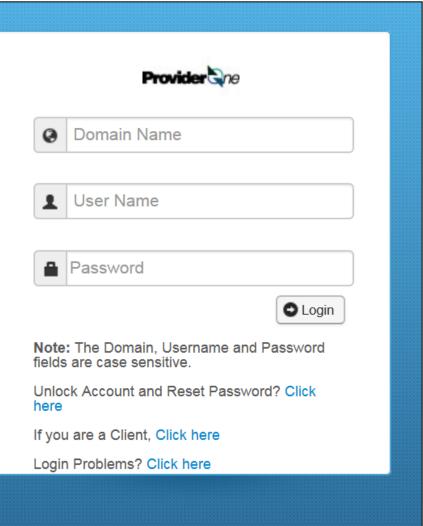

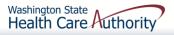

## ProviderOne Users

HCA establishes System Administrators for your domain/NPI

- A System Administrator can assign profiles to other users as necessary
- Staff can be assigned one or more security profiles to meet their job duties and provide them the level of access necessary in the system.

Visit the <u>ProviderOne Security web page</u>.

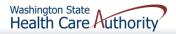

## How to Get Access in ProviderOne

- Review the <u>ProviderOne Security web page</u> for detailed instructions on setting up users.
- New provider and don't have the form? Email ProviderOne Security at: provideronesecurity@hca.wa.gov (in the subject line enter "Request for ProviderOne User Access Request form")

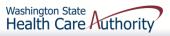

## How to Get Access in ProviderOne

- The ProviderOne User Access Request form is for a newly enrolled Facility, Clinic, Individual Provider, or a new Office Administrator.
- Complete the form and fax to: 360-507-9019.
- If changing System Administrators, a letter on office correspondence must also be completed and faxed with the form.

State of Washington

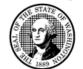

ProviderOne User Access Request

ProviderOne Id:

In order to gain access to ProviderOne, you must complete and return this form. This form will be used to establish the System Administrator for your assigned Domain (ProviderOne ID) in the ProviderOne system.

The System Administrator is responsible for maintaining access to ProviderOne for your staff; which includes setting up accounts for additional users, assigning profiles to user accounts, and resetting user passwords.

Once you have completed and returned this form, we will send a username and a temporary password in two separate emails to the email address you provide.

| Name of System Administrator (First, Middle Initial, Last)                                                                                                    | Physical Address                                                                                                    |
|----------------------------------------------------------------------------------------------------|----------------------------------------------------------------------------------------------------|
| name or oystern normaticator (First, Middle Initial, East)                                                                                                    | Street:                                                                                                    |
|                                                                                                    | City: State: Zip:                                                                                                    |
|                                                                                                    | ony. One. Lip.                                                                                                    |
|                                                                                                    |                                                                                                    |
| System Administrator's Date of Birth                                                                                                    | Business Name                                                                                                    |
| mm/dd/yyyy                                                                                                    |                                                                                                    |
| System Administrator's Individual Email Address                                                                                                    | National Provider Identifier (NPI if applicable)                                                                                                    |
| (generic email addresses will not be accepted)                                                                                                    |                                                                                                    |
|                                                                                                    |                                                                                                    |
| System Administrator's Phone Number                                                                                                    | Federal Tax ID (FEIN/SSN)                                                                                                    |
| System Administrator's Phone Number                                                                                                    | rederar fax to (relivision)                                                                                                    |
|                                                                                                    |                                                                                                    |
| Each domain user must have his/her own a                                                                                                    | ccount:                                                                                                    |
| With the system administrator login information wa                                                                                                    | will send instructions on how to create additional use                                                                                                    |
| accounts for your Domain and how to add profiles                                                                                                    |                                                                                                    |
| accounts for your Domain and now to add promest                                                                                                    | o the accounts.                                                                                                    |
|                                                                                                    |                                                                                                    |
| To better understand the different types of user p                                                                                                    | rofiles look for the <b>Provider Information</b> link on our                                                                                                    |
|                                                                                                    | rofiles, look for the <b>Provider Information</b> link on our                                                                                                    |
|                                                                                                    | rofiles, look for the <b>Provider Information</b> link on our<br>idicaid/provider/Pages/index.aspx                                                                                                    |
| site: <u>http://www.hca.wa.gov/M</u> e                                                                                                    |                                                                                                    |
| site: <u>http://www.hca.wa.gov/Me</u><br>To review or update provider information:                                                                                                    | dicaid/provider/Pages/index.aspx                                                                                                    |
| site: <u>http://www.hca.wa.gov/Me</u><br>To review or update provider information:<br>You may edit information in your provider file at any                                                                                                    | dicaid/provider/Pages/index.aspx                                                                                                    |
| site: <u>http://www.hca.wa.gov/Me</u><br>To review or update provider information:<br>You may edit information in your provider file at any<br>Super User profile. Once you receive your login inf                                                                                                    | dicaid/provider/Pages/index.aspx                                                                                                    |
| site: <u>http://www.hca.wa.gov/Me</u><br>To review or update provider information:<br>You may edit information in your provider file at any<br>Super User profile. Once you receive your login inf<br>your provider file.                                                                                                    | dicaid/provider/Pages/index.aspx                                                                                                    |
| site: <u>http://www.hca.wa.gov/Me</u><br><b>To review or update provider information:</b><br>You may edit information in your provider file at any<br>Super User profile. Once you receive your login inf<br>your provider file.<br>• Address Information                                                                                                    | dicaid/provider/Pages/index.aspx                                                                                                    |
| site: <u>http://www.hca.wa.gov/Me</u><br>To review or update provider information:<br>You may edit information in your provider file at any<br>Super User profile. Once you receive your login inf<br>your provider file.                                                                                                    | dicaid/provider/Pages/index.aspx                                                                                                    |
| site: <u>http://www.hca.wa.gov/Me</u><br><b>To review or update provider information:</b><br>You may edit information in your provider file at any<br>Super User profile. Once you receive your login inf<br>your provider file.<br>• Address Information                                                                                                    | dicaid/provider/Pages/index.aspx<br>y time by using the EXT Provider Maintenance or EXT<br>ormation, please verify the accuracy of all the data in                                                                                                    |
| site: http://www.hca.wa.gov/Me<br>To review or update provider information:<br>You may edit information in your provider file at any<br>Super User profile. Once you receive your login inf<br>your provider file.<br>Address Information<br>Payment Detail; and<br>Electronic Data Interchange Information if your provider file.                                                                                                    | vou plan on submitting HIPAA batch files                                                                                                    |
| site: http://www.hca.wa.gov/Me<br>To review or update provider information:<br>You may edit information in your provider file at any<br>Super User profile. Once you receive your login inf<br>your provider file.<br>Address Information<br>Payment Detail; and<br>Electronic Data Interchange Information if y<br>If updates are made in the Provider File Business Proce                                                                                                    | v time by using the EXT Provider Maintenance or EXT<br>ormation, please verify the accuracy of all the data in<br>you plan on submitting HIPAA batch files<br>ss Wizard, please make sure you go to the last step and                                                                                                    |
| site: <u>http://www.hca.wa.gov/Me</u><br><b>To review or update provider information:</b><br>You may edit information in your provider file at any<br>Super User profile. Once you receive your login inf<br>your provider file.<br>Address Information<br>Payment Detail; and<br>Electronic Data Interchange Information if your provider file.                                                                                                    | v time by using the EXT Provider Maintenance or EXT<br>ormation, please verify the accuracy of all the data in<br>you plan on submitting HIPAA batch files<br>ss Wizard, please make sure you go to the last step and                                                                                                    |
| site: <u>http://www.hca.wa.gov/Me</u><br><b>To review or update provider information:</b><br>You may editinformation in your provider file at any<br>Super User profile. Once you receive your login inf<br>your provider file.<br>Address Information<br>Payment Detail; and<br>Electronic Data Interchange Information if y<br>If updates are made in the Provider File Business Proce                                                                                                    | v time by using the EXT Provider Maintenance or EXT<br>ormation, please verify the accuracy of all the data in<br>you plan on submitting HIPAA batch files<br>ss Wizard, please make sure you go to the last step and<br>1. Include a copy of the bar code coversheet on any                                                                                              |
| site: <u>http://www.hca.wa.gov/Me</u><br><b>To review or update provider information:</b><br>You may edit information in your provider file at any<br>Super User profile. Once you receive your login inf<br>your provider file.<br>Address Information<br>Payment Detail; and<br>Electronic Data Interchange Information if y<br>If updates are made in the Provider File Business Proce<br>submit your modification request for review and approva                                                                                                    | v time by using the EXT Provider Maintenance or EXT<br>ormation, please verify the accuracy of all the data in<br>you plan on submitting HIPAA batch files<br>ss Wizard, please make sure you go to the last step and<br>I. Include a copy of the bar code coversheet on any                                                                                              |
| site: <u>http://www.hca.wa.gov/Me</u><br><b>To review or update provider information:</b><br>You may edit information in your provider file at any<br>Super User profile. Once you receive your login information<br>your provider file.<br>• Address Information<br>• Payment Detail; and<br>• Electronic Data Interchange Information if y<br>If updates are made in the Provider File Business Proces<br>submit your modification request for review and approvaded to the provider for eview and approvaded to the provider for eview and to the provider for eview and to the provider for eview and to the provider for eview and to the provider for eview and to the provider for eview and to the provider for eview and to the provider for eview and tothet provider for eview | v time by using the EXT Provider Maintenance or EXT<br>ormation, please verify the accuracy of all the data in<br>you plan on submitting HIPAA batch files<br>ss Wizard, please make sure you go to the last step and<br>I. Include a copy of the bar code coversheet on any                                                                                              |
| site: <u>http://www.hca.wa.gov/Me</u><br><b>To review or update provider information:</b><br>You may edit information in your provider file at any<br>Super User profile. Once you receive your login inf<br>your provider file.<br>• Address Information<br>• Payment Detail; and<br>• Electronic Data Interchange Information if y<br>If updates are made in the Provider File Business Proce<br><i>submit</i> your modification request for review and approva<br>documentation you send. <u>http://hrsa.dshs.wa.gov/downk</u><br><b>Return this completed form by emai</b>                                                                                                    | y time by using the EXT Provider Maintenance or EXT<br>ormation, please verify the accuracy of all the data in<br>you plan on submitting HIPAA batch files<br>ss Wizard, please make sure you go to the last step and<br>I. Include a copy of the bar code coversheet on any<br><u>bad/document_submission_cover_sheets.html</u><br>I: provideronesecurity@hca.wa.gov, or |
| site: <u>http://www.hca.wa.gov/Me</u><br><b>To review or update provider information:</b><br>You may edit information in your provider file at any<br>Super User profile. Once you receive your login information<br>our provider file.<br>Address Information<br>Payment Detail; and<br>Electronic Data Interchange Information if y<br>If updates are made in the Provider File Business Proce<br>submit your modification request for review and approva<br>documentation you send. <u>http://hrsa.dshs.wa.gov/downla</u><br><b>Return this completed form by emai</b><br>Fax to: (36                                                                                                    | y time by using the EXT Provider Maintenance or EXT<br>ormation, please verify the accuracy of all the data in<br>you plan on submitting HIPAA batch files<br>ss Wizard, please make sure you go to the last step and<br>I. Include a copy of the bar code coversheet on any<br><u>pad/document_submission_cover_sheets.html</u>                                          |

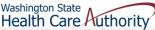

- Log in with the System Administrator Profile
- Click on Maintain Users
- The system now displays the User List screen
- Click on the Add button

| Provider                       | * |
|--------------------------------|---|
| Provider Inquiry               |   |
| Manage Provider Information    |   |
| Initiate New Enrollment        |   |
| Track Application              |   |
| HIPAA                          | * |
| Submit HIPAA Batch Transaction |   |
| Retrieve HIPAA Batch Responses |   |
| Admin                          | * |
| Change Password                |   |
| Maintain Users                 |   |

| ٩             | Relations, Provider    | <ul> <li>Profile: EXT Provider System Admir</li> </ul> | nistrator          | 🕒 Notepad 🛛 🐥 | Reminder 📀 Externa | al Links 🚔 Print 👩 Help   |
|---------------|------------------------|--------------------------------------------------------|--------------------|---------------|--------------------|---------------------------|
| <b>∦ ≻</b> Pi | rovider Portal 🗦 UserL | ist                                                    |                    |               |                    |                           |
| Clos          |                        | rove Reject                                            |                    |               |                    |                           |
|               | Manage Users           |                                                        |                    |               |                    | ^                         |
| Filter I      | By:                    | And:                                                   | With Status        | S: Approved V | D Go               | Save Filter ▼My Filters ▼ |
|               | Name                   | Domain Name                                            | Organization       | Status        | Start Date         | End Date                  |
|               | $\Delta$ V             | ▲ ▼                                                    | ▲ ▼                | ▲ ▼           | ▲ ▼                | ▲ ▼                       |
|               |                        |                                                        | No Records Found ! |               |                    |                           |

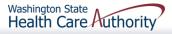

### ➤ Adding a user

|         | Add User                  |            |   |                  |            |        | ^        |
|---------|---------------------------|------------|---|------------------|------------|--------|----------|
| Please  | e enter the following inf | formation. |   |                  |            |        |          |
| 1 10030 | e enter the following in  |            |   |                  |            |        |          |
|         | First Name:               |            | * | Middle Name:     |            |        |          |
|         | Last Name:                |            | * | User Type:       | Batch User | *      |          |
|         | User Login ID:            |            | * | EID:             |            |        | *        |
|         | Date of Birth:            | *          |   | Expiration Date: | 12/31/2999 | *      |          |
|         | Domain Name:              | 9999999    |   |                  |            |        |          |
|         | Start Date:               | 01/05/2016 |   |                  |            | _      |          |
|         | Status:                   | In Review  |   |                  |            |        |          |
|         | Comments:                 |            |   |                  |            |        |          |
|         |                           |            |   |                  |            | ► Next | C Cancel |

Fill in all required boxes that have an asterisk \*
 Click the **Next** button

### Complete remaining required fields

| Please | Add User:<br>e enter the follow<br>User Login ID: |                                      |                 |             | It is not ne<br>nplete the a<br>lation. | -         | ^      |
|--------|---------------------------------------------------|--------------------------------------|-----------------|-------------|-----------------------------------------|-----------|--------|
|        | Password:                                         |                                      | * Confirm       | m Password: |                                         |           | *      |
|        | Email:                                            |                                      | *               |             |                                         |           |        |
|        | Phone Number:                                     | *                                    | Pa              | ger Number: |                                         |           |        |
|        | Mobile Number:                                    |                                      |                 |             |                                         |           |        |
|        | Address Line 1:                                   |                                      | Address Line 2: |             |                                         | ]         |        |
|        |                                                   | (Enter Street Address or PO Box Only | ()              |             |                                         |           |        |
|        | Address Line 3:                                   |                                      | City/Town:      |             |                                         | ]         |        |
|        | State/Province:                                   |                                      | County:         |             |                                         |           |        |
|        | Country:                                          |                                      | Zip Code:       |             | -                                       | O Address |        |
|        |                                                   |                                      |                 |             | H Back                                  | Finish    | Cancel |

### Click the Finish button

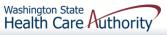

- > To display the new user
  - In the With Status dropdown, select In Review and click
     Go
  - The user's name is displayed with In Review status
  - Click the box next to the user's name, then click the Approve button

| Clo    | se O Add C Approve (<br>Manage Users | 2 Reject               |                 |                  |            | ~                        |
|--------|--------------------------------------|------------------------|-----------------|------------------|------------|--------------------------|
| Filter | By:                                  | And:                   | With Status:    | In Review 🔽 🧿 Go | • • • • •  | ave Filter ▼My Filters ▼ |
|        | Name<br>∆ ▼                          | Domain Name<br>▲ ▼     | Organization    | Status<br>▲ ▼    | Start Date | End Date                 |
| V Na   | ame, Pretend                         | 9999999                | Test FAOI       | In Review        | 11/30/2015 | 12/31/2999               |
| View   | <b>/ Page:</b> 1 O Go                | + Page Count SaveToXLS | Viewing Page: 1 |                  | K First    | Prev Next X Last         |

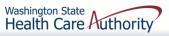

### > Once approved, a dialogue box will pop up, click **Ok**

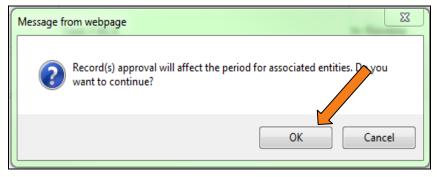

Once clicked, another window will appear warning you that profiles must be added for this new user. Click **Ok** or **Cancel**.

|               | ProviderOne. |   |
|---------------|--------------|---|
| Update Status |              | ^ |
| Status Type:  | Approved 💉   |   |
| Reason Code:  | None         |   |
| Remarks:      |              |   |

### > The user is now in "Approved" status

| OC    | lose Add & Ap        | prove Reject      |               |              |                  |                   |             |                                  |
|-------|----------------------|-------------------|---------------|--------------|------------------|-------------------|-------------|----------------------------------|
|       | Manage Users         |                   |               |              |                  |                   |             | ^                                |
| Filte | er By:               | And               |               |              | With Status: App | proved 🔽 💽 Go     | Save Filt   | ter <b>Y</b> My Filters <b>-</b> |
|       | Name                 | Domain Name       | Organization  | Status       | Start Date       | End Date          | LastName    | FirstName                        |
|       | ∆ ▼<br>Name, Pretend | 9999999           | Test FAOI     | Approved     | 11/30/2015       | ▲ ▼<br>12/31/2999 | ▲ ▼<br>Name | Pretend                          |
| Vie   | w Page: 1            | ⊙ Go + Page Count | SaveToXLS Vie | wing Page: 1 | -                | ~                 | First Prev  | > Next >> Last                   |

Click on the User Name to access their user account and tell ProviderOne the functions they will perform in the system.

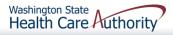

### Adding Profiles

Back on the Manage Users page, click on the user's name to access User Details

| Close Save      |                                       |                   |             | Show -              |
|-----------------|---------------------------------------|-------------------|-------------|---------------------|
| User Details    |                                       |                   |             | Associated Profiles |
| First Name:     | Pretend                               | Middle Name:      |             | Check List          |
| Last Name:      | Name                                  | Lock User:        |             |                     |
| Date of Birth:  | 01/01/1999                            | Domain Name:      | 9999999     |                     |
| EID:            | 1                                     | User Type:        | Batch User  |                     |
| User Name:      | NameP                                 |                   |             |                     |
| Password:       |                                       | Confirm Password: |             |                     |
| Address Line 1: |                                       | Addr              | ess Line 2: |                     |
|                 | (Enter Street Address or PO Box Only) |                   |             |                     |
| Address Line 3: |                                       |                   | City/Town:  |                     |
| State/Province: |                                       |                   | County:     |                     |
| Country:        |                                       |                   | Zip Code:   | O Address           |
| Start Date:     | 11/30/2015                            | Expiration Date:  | 12/31/2999  |                     |
| Status:         | Approved                              |                   |             |                     |

On the Show menu click on Associated Profiles

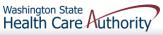

### > Adding Profiles

• Click on the **Add** button to select profiles

| User Lo    | a: NameP           |                  | Name: Name, Pretend |            |                                |
|------------|--------------------|------------------|---------------------|------------|--------------------------------|
| Close      | 🛛 Add 🗹 Approve 🖉  | Reject           |                     |            | Show -                         |
| III Mar    | nage User Profiles |                  |                     |            | •                              |
| Filter By: | Filter By          | With Status: All | <b>G</b> Go         | Save t     | his filter <b>Wy Filters</b> • |
|            | Name               | Description      | Start Date          | End Date   | Status                         |
|            | $\Delta \nabla$    | ▲ ▼              | ▲ ▼                 | <b>▲</b> ▼ | ▲ ▼                            |
|            |                    | 1                | No Records Found !  |            |                                |

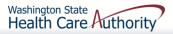

### How to Set Up a User > Adding Profiles

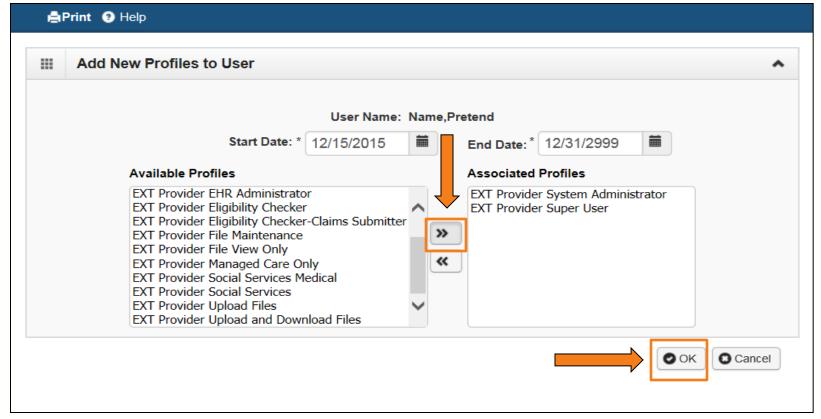

- Highlight Available Profiles desired
- Click double arrow button and move to Associated Profiles box then click the OK button.

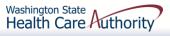

### > Adding Profiles

| Close Add Approve Reject                |                                |            |                  | Show -         |
|-----------------------------------------|--------------------------------|------------|------------------|----------------|
| Manage User Profiles                    |                                |            |                  | *              |
| Filter By: Filter By                    | Status: All GG GO              |            | Save this filter | ▼ My Filters ▼ |
| Name                                    | Description                    | Start Date | End Date         | Status         |
|                                         | ▲ ▼                            | ▲ ▼        | ▲ ▼              | ▲ ▼            |
| EXT Provider Super User                 | EXT Provider Super User        | 12/15/2015 | 12/31/2999       | In Review      |
| EXT Provider System Administrator       | EXT Provider System Administra | 12/15/2015 | 12/31/2999       | In Review      |
| View Page: 1 O Go + Page Count SaveToXL | S Viewing Page: 1              | *          | First Y Prev     | N Last         |

- > To Display the new profiles
  - The With Status dropdown box should state All. Click Go.
  - The profiles are displayed with **In Review** status.
  - Click the box next to the profile name, then click the Approve button.

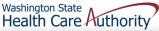

## Once approved a dialogue box will pop up, click Ok

| ė      | Print 😗 Help        |                                                                                       |
|--------|---------------------|---------------------------------------------------------------------------------------|
|        | Update Status       | ^                                                                                     |
|        | Status Type:        | Approved ×                                                                            |
|        | Reason Code:        | None                                                                                  |
|        | Remarks:            |                                                                                       |
|        |                     | OK Cancel                                                                             |
|        |                     |                                                                                       |
| age II | D: dlgUpdateStatusE | Environment: UAT<br>Entity(Common)<br>(Beta) ID: app02_01Server Time: 01/11/2016 11:: |

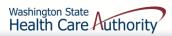

### > The profile statuses are now Approved

| Close Add C Approve Reject          |                                |            |                  | Show -                       |
|-------------------------------------|--------------------------------|------------|------------------|------------------------------|
| Manage User Profiles                |                                |            |                  | *                            |
| Filter By: Filter By                | With Status: All               |            | Save this filter | <b>▼</b> My Filters <b>▼</b> |
| Name                                | Description                    | Start Date | End Date         | Status                       |
|                                     | ▲ ▼                            | ▲ ▼        | A V              | <b>A V</b>                   |
| EXT Provider Super User             | EXT Provider Super User        | 12/15/2015 | 12/31/2999       | Approved                     |
| EXT Provider System Administrator   | EXT Provider System Administra | 12/15/2015 | 12/31/2999       | Approved                     |
| View Page: 1 O Go + Page Count Save | ToXLS Viewing Page: 1          | 🕊 Fir      | st 🔇 Prev 🕻      | Next >>> Last                |

### ➢ Click Close to return to User Details.

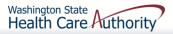

### Setting up a user's password

 Enter the new temporary password and click Save and then Close

| User Login Id: NameP |                                       | Name: Name, Pretend         |                      |        |
|----------------------|---------------------------------------|-----------------------------|----------------------|--------|
| Close Save           |                                       |                             | Note: Passwords must | Show - |
| User Details         |                                       |                             | be changed every 120 | ^      |
| First Name:          | Pretend                               | Middle Name:                | days!                |        |
| Last Name:           | Name                                  | Lock User:                  |                      |        |
| Date of Birth:       | 01/01/1999                            | Domain Name: 9999999        |                      |        |
| EID:                 | 1                                     | User Type: Batch User       |                      |        |
| User Name:           | NameP                                 | 4                           |                      |        |
| Password:            |                                       | Confirm Password:           |                      |        |
| Address Line 1:      |                                       | Address Line 2:             |                      |        |
|                      | (Enter Street Address or PO Box Only) |                             |                      |        |
| Address Line 3:      |                                       | City/Town:                  |                      |        |
| State/Province:      |                                       | County:                     |                      |        |
| Country:             |                                       | Zip Code:                   | - Address            |        |
| Start Date:          | 11/30/2015                            | Expiration Date: 12/31/2999 |                      |        |
| Status:              | Approved                              |                             |                      |        |

## How to Manage a User

### ➤ How to lock or end date a user

| Close Save      |                                       |                       |          | Show -          |
|-----------------|---------------------------------------|-----------------------|----------|-----------------|
| User Details    |                                       |                       |          | ^               |
| First Name:     | Pretend                               | Middle Name:          |          | To lock or      |
| Last Name:      | Name                                  | Lock User: 🗹          |          | unlock a User,  |
| Date of Birth:  | 01/01/1999                            | Domain Name: 99999    | 999      | click this box. |
| EID:            | 1                                     | User Type: Batch      | h User 🖌 | Users can also  |
| User Name:      | NameP                                 |                       |          | be end dated.   |
| Password:       |                                       | Confirm Password:     |          |                 |
| Address Line 1: |                                       | Address               | Line 2:  |                 |
|                 | (Enter Street Address or PO Box Only) |                       |          |                 |
| Address Line 3: |                                       | City                  | y/Town:  |                 |
| State/Province: |                                       | c                     | County:  |                 |
| Country:        |                                       | Zip                   | p Code:  | Address         |
| Start Date:     | 11/30/2015                            | Expiration Date: 12/3 | 31/2999  |                 |
| Status:         | Approved                              |                       |          |                 |

### Click Save and then Close

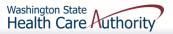

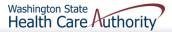

### > Modifying Provider File Information

A Drovider Portal

- Log into ProviderOne with the **Provider File Maintenance** or **Super User** profile.
- Click on the Manage Provider Information hyperlink

| ProviderOne Id/NPI: 2003209 / 5100000004                            |   |        |                                                                                           |                 | Name: Test FAOI        |                    |            |   |                |          |           |          |          |          |
|---------------------------------------------------------------------|---|--------|-------------------------------------------------------------------------------------------|-----------------|------------------------|--------------------|------------|---|----------------|----------|-----------|----------|----------|----------|
| Online Services                                                     | 0 | 🕑 Mar  | nageAlerts                                                                                |                 |                        |                    |            |   |                |          |           |          |          |          |
| Claims                                                              | * |        | My Reminders                                                                              |                 |                        |                    |            |   |                |          |           |          |          | ^        |
| Claim Inquiry<br>Claim Adjustment/Void                              |   | Filter | By :                                                                                      | -               | Read Status            | <b>G</b> Go        |            |   |                | 8        | Save Filt | er 🔻     | My Filte | iers ▼   |
| On-line Claims Entry<br>On-line Batch Claims Submission (837)       |   |        | Alert Type                                                                                |                 | Alert Message          |                    | Alert Date |   | Due Dat        | e        |           |          | Read     |          |
| Resubmit Denied/Voided Claim<br>Retrieve Saved Claims               |   |        |                                                                                           |                 |                        | No Records Found ! |            |   |                |          |           |          |          |          |
| Manage Templates                                                    |   |        |                                                                                           |                 |                        |                    |            |   |                |          |           |          |          |          |
| Create Claims from Saved Templates<br>Manage Batch Claim Submission |   |        | Your Recent Online Activities                                                             |                 |                        |                    |            |   |                | endar    |           |          |          | ^        |
| Client                                                              | ~ | _      | u have logged in with PRU Account with IP Ad<br>evious Site Visit: 12/15/2015 01:06:35 PM | dress 147.55.19 | 3.25 and Location Olym | pia, WA            |            | O | lympia, W/     | 4        | - 15      | Decembe  | vr 2015  |          |
| Client Limit Inquiry                                                |   | _      | st Login Password Change: 11/09/2015 11:04:                                               | 19 AM           |                        |                    |            | 4 | and the second | 14:0     |           | esday    | 2010     |          |
| Benefit Inquiry                                                     |   | 🔒 Las  | st login failed attempt: 12/14/2015 02:42:55 PN                                           | 1               |                        |                    |            |   |                | 204      | 15 Dece   |          |          |          |
| Payments                                                            | * |        |                                                                                           |                 | 2                      |                    |            |   | +              |          |           |          |          | <b>→</b> |
| View Payment<br>View Capitation Payment                             |   |        |                                                                                           | Dro             | uidar Tur              | aa inaluda         |            |   | Su Mo          | Tu       | 2 We      | Th       | Fr       | Sa       |
| Managed Care                                                        | * |        |                                                                                           | PIO             | <i>.</i> .             | es include         |            |   | 6 7            | 8        | 9         | 10       | 11       | 12       |
| View Enrollment Roster                                              |   |        |                                                                                           | •               | Individ                | ual                |            |   | 13 14<br>20 21 | 15<br>22 |           | 17<br>24 | 18<br>25 | 19<br>26 |
| View ETRR                                                           |   |        |                                                                                           |                 |                        | aan                |            |   | 27 28          | 29       | 30        | 31       | 10       |          |
| Prior Authorization                                                 | * |        |                                                                                           | •               | Group                  |                    |            |   |                |          | Today     |          |          |          |
| On-line Prior Authorization Submission                              |   |        |                                                                                           | •               | Tribal                 |                    |            |   |                |          |           |          |          |          |
| Prior Authorization Inquiry<br>Prior Authorization Adjustment       |   |        |                                                                                           | -               |                        | ·                  |            |   |                |          |           |          |          |          |
| Provider                                                            | ~ |        | 1                                                                                         | •               | Facilitie              | es (FAOI)          |            |   |                |          |           |          |          |          |
| Provider Inquiry                                                    |   |        |                                                                                           |                 |                        |                    |            |   |                |          |           |          |          |          |
| Manage Provider Information                                         |   |        |                                                                                           | •               | Servicir               | iy                 |            |   |                |          |           |          |          |          |
| Initiate New Enrollment<br>Track Application                        |   |        |                                                                                           |                 |                        |                    |            | _ |                |          |           |          |          |          |

Go to the <u>ProviderOne manuals web page</u> for more information on provider file updates for the different provider types.

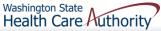

### Modifying Provider File Information

• The **Business Process Wizard** contains the steps for modification. Click on the step title to modify.

| III View/Update Provider Data - Group Practice                       |                           |                                |                          |                |                              |             |
|----------------------------------------------------------------------|---------------------------|--------------------------------|--------------------------|----------------|------------------------------|-------------|
| Business Process Wizard - Provider Data Modification (Group Practice | ). In order to finalize s | ubmission of your requested ch | anges, you must complete | the Step - Sub | mit Modification Request for | r Review.   |
| Step                                                                 | Required                  | Last Modification Date         | Last Review Date         | Status         | Modification Status          | Step Remark |
| Step 1: Basic Information                                            | Required                  | 09/08/2009                     | 09/30/2009               | Complete       |                              |             |
| Step 2: Locations                                                    | Required                  | 09/03/2009                     | 09/30/2009               | Complete       |                              |             |
| Step 3: Specializations                                              | Required                  | 07/01/2008                     | 07/01/2008               | Complete       |                              |             |
| Step 4: Ownership & Managing/Controlling Interest details            | Required                  | 09/08/2009                     | 09/30/2009               | Complete       |                              |             |
| Step 5: Licenses and Certifications                                  | Required                  | 09/14/2009                     | 09/30/2009               | Complete       |                              |             |
| Step 6: Training and Education                                       | Optional                  | 07/01/2008                     | 07/01/2008               | Complete       |                              |             |
| Step 7: Identifiers                                                  | Optional                  | 07/01/2008                     | 07/01/2008               | Complete       |                              |             |
| Step 8: Contract Details                                             | Optional                  | 07/01/2008                     | 07/01/2008               | Complete       |                              |             |
| Step 9: Federal Tax Details                                          | Required                  | 09/08/2009                     | 09/30/2009               | Complete       |                              |             |
| Step 10: EDI Submission Method                                       | Optional                  | 07/01/2008                     | 07/01/2008               | Complete       |                              |             |
| Step 11: EDI Billing Software Details                                | Optional                  | 07/01/2008                     | 07/01/2008               | Complete       |                              |             |
| Step 12: EDI Submitter Details                                       | Optional                  | 07/01/2008                     | 07/01/2008               | Complete       |                              |             |
| Step 13: EDI Contact Information                                     | Optional                  | 07/01/2008                     | 07/01/2008               | Complete       |                              |             |
| Step 14: Servicing Provider Information                              | Required                  | 09/14/2009                     | 07/01/2008               | Complete       |                              |             |
| Step 15: Payment and Remittance Details                              | Required                  | 07/01/2008                     | 07/01/2008               | Complete       |                              |             |
| Step 16: Submit Modification for Review                              | Required                  | 07/01/2008                     | 07/01/2008               | Complete       |                              |             |

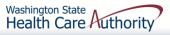

### Step 3: Specializations (Taxonomy Codes)

|       | Specialty          | Subspecialty L         | ist                                  |                |                      |            |                              |               |                      |               |                  | •                    |
|-------|--------------------|------------------------|--------------------------------------|----------------|----------------------|------------|------------------------------|---------------|----------------------|---------------|------------------|----------------------|
| ilter | By:                |                        |                                      | And            |                      | ~          |                              |               | And C                | perational S  |                  | Ve Filter Wy Filters |
|       | Contract<br>Number | Provider Type          | Specialty/Subspecialty<br>▲ ▽        | Administration | Start<br>Date<br>▲ ▼ | End Date   | Operational<br>Status<br>▲ ▼ | Status<br>▲ ▼ | Inactivation<br>Date | End<br>Reason | Location<br>Code | Location Name        |
|       |                    | 12-Dental<br>Providers | 23-Dentist/G0001-General<br>Practice | HRSA           | 01/01/1998           | 12/31/2999 | Active                       | Approved      |                      |               | 00               |                      |
|       |                    | 12-Dental<br>Providers | 23-Dentist/00000-Dentist             | HRSA           | 01/01/1998           | 12/31/2999 | Active                       | Approved      |                      |               | 00               |                      |

- The taxonomy code shown here is separated by type and subspecialty. Add an "X" to the end of each taxonomy code you bill with (e.g. 122300000X).
- Be aware of the taxonomy code start date (should be the same as provider start date).
- Additional taxonomy codes may be added (based on the provider credentialing).
   31

### > Step 10: EDI Submission Method - How are you going to bill?

|       |                                                              | You may check multiple Modes of Su                                                                                                    | bmission. NPI is required for all s                       | selections.            |                                        |
|-------|--------------------------------------------------------------|----------------------------------------------------------------------------------------------------|-----------------------------------------------------------|------------------------|----------------------------------------|
|       | EDI Submission Details                                       |                                                                                                    |                                                           |                        | *                                      |
| lf We | b Batch and/or FTP Secured Batch are s                       | elected, you must complete and mail a                                                                                                    | a new ProviderOne Trading Partn                           | er Agreement.          |                                        |
|       | Mode of Submission:                                          | Billing Agent/Clearinghouse                                                                                                    | FTP Secured Batch                                         | Web Batch              | Web Interactive                        |
|       | Status:                                                      | In Review                                                                                                    |                                                           |                        |                                        |
|       | Method                                                       |                                                                                                    | When to Use                                               |                        |                                        |
|       | Web Batch                                                    |                                                                                                    | For upload/download of files i                            | n ProviderOne          |                                        |
|       | Billing Agent/Clearinghouse                                  |                                                                                                    | For providers who use a 3rd p                             | arty to bill           |                                        |
|       | FTP Batch                                                    |                                                                                                    | For submitting files via an SF                            | TP site                |                                        |
|       | Web Interactive                                              |                                                                                                    | For entering (keying) claims d                            | irectly in ProviderOne |                                        |
|       | who submit their own HIPAA t<br>- Your EDI submission method | is "Web Batch" if you currently upload<br>batch transactions. It allows a maximu<br>is "FTP Secured Batch" if you submit<br>and billing agents in mind. It allows a | m file size of 50 MB.<br>and retrieve batches at a secure |                        |                                        |
|       |                                                              |                                                                                                    |                                                           |                        | OK Cancel                              |
|       |                                                              |                                                                                                    | 32                                                        |                        | Washington State<br>Health Care Author |

### ➤ Step 10: EDI Submission Method - Updates

- Adding or changing submission method, such as Billing Agent/Clearinghouse
- To see your addition, filter by **Status**
- Enter % and click Go
- Your request appears with **In Review** status

| Clo   | se Add                                       |            |            |                       |                    |                           |
|-------|----------------------------------------------|------------|------------|-----------------------|--------------------|---------------------------|
|       | EDI Submission Method                        |            |            |                       |                    | *                         |
| Filte | r By: Status V %                             |            |            | And Operational Statu | s: Active 🔽 🖸 Go   | Bave Filter ▼My Filters ▼ |
|       | EDI Submission Method                        | Start Date | End Date   | Status                | Operational Status | Inactivation Date         |
|       | ∆ ▼                                          | ▲ ▼        | ▲ ▼        | ÷ 7                   | ▲ ▼                | ▲ ▼                       |
|       | Billing Agent/Clearinghouse, Web Interactive | 01/06/2016 | 12/31/2999 | IN REVIEW             | Active             |                           |
| Vie   | w Page: 1 O Go + Page Count SaveToXLS        | Viewing P  | age: 1     |                       | K First            | Prev Next Stast           |

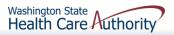

> Step 12: EDI Submitter Details – Billing Agent/Clearinghouse

- Add the Billing Agent/Clearinghouse ProviderOne ID
- Add the start date with your organization
- Select authorized HIPAA transactions and click Ok

| III Associate B         | illing Agent/Clearingho                                  | ise       |                 |            |            |         | ^      |                                           |
|-------------------------|----------------------------------------------------------|-----------|-----------------|------------|------------|---------|--------|-------------------------------------------|
| Billing Agent/Clearing  | ghouse ProviderOne Id:<br>Start Date:<br>Status: In      | Review    | )*<br>)*        |            | End Date:  |         |        |                                           |
|                         | zed Transaction Responses<br>actions that your clearingh |           |                 |            |            | _       |        |                                           |
| Authorized              | Transaction Responses                                    |           |                 |            | Note:      | Get tl  | he ID  | number from the                           |
| Trans                   | action Response                                          | Auth      | orized          | Start Date | Billing    | g Agen  | t/Clea | aringhouse, or you                        |
| 271-Eligibility Respons | se                                                       | No        |                 |            | can re     | eview t | he p   | <u>ublished list</u> .                    |
| 277-Claim Status Res    | ponse                                                    | No        |                 |            |            |         | )      |                                           |
| 277U-Unsolicited Clair  | ms Status Response                                       | No        |                 |            |            |         |        |                                           |
| 278-Prior Authorization | n Response                                               | No        |                 |            |            |         |        |                                           |
| 820-Premium Paymen      | ıt                                                       | No        |                 |            |            |         |        |                                           |
| 834-Benefit Enrollmen   | t                                                        | No        |                 |            |            |         |        |                                           |
| View Page: 1            | O Go + Page Count                                        | SaveToXLS | Viewing Page: 1 | < Fi       | rst 🔇 Prev | > Next  | > Last |                                           |
|                         |                                                          |           |                 |            |            | Оок     | Cancel | Washington State<br>Health Care Authority |

### Step 14: Servicing Provider Information

• View the list of providers that work at the clinic

| 00   | lose 🖸 Add       |                              |                        |            |            |          |                           |                                         |
|------|------------------|------------------------------|------------------------|------------|------------|----------|---------------------------|-----------------------------------------|
|      | Servicing Provid | er List                      |                        |            |            |          |                           | ^                                       |
| Filt | er By :          |                              | And                    |            |            |          | And Operational Status: A | active 🔽 🖸 Go                           |
|      |                  |                              |                        |            |            |          | 🖺 s                       | ave Filter <b>T</b> My Filters <b>•</b> |
|      | ProviderOne ID   | Servicing Provider Name      | Servicing Provider NPI | Start Date | End Date   | Status   | Operational Status        | Inactivation Date                       |
|      | ▲ ▼              |                              | × ∇                    | ▲ ▼        | ▲ ▼        | ▲ ▼      | ▲ ▼                       | ▲ ▼                                     |
|      | 0000001          | DOE, JOHN                    |                        | 01/01/2008 | 12/31/2999 | Approved | Active                    |                                         |
|      | 0000002          | DOE, JANE                    |                        | 01/01/1998 | 12/31/2999 | Approved | Active                    |                                         |
| Vi   | ew Page: 1       | Go Go + Page Count SaveToXLS | Viewing Pag            | le: 1      |            |          | K First                   | Prev Next >>> Last                      |

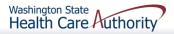

### Step 14: Servicing Provider Information – Ending a provider association

### Click on the ProviderOne ID on the provider list

| Close Add        |                             |                        |            |            |          |                           |                                         |
|------------------|-----------------------------|------------------------|------------|------------|----------|---------------------------|-----------------------------------------|
| Servicing Provid | ler List                    |                        |            |            |          |                           | ^                                       |
| Filter By :      |                             | And                    |            |            |          | And Operational Status: A | active 🔽 💽 Go                           |
|                  |                             |                        |            |            |          | 🖺 Sa                      | ave Filter <b>V</b> My Filters <b>•</b> |
| ProviderOne ID   | Servicing Provider Name     | Servicing Provider NPI | Start Date | End Date   | Status   | Operational Status        | Inactivation Date                       |
|                  | ▲ ▼                         | ▲ ▽                    | ▲ ▼        | ▲ ▼        | ▲ ▼      | ▲ ▼                       | ▲ ▼                                     |
| 0000001          | DOE, JOHN                   |                        | 01/01/2008 | 12/31/2999 | Approved | Active                    |                                         |
| 0000002          | DOE, JANE                   |                        | 01/01/1998 | 12/31/2999 | Approved | Active                    |                                         |
| View Page: 1     | O Go + Page Count SaveToXLS | Viewing Pag            | je: 1      |            |          | K First                   | Prev Next Stast                         |

### Enter an end date and click the Save button

| Close Save                    |                      |             |
|-------------------------------|----------------------|-------------|
| III Manage Servicing Provider |                      | ^           |
|                               |                      |             |
| ProviderOne ID / NPI: 0000001 |                      |             |
| Provider Name: DOE, JOHN      |                      |             |
| Status: Approved              |                      |             |
| Start Date: 01/01/2008        | End Date: 12/31/2999 |             |
|                               | 36                   | Health Care |

### Step 14: Servicing Provider Information

• Viewing a Servicing Provider's taxonomy codes

| Close Add  Servicing Provider List                       |           |                    |  |  |  |
|----------------------------------------------------------|-----------|--------------------|--|--|--|
| Filter By :                                              |           | And                |  |  |  |
| ProviderOne ID                                           | Servio    | sing Provider Name |  |  |  |
| 0000001                                                  | DOE, JOHN |                    |  |  |  |
| 0000002                                                  | DOE, JANE |                    |  |  |  |
| View Page:     1     O Go     + Page Count     SaveToXLS |           |                    |  |  |  |

- At the provider list page, click on the **provider's name**
- ProviderOne opens the individual provider's Business Process Wizard (BPW)

| III View/U      | pdate Provider Data - Individ                                                                                                    | lual         |                        |                  |            |  |  |  |
|-----------------|----------------------------------------------------------------------------------------------------|--------------|------------------------|------------------|------------|--|--|--|
| Business Proces | Business Process Wizard - Provider Data Modification (Individual). In order to finalize submission of your requested changes, you must comp |              |                        |                  |            |  |  |  |
|                 | Step                                                                                                    | Required     | Last Modification Date | Last Review Date | Status     |  |  |  |
| Step 1: Bas     | ic Information                                                                                                    | Required     | 09/08/2009             | 07/01/2008       | Complete   |  |  |  |
| Step 2: Loca    | ations                                                                                                    | Not Required | 07/01/2008             | 07/01/2008       | Incomplete |  |  |  |
| C 0100 21 000   | cializations                                                                                                    | Required     | 07/01/2008             | 07/01/2008       | Complete   |  |  |  |

Washington State Health Care Authority

Click on Step 3:
 Specializations

to see the taxonomy code list for your provider

### Step 15:Payment Details

- Current payment information is displayed
- To modify click on the 00

| <b>0</b> CI | ose 🕒 Add            |                  |             |                |            |            |          |          |                       |                   |
|-------------|----------------------|------------------|-------------|----------------|------------|------------|----------|----------|-----------------------|-------------------|
|             | Payment Deta         | ils              |             |                |            |            |          |          |                       | ^                 |
| Filt        | er By :              |                  |             | And            |            |            |          | And Oper | rational Status:      |                   |
|             | Location Code<br>▲ ⊽ | Location         |             | Payment Method | Start Date | End Date   | Status   | Opera    | ational Status<br>▲ ▼ | Inactivation Date |
|             | 00                   | JOHN AND JANE DO | E DENTAL    | Paper Check    | 01/01/1998 | 12/31/2999 | APPROVED | Active   |                       |                   |
| Vie         | Page: 1              | O Go + Page C    | ount SaveTo | Viewing F      | Page: 1    |            |          |          | K First Vrev          | v Next S Last     |

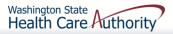

### Step 15: Payment Details

• Switching to Electronic Funds Transfer (preferred)

|        | Payment Details   |                        |                               |                |               |              | ^         |                                     |          |              |
|--------|-------------------|------------------------|-------------------------------|----------------|---------------|--------------|-----------|-------------------------------------|----------|--------------|
| Identi | fy Payment Detail | s                      |                               |                |               |              |           |                                     |          |              |
|        |                   | Location:              | 00-JOHN A                     | ND JANE DO     | E DENTAL      | -            |           | State Wide Vendor Number: P1        | /        |              |
|        |                   | Payment Method:        | <ul> <li>Electroni</li> </ul> | c Funds Trans  | sfer(Direct [ | Deposit) (Pa | per Check |                                     |          |              |
|        | Reque             | sted EFT Start Date:   | 01/01/19                      | 98 🗰 *         | :             |              |           | _                                   |          |              |
|        |                   | End Date:              | 12/31/29                      | 99 🛱           |               |              |           |                                     |          |              |
|        |                   | Status:                | Approved                      |                |               |              |           |                                     |          |              |
|        | Financial Inst    | itution Information    | ı                             |                |               |              |           |                                     |          | ^            |
|        |                   | Financial Institution  | on Name:                      |                |               |              | * Fina    | ncial Institution Routing Number:   |          | *            |
| Provid | ders Account Num  | nber with Financial In | stitution:                    |                |               |              | * Type o  | f Account at Financial Institution: | Checking | *            |
|        | Pay               | ment Notification Pro  | eference:                     | Email Notifica | tion          | ~            | *         | EFT Test Status:                    |          | $\checkmark$ |
|        | Account Number    | Linkage to Provider I  | dentifier:                    |                |               |              | *         |                                     |          |              |

 Enter your banking information under the Financial Institution Information fields and click **OK**

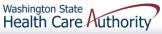

### ➢ Step 15: Payment Details

- Complete the Authorization Agreement for Electronic Funds Transfer form
  - Form 12-002 for new EFT sign-up
  - Check the box for change of EFT account number
- Have the form signed
- Fax in to 360-725-2144; or
- Mail to address on the form
- Find the form at the Forms web page

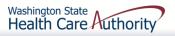

# Provider File Maintenance Step 16: Submit Modification for Review

| Final Submission                                                                                                    |                                                                                                    |                                                                                                    |  |  |  |  |  |
|----------------------------------------------------------------------------------------------------|----------------------------------------------------------------------------------------------------|----------------------------------------------------------------------------------------------------|--|--|--|--|--|
|                                                                                                    | ProviderOne ID: Enrollmer                                                                                                    | Enrollment Type: Group Practice                                                                                                    |  |  |  |  |  |
| The requested modifications submitted shall be verified and reviewed by the DSHS.<br>During this time, you may not make additional changes.                                                                                                    |                                                                                                    |                                                                                                    |  |  |  |  |  |
| By clicking on the button "Submit Provider Modification", you are agreeing that the information submitted for modification is correct (Privacy and Confidentiality).                                                                                                    |                                                                                                    |                                                                                                    |  |  |  |  |  |
| Please use your NPI in all the documentation sent to DSHS. If you do not use an NPI please use your ProviderOne ID.                                                                                                    |                                                                                                    |                                                                                                    |  |  |  |  |  |
| Instructions for submitting documentation:<br>1. Please click on this link to display the documentation cover sheet.<br>2. Print the cover sheet.<br>3. Write the the NPI number or ProviderOne ID number in the Provider ID field on the cover sheet.<br>4. Include the cover sheet, with the NPI number or ProviderOne ID number, when mailing or faxing documentation to the DSHS. |                                                                                                    |                                                                                                    |  |  |  |  |  |
|                                                                                                    |                                                                                                    | IS.                                                                                                    |  |  |  |  |  |
| Application Document Ch                                                                                                    | 4. Include the cover sheet, with the NPI number or ProviderOne ID number, when mailing or faxing documentation to the DSH                                                                                                    | IS.                                                                                                    |  |  |  |  |  |
| Forms/Documents                                                                                                    | 4. Include the cover sheet, with the NPI number or ProviderOne ID number, when mailing or faxing documentation to the DSH ecklist Special Instructions                                                                                                    | Source Requ                                                                                                    |  |  |  |  |  |
| Forms/Documents<br>▲ ▽                                                                                                    | 4. Include the cover sheet, with the NPI number or ProviderOne ID number, when mailing or faxing documentation to the DSH ecklist Special Instructions                                                                                                    | Source Requ                                                                                                    |  |  |  |  |  |
| Forms/Documents<br>▲ 文<br>aining and Education                                                                                                    | A. Include the cover sheet, with the NPI number or ProviderOne ID number, when mailing or faxing documentation to the DSH  ecklist  Special Instructions      v  Please provide a copy of all required Training and Documentation.                                                                                                    | Source Requ                                                                                                    |  |  |  |  |  |
| Forms/Documents                                                                                                    | A. Include the cover sheet, with the NPI number or ProviderOne ID number, when mailing or faxing documentation to the DSH      ecklist      Ecklist      Please provide a copy of all required Training and Documentation.      Please provide a copy of all required Tax Documents.                                                                                                    | Source Require NO<br>NO<br>http://www.irs.gov/ YES                                                                                                    |  |  |  |  |  |
| Forms/Documents<br>▲ ▽<br>aining and Education<br>ax Documents<br>censes and Certifications                                                                                                    | A. Include the cover sheet, with the NPI number or ProviderOne ID number, when mailing or faxing documentation to the DSH      ecklist      cover sheet, with the NPI number or ProviderOne ID number, when mailing or faxing documentation to the DSH      cover sheet, with the NPI number or ProviderOne ID number, when mailing or faxing documentation to the DSH      cover sheet, with the NPI number or ProviderOne ID number, when mailing or faxing documentation to the DSH      cover sheet, with the NPI number or ProviderOne ID number, when mailing or faxing documentation to the DSH      cover sheet, with the NPI number or ProviderOne ID number, when mailing or faxing documentation to the DSH      cover sheet, with the NPI number or ProviderOne ID number, when mailing or faxing documentation to the DSH      cover sheet, with the NPI number or ProviderOne ID number, when mailing or faxing documentation to the DSH      cover sheet, with the NPI number or ProviderOne ID number, when mailing or faxing documentation      cover sheet, with the NPI number or ProviderOne ID number, when mailing or faxing documentation      cover sheet, with the NPI number or ProviderOne ID number, when mailing or faxing documentation      cover sheet, with the NPI number or ProviderOne ID number, when mailing or faxing documentation      cover sheet, with the NPI number or ProviderOne ID number, when mailing or faxing documentation      cover sheet, with the NPI number or ProviderOne ID number, when mailing or faxing documentation      cover sheet, with the NPI number or ProviderOne ID number, when mailing or faxing documentation      cover sheet, with the NPI number or ProviderOne ID number, when mailing or faxing documentation      cover sheet, with the NPI number or ProviderOne ID number, when mailing or faxing documentation      cover sheet, with the NPI number or ProviderOne ID number, when mailing or faxing documentation      cover sheet, with the NPI number or ProviderOne ID number, when mailing or faxing documentation      cover                                                                                                    | Source Require NO http://www.irs.gov/ YES http://www.doh.wa.gov YES                                                                                                    |  |  |  |  |  |
| Forms/Documents                                                                                                    | A. Include the cover sheet, with the NPI number or ProviderOne ID number, when mailing or faxing documentation to the DSH<br>ecklist<br>control of the cover sheet, with the NPI number or ProviderOne ID number, when mailing or faxing documentation to the DSH<br>ecklist<br>control of the cover sheet, with the NPI number or ProviderOne ID number, when mailing or faxing documentation to the DSH<br>ecklist<br>ecklist<br>eckli                                                                                                    | Source Require NO http://www.irs.gov/ YES http://www.doh.wa.gov YES NO                                                                                                    |  |  |  |  |  |
| Forms/Documents<br>▲ ▽<br>raining and Education<br>ax Documents<br>icenses and Certifications<br>DI Required Documentations<br>contracts and Agreements                                                                                                    | A. Include the cover sheet, with the NPI number or ProviderOne ID number, when mailing or faxing documentation to the DSH ecklist ccklist ccklist <pccklist< p=""> ccklist ccklist ccklist<!--</td--><td>Source Required to the second second</td></pccklist<> | Source Required to the second second |  |  |  |  |  |
| Forms/Documents                                                                                                    | A. Include the cover sheet, with the NPI number or ProviderOne ID number, when mailing or faxing documentation to the DSH<br>ecklist<br>control of the cover sheet, with the NPI number or ProviderOne ID number, when mailing or faxing documentation to the DSH<br>ecklist<br>control of the cover sheet, with the NPI number or ProviderOne ID number, when mailing or faxing documentation to the DSH<br>ecklist<br>ecklist<br>eckli                                                                                                    | Source Require NO http://www.irs.gov/ YES http://www.doh.wa.gov YES NO                                                                                                    |  |  |  |  |  |

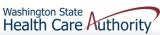

More information on provider file maintenance, visit the <u>ProviderOne user</u> <u>manuals</u> web page.

➤ Find your manual to review

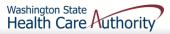

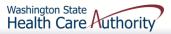

Log into ProviderOne using the File Maintenance or Super User profile

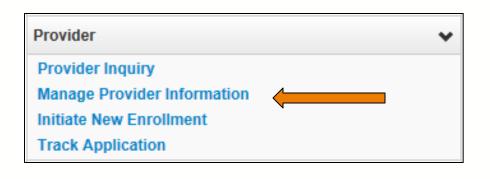

- Under Provider click on the hyperlink Manage Provider Information
- At the Business Process
   Wizard click on Step 14: Servicing Provider
   Information

| Step 13: EDI Contact Information        | Optional | 07/01/2008 |
|-----------------------------------------|----------|------------|
| Step 14: Servicing Provider Information | Required | 09/14/2009 |
| Step 15: Payment and Remittance Details | Required | 07/01/2008 |

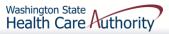

### When the Servicing Provider List opens, click on the Add button.

| Close Add Servicing Provider List                                                      |                         |                               |                   |            |          |                    |                   |
|----------------------------------------------------------------------------------------|-------------------------|-------------------------------|-------------------|------------|----------|--------------------|-------------------|
| Filter By : And And Operational Status: Active 🔍 O Go                                  |                         |                               |                   |            |          |                    |                   |
| ProviderOne ID                                                                         | Servicing Provider Name | Servicing Provider NPI<br>▲ ▽ | Start Date<br>▲ ▼ | End Date   | Status   | Operational Status | Inactivation Date |
| 0000001                                                                                | DOE, JOHN               |                               | 01/01/2008        | 12/31/2999 | Approved | Active             |                   |
| 000002                                                                                 | DOE, JANE               |                               | 01/01/1998        | 12/31/2999 | Approved | Active             |                   |
| View Page:       1       O Go       + Page Count       SaveToXLS       Viewing Page: 1 |                         |                               |                   |            |          |                    |                   |

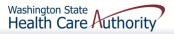

### > At the Add screen:

- Enter the provider's NPI
- Enter their start date at your clinic
- Click on the Confirm Provider button

| <br>Add Servicing Provider |                                        | ^                          |
|----------------------------|----------------------------------------|----------------------------|
|                            | Provide Servicing Provider ID Details. |                            |
| ProviderOne ID / NPI: *    |                                        |                            |
| Provider Name:             |                                        |                            |
| Start Date: 🗮 *            | End Date:                              |                            |
|                            |                                        | Confirm Provider OK Cancel |

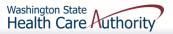

If the provider is already entered in ProviderOne - their name will be confirmed

| <br>Add Servicing Provider                                                         | ^                                      |
|------------------------------------------------------------------------------------|----------------------------------------|
|                                                                                    | Provide Servicing Provider ID Details. |
| ProviderOne ID / NPI: 0000000001 * Provider Name: BETTY DOE Start Date: 05/16/2013 | End Date:                              |
|                                                                                    |                                        |
|                                                                                    | Confirm Provider OK Cancel             |

- Click the **OK** button to add the provider to your list
- Remember to click Step 16: Submit Modification for Review
- Your modification request will be reviewed and worked in chronological order

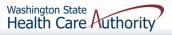

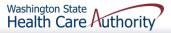

On the Provider Portal, select the Initiate New Enrollment hyperlink.

| Provider                    | ~ |
|-----------------------------|---|
| Provider Inquiry            |   |
| Manage Provider Information |   |
| Initiate New Enrollment     |   |
| Track Application           |   |

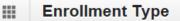

If you have a National Provider Identifier (NPI) please continue.

If you are not required to have an NPI please contact DSHS.

Select the Enrollment Applicable Form

Individual

OGroup Practice

OBilling Agent/Clearinghouse

OFac/Agncy/Orgn/Inst

OTribal Health Services

Close Submit

 Click on Individual to start a new enrollment for the rendering/servicing provider and click Submit.

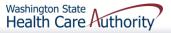

At the Basic Information page for the rendering provider enrollment:

| Basic Information      Tax Identifier Type | If you don't have NPI and<br>OFEIN<br>©SSN | <ul> <li>For the W-9 Entity</li> </ul>       | of the data fields<br>Inly as the Servicing<br>I Type, choose Othe<br>Type (If Other) bo |             | /     |
|--------------------------------------------|--------------------------------------------|----------------------------------------------|------------------------------------------------------------------------------------------|-------------|-------|
| Provider Name(Organization Name):          | (a:                                        | s shown on Income Tax Return)                |                                                                                          |             |       |
| Organization Business Name:                | Fe                                         | ederal Employer Identification Number(FEIN): |                                                                                          |             |       |
| Provider Name: (First Name)                |                                            | (Middle Name)                                |                                                                                          | (Last Name) |       |
| Suffix:                                    |                                            | Gender:                                      |                                                                                          |             |       |
| SSN:                                       |                                            | Title:                                       |                                                                                          |             |       |
| Date of Birth:                             |                                            | Servicing Type:                              | Servicing Only                                                                           |             |       |
| National Provider Identifier(NPI):         |                                            | UBI:                                         |                                                                                          |             |       |
| W-9 Entity Type:                           | SELECT 🔽 *                                 | W-9 Entity Type (If Other):                  |                                                                                          |             |       |
| Other Organizational Information:          | SELECT 🔽 *                                 | Email Address:                               |                                                                                          |             |       |
| Enrollment Effective Date:                 |                                            |                                              |                                                                                          |             |       |
| Receive Invoice for Medical Services?:     | No *                                       |                                              |                                                                                          |             |       |
|                                            |                                            |                                              |                                                                                          |             | ancel |

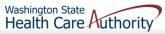

Once the fields are completed on the Basic Information screen, the enrollment application is submitted into ProviderOne which generates an application number.

| 🛔 Print 🗿 Help                                                                           |                                                                                                    |                             |  |  |  |  |  |
|------------------------------------------------------------------------------------------|----------------------------------------------------------------------------------------------------|-----------------------------|--|--|--|--|--|
| Application Id: 1111111112222                                                            | Name: DOE, LINDA                                                                                                    | Enrollment Type: Individual |  |  |  |  |  |
| You have successfully completed the basic informatio                                     | n on the Enrollment Application This is your                                                                              |                             |  |  |  |  |  |
| Application #: 1111111112222<br>Please make note of this application number. This is the | ne number                                                                                                    |                             |  |  |  |  |  |
| you will be required to use to track the status of your e<br>number once you log off.    | you will be required to use to track the status of your enrollment application. Do not lose this number once you log off. |                             |  |  |  |  |  |
|                                                                                          |                                                                                                    |                             |  |  |  |  |  |
|                                                                                          |                                                                                                    | O Ok                        |  |  |  |  |  |

- Be sure to record this application number for use in tracking the status of the enrollment application
- Click OK

#### > The Business Process Wizard - Step 1 shows complete

| Enroll Provider -Individual                                                                        |              |            |            |            |         |      |
|----------------------------------------------------------------------------------------------------|--------------|------------|------------|------------|---------|------|
| usiness Process Wizard-Provider Enrollment (Individual). Click on the Step # under the Step Column |              |            |            |            |         |      |
| Step                                                                                               | Required     | Start Date | End Date   | Status     | Step Re | mark |
| tep 1: Provider Basic Information                                                                  | Required     | 01/06/2016 | 01/06/2016 | Complete   |         |      |
| tep 2: Add Locations                                                                               | Not Required |            |            | Incomplete |         |      |
| tep 3: Add Specializations                                                                         | Required     |            |            | Incomplete |         |      |
| tep 4: Ownership & Managing/Controlling Interest details                                           | Not Required |            |            | Incomplete |         |      |
| tep 5: Add Licenses and Certifications                                                             | Optional     |            |            | Incomplete |         |      |
| tep 6: Add Training and Education                                                                  | Optional     |            |            | Incomplete |         |      |
| tep 7: Add Identifiers                                                                             | Optional     |            |            | Incomplete |         |      |
| tep 8: Add Contract Details                                                                        | Not Required |            |            | Incomplete |         |      |
| tep 9: Add Federal Tax Details                                                                     | Optional     |            |            | Incomplete |         |      |
| tep 10: Add EDI Submission Method                                                                  | Not Required |            |            | Incomplete |         |      |
| tep 11: Add EDI Billing Software Details                                                           | Not Required |            |            | Incomplete |         |      |
| tep 12: Add EDI Submitter Details                                                                  | Not Required |            |            | Incomplete |         |      |
| tep 13: Add EDI Contact Information                                                                | Not Required |            |            | Incomplete |         |      |
| tep 14: Add Billing Provider Details                                                               | Optional     |            |            | Incomplete |         |      |
| tep 15: Add Payment and Remittance Details                                                         | Not Required |            |            | Incomplete |         |      |
| tep 16: Complete Enrollment Checklist                                                              | Required     |            |            | Incomplete |         |      |
| tep 17: Submit Enrollment Application for Review                                                   | Required     |            |            | Incomplete |         |      |

The steps indicated as "Required" are a reflection of the W-9 Entity Type selected on the Basic Information screen 52
Washington State Health Care Authority

The required steps for "Servicing Only" are shown here. See next slide for description:

| Enroll Provider -Individual                                                                                                    |                                                                                                    |            |                       |                      |             |
|----------------------------------------------------------------------------------------------------|----------------------------------------------------------------------------------------------------|------------|-----------------------|----------------------|-------------|
| usiness Process Wizard-Provider Enrollment (Individual). Click on the Step # under the Step Column                                                                                                    |                                                                                                    |            |                       |                      |             |
| Step                                                                                                    | Required                                                                                                    | Start Date | End Date              | Status               | Step Remark |
| tep 1: Provider Basic Information                                                                                                    | Required                                                                                                    | 01/06/2016 | 01/06/2016            | Complete             |             |
| tep 2: Add Locations                                                                                                    | Not Required                                                                                                    |            |                       | Incomplete           |             |
| tep 3: Add Specializations                                                                                                    | Required                                                                                                    | 01/06/2016 | 01/06/2016            | Complete             |             |
| tep 4: Ownership & Managing/Controlling Interest details                                                                                                    | Not Required                                                                                                    |            |                       | Incomplete           |             |
| tep 5: Add Licenses and Certifications                                                                                                    | Required                                                                                                    | 01/06/2016 | 01/06/2016            | Complete             |             |
| tep 6: Add Training and Education                                                                                                    | Optional                                                                                                    |            |                       | Incomplete           |             |
|                                                                                                    |                                                                                                    |            |                       |                      |             |
| tep 7: Add Identifiers                                                                                                    | Optional                                                                                                    |            | <u> </u>              |                      |             |
|                                                                                                    | Optional<br>Not Required                                                                                                    |            | Optional              | steps will           | change      |
| tep 8: Add Contract Details                                                                                                    |                                                                                                    |            | -                     |                      | -           |
| itep 7: Add Identifiers itep 8: Add Contract Details itep 9: Add Federal Tax Details itep 10: Add EDI Submission Method                                                                                                    | Not Required                                                                                                    |            | to "Requ              | ired" depe           | -           |
| tep 8: Add Contract Details<br>tep 9: Add Federal Tax Details<br>tep 10: Add EDI Submission Method                                                                                                    | Not Required<br>Optional                                                                                                    |            | -                     | ired" depe           | -           |
| tep 8: Add Contract Details<br>tep 9: Add Federal Tax Details<br>tep 10: Add EDI Submission Method<br>tep 11: Add EDI Billing Software Details                                                                                                    | Not Required<br>Optional<br>Not Required                                                                                                    |            | to "Requ              | ired" depe           | -           |
| tep 8: Add Contract Details<br>tep 9: Add Federal Tax Details<br>tep 10: Add EDI Submission Method<br>tep 11: Add EDI Submitter Details<br>tep 12: Add EDI Submitter Details                                                                                | Not Required Optional Not Required Not Required Not Required                                                                                                |            | to "Requ              | ired" depe<br>entry. | -           |
| tep 9: Add Contract Details tep 9: Add Federal Tax Details                                                                                                    | Not Required<br>Optional<br>Not Required<br>Not Required<br>Not Required                                                                                    |            | to "Requ              | ired" depe<br>entry. | -           |
| tep 8: Add Contract Details<br>tep 9: Add Federal Tax Details<br>tep 10: Add EDI Submission Method<br>tep 11: Add EDI Billing Software Details<br>tep 12: Add EDI Submitter Details<br>tep 13: Add EDI Contact Information                                  | Not Required         Optional         Not Required         Not Required         Not Required         Not Required         Not Required         Not Required |            | to "Requ<br>on your e | ired" depe<br>entry. | -           |
| tep 8: Add Contract Details<br>tep 9: Add Federal Tax Details<br>tep 10: Add EDI Submission Method<br>tep 11: Add EDI Submission Method<br>tep 12: Add EDI Submitter Details<br>tep 13: Add EDI Contact Information<br>tep 14: Add Billing Provider Details | Not Required         Optional         Not Required         Not Required         Not Required         Not Required         Optional         Optional         |            | to "Requ<br>on your e | ired" depe<br>entry. | -           |

- Step 3: Specializations
  - Add Taxonomy here
- Step 5: Licenses and Certifications
  - Enter license/certification issued by the Department of Health
- Step 7: Identifiers
  - DEA number (if applicable)
- Step 14: Billing Provider Details
  - Add the NPI and Name of clinic that will bill for this rendering provider's services
- Step 16: Complete Enrollment Checklist
  - Answer questions displayed
  - Click Save and then Close

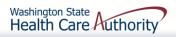

#### Step 17: Submit Modification for Review

- Click this step to initiate sending the enrollment
- Click the Submit Enrollment button

| Close Submit Enrollment                                        |                                                                                                    |                       |                |
|----------------------------------------------------------------|----------------------------------------------------------------------------------------------------|-----------------------|----------------|
| III Final Submission                                           |                                                                                                    |                       | ^              |
| Application #:111111111                                        | 2222 Enrollment Type: Indiv                                                                                                    | idual                 |                |
|                                                                | The information submitted for enrollment shall be verified and reviewed by the DSHS.<br>During this time, any changes to the information shall not be accepted.                                                                                                    |                       |                |
|                                                                | I agree that the information submitted as a part of the application is correct (Privacy and Confidentiality).                                                                                                    |                       |                |
|                                                                | Please use the Application # in all the documentation sent to the DSHS.                                                                                                    |                       |                |
| 1. Please cli<br>2. Print the<br>3. Write the<br>4. Include th | Application number in the 'Application #' field of the cover sheet.<br>the cover sheet, with the Application number, when mailing or faxing documentation to the DSHS.                                                                                                    |                       |                |
| Application Document Checklis                                  | it is a second second se |                       | ^              |
| Forms/Documents                                                | Special Instructions                                                                                                    | Source                | Required       |
| ▼▲                                                             | A V                                                                                                    | ▲ ▼                   | × •            |
| Training and Education                                         | Please provide a copy of all required Training and Documentation.                                                                                                    |                       | NO             |
| Tax Documents                                                  | Please provide a copy of all required Tax Documents.                                                                                                    | http://www.irs.gov/   | YES            |
| Licenses and Certifications                                    | Please provide a copy of all required Licenses and Certifications.                                                                                                    | http://www.doh.wa.gov | YES            |
| EDI Required Documentations                                    | Please provide a copy of all required Trading Partner documents.                                                                                                    |                       | NO             |
| Contracts and Agreements                                       | Please provide a copy of all required Contracts and Agreements. Include a copy of the current Core Provider Agreement.                                                                                                    |                       | YES            |
| Business License                                               | Please provide a copy of business license.                                                                                                    | http://www.dor.wa.gov | YES            |
| View Page: 1 O Go + Page                                       | Count SaveToXLS Viewing Page: 1                                                                                                    | K First               | > Next >> Last |

### Send in all required supporting documentation (CPA, Certifications, etc.)

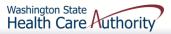

## How can we help?

#### Provider Enrollment

- Assists with enrollment of billing/servicing providers
- Can be contacted at 800-562-3022, ext. 16137
- To request assistance via email: providerenrollment@hca.wa.gov

#### **User Profiles**

- Provider Relations can assist in a variety of formats tailored to individual needs
- To request assistance, send email to: providerrelations@hca.wa.gov

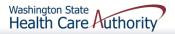

## Eligibility & Billing Processes

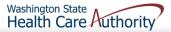

## How Do I Obtain Eligibility in ProviderOne

### Select the proper user profile

| Welcome to the Medicaid Management Information System<br>for                                                                                                    |
|----------------------------------------------------------------------------------------------------|
| Provider Cne                                                                                                    |
| Select a profile to use during this session:                                                                                                    |
| EXT Limited Provider Social Services<br>EXT Provider Claims Payment Status Checker<br>EXT Provider Claims Submitter<br>EXT Provider Download Files                                                                                                    |
| EXT Provider EHR Administrator<br>EXT Provider Eligibility Checker<br>EXT Provider Eligibility Checker-Claims Submitter<br>EXT Provider File Maintenance<br>EXT Provider File View Only<br>EXT Provider Managed Care Only<br>EXT Provider Social Services Medical<br>EXT Provider Social Services |
| EXT Provider Super User<br>EXT Provider System Administrator<br>EXT Provider Upload Files<br>EXT Provider Upload and Download Files                                                                                                    |

| Online Services                              | 0 |
|----------------------------------------------|---|
| Claims                                       | ~ |
| Claim Inquiry                                |   |
| Claim Adjustment/Void                        |   |
| On-line Claims Entry                         |   |
| <b>On-line Batch Claims Submission (837)</b> |   |
| Resubmit Denied/Voided Claim                 |   |
| Retrieve Saved Claims                        |   |
| Manage Templates                             |   |
| Create Claims from Saved Templates           |   |
| Manage Batch Claim Submission                |   |
| Client                                       | * |
| Client Limit Inquiry                         |   |
| Benefit Inquiry                              |   |

### Select Benefit Inquiry under the Client area

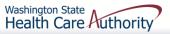

### How Do I Obtain Eligibility In ProviderOne

Use one of the search criteria listed along with the dates of service to verify eligibility.

| Close Submit                                                                                                    |                              |
|----------------------------------------------------------------------------------------------------|------------------------------|
| ProviderOne Client ID(Client Identification Code) or     Last Name, First Name AND Date of Birth or     Last Name, First Name AND SSN or     SSN AND Date of Birth     ProviderOne Client ID(Client Identification Code), Last Name, First Name AND Date of Birth or     ProviderOne Client ID(Client Identification Code), Last Name AND Date of Birth or     ProviderOne Client ID(Client Identification Code), Last Name AND Date of Birth or     ProviderOne Client ID(Client Identification Code), Last Name AND Date of Birth or |                              |
| Please contact Customer Service Center at (800) 562-3022                                                                                                    |                              |
| Client Eligibility Inquiry                                                                                                    |                              |
| ProviderOne Client ID:                                                                                                    | SSN:                         |
| Last Name:                                                                                                    | First Name:                  |
| Date of Birth:                                                                                                    |                              |
| Inquiry Start Date: 12/29/2015                                                                                                    | Inquiry End Date: 12/29/2015 |

#### ≻An unsuccessful check would look like this:

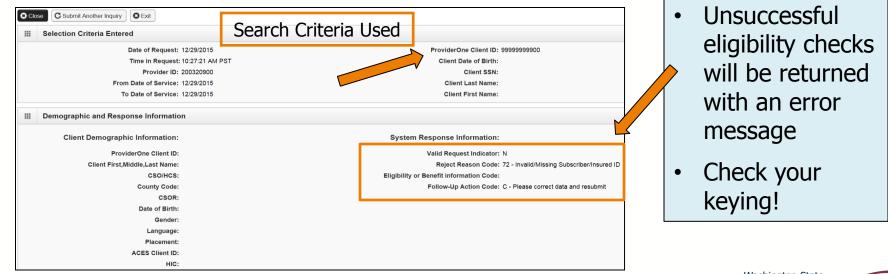

## Successful Eligibility Check

| Client | ld: 00000000WA                           | Name: Doe, Jane                                            |   |
|--------|------------------------------------------|------------------------------------------------------------|---|
|        |                                          | Printer Friendly Version                                   |   |
| Clos   | Submit Another Inquiry Exit              |                                                            |   |
|        | Selection Criteria Entered               | Search Criteria Used                                       | ^ |
|        | Date of Request: 05/02/2016              | ProviderOne Client ID: 00000000WA                          |   |
|        | Time in Request: 09:06:50 AM             | PDT Client Date of Birth:                                  |   |
|        | Provider ID: 200320900                   | Client SSN:                                                |   |
|        | From Date of Service: 05/02/2016         | Client Last Name:                                          |   |
|        | To Date of Service: 05/02/2016           | Client First Name:                                         |   |
|        | Demographic and Response Inform          | ation                                                      | ^ |
| Clier  | t Demographic Information:               | System Response Information:                               |   |
|        | ProviderOne Client ID: 00000000          | WA Valid Request Indicator: Y                              |   |
|        | Client First,Middle,Last Name: Doe, Jane | Reject Reason Code:                                        |   |
|        | CSO/HCS:                                 | Eligibility or Benefit information Code: 1-Active Coverage |   |
|        | County Code: 031-Snoh                    | mish Follow-Up Action Code:                                |   |
|        | CSOR: 065-SMO                            | KEY POINT CSO                                              |   |
|        | Date of Birth: 01/30/199                 |                                                            |   |
|        | Gender: Female                           | Basic client detail returned, including ID,                |   |
|        | Language: ENG-Engl                       | gender, and DOB. The eligibility information               |   |
|        | Placement:                               | can be printed out using the <b>Printer</b>                |   |
|        | ACES Client ID: 00000000                 |                                                            |   |
|        | HIC:                                     |                                                            |   |

## Successful Eligibility Check

- After scrolling down the page the first entry is the Client Eligibility Spans which show:
  - The eligibility program (CNP, MNP, etc.)
  - The date span for coverage

| Client E                      | ligibility Spans                       |                                   |                                  |                                |                           |                     |                             | ^                        |
|-------------------------------|----------------------------------------|-----------------------------------|----------------------------------|--------------------------------|---------------------------|---------------------|-----------------------------|--------------------------|
| Insurance<br>Type Code<br>▲ ▼ | Recipient Aid<br>Category (RAC)<br>▲ ▼ | Benefit Service<br>Package<br>▲ ▼ | Eligibility<br>Start Date<br>▲ ▼ | Eligibility End<br>Date<br>▲ ▽ | ACES<br>Coverage<br>Group | ACES Case<br>Number | Retro<br>Eligibility<br>▲ ▼ | Delayed<br>Certification |
| MC: Medicaid                  | 1203                                   | CNP                               | 02/01/2014                       | 12/31/2999                     | N11                       | 00000000            |                             |                          |
| View Page:                    | Go Go                                  |                                   | Viewi                            | ng Page: 1                     |                           | K First             | Prev                        | Next >>> Last            |

Note: Some sections of the eligibility screens do not apply to dental providers such as Managed Care Information and Restricted Client Information.

Note: Occasionally the Medicare Information section will be utilized by a dental provider if the patient has a Medicare Part C plan listed. Providers will need to verify with this plan if it covers dental and if so, bill them as primary.

## Successful Eligibility Check Coordination of Benefits Information

- Displays phone numbers and any Policy or Group numbers on file with WA Apple Health for the commercial plans listed.
- For DDE claims the Carrier Code (Insurance ID) is found here.

| Coordination of Bene             | fits Information    |                                         |              |                    |               |              |              |            | ^               |
|----------------------------------|---------------------|-----------------------------------------|--------------|--------------------|---------------|--------------|--------------|------------|-----------------|
| Service Type Code                | Insurance Type Code | Insurance Co. Name & Contact            | Carrier Code | Policy Holder Name | Policy Number | Group Number | Plan Sponsor | Start Date | End Date<br>▲ ▽ |
| 30: Health Benefit Plan Coverage |                     | NORTHWEST ADMINISTRATORS (800) 458-3053 |              |                    | 55555555      |              |              | 08/01/2014 |                 |
| 30: Health Benefit Plan Coverage | C1: Commercial      | WASHINGTON DENTAL SERVICE (800) 537-340 | WD01         | JANE DOE           | 55555555      |              |              | 08/01/2014 | 12/31/2999      |
| View Page: 1 O Go                | Page Count          | SaveToXLS Viewing Page:                 | 1            |                    |               | **           | First        | Next       | >>> Last        |

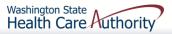

## Successful Eligibility Check DD Client

- Segment is labeled Developmental Disability Information
- It will show the start and end date
  - If current, there will be an open-ended date with 2999 as the year.

|       | Developmental Disability Information                  |            | ^                      |
|-------|-------------------------------------------------------|------------|------------------------|
|       | Start Date                                            |            | End Date               |
|       |                                                       |            | <b>↓</b> ∇             |
| 02/04 | 4/2013                                                | 12/31/2999 |                        |
| Vie   | w Page: 1 O Go + Page Count SaveToXLS Viewing Page: 1 |            | K First Prev Next Last |

Note: If a client has the DD indicator, they may be eligible for expanded dental benefits.

### Successful Eligibility Check Foster Care Information

> Foster Care Client's Medical Records History is available.

• There is an extra button at the top of the eligibility screen.

| Clo   | se C Submit Another Inquiry | Medical Records    | • Exit                            |   |
|-------|-----------------------------|--------------------|-----------------------------------|---|
|       | Selection Criteria Entere   | d                  |                                   | ^ |
|       | Date of Request             | : 05/02/2016       | ProviderOne Client ID: 00000000WA |   |
|       | Time in Request             | t: 09:52:37 AM PDT | Client Date of Birth:             |   |
|       | Provider ID:                | : 200320900        | Client SSN:                       |   |
|       | From Date of Service:       | : 05/02/2016       | Client Last Name:                 |   |
|       | To Date of Service:         | : 05/02/2016       | Client First Name:                |   |
|       | Demographic and Respo       | onse Information   |                                   | ^ |
| Clier | nt Demographic Informatio   | on:                | System Response Information:      |   |
|       | ProviderOne Client          | ID: 00000000WA     | Valid Request Indicator: Y        |   |

- Click the **Medical Records** button to see:
  - Pharmacy services claims
  - Medical services claims (includes dental)
  - Hospital services claims
- See the <u>ProviderOne Billing and Resource Guide</u> for complete details. Web address is on the last slide.
  Washington State Health Care Authority

### Successful Eligibility Check Foster Care Information

Foster Care Client's Medical Records History shows claims paid by ProviderOne. Each section looks like:

| III Pharm                | асу                                |                 |           |                      |                                          |                    |                            |                       |                          |  |
|--------------------------|------------------------------------|-----------------|-----------|----------------------|------------------------------------------|--------------------|----------------------------|-----------------------|--------------------------|--|
| Filter By Period         | d: All                             |                 | <b>m</b>  | O Go                 |                                          |                    |                            |                       |                          |  |
| Fill Date                | Drug Name                          | Strength        | Qty       | Days                 | Refill Sequence                          | Prescriber Name    | ie                         | Pharmacy Name         | Pharmacy Phone #         |  |
| <b>▲</b> ▼               | A 7                                | ▼ ▲             | ▲ ▼       | ▲ ▼                  | ▲ ▼                                      | A V                |                            | A V                   | ▲ ▼                      |  |
| 10/27/2015               | GUANFACINE HCL                     | 1 MG            | 60        | 30                   | 00                                       | DAVIES, JULIAN     |                            | RMACY # 05228         |                          |  |
| 10/23/2015               | POLYETHYLENE GLYCOL 3350           | 0               | 527       | 30                   | 07                                       | DAVIE\$,JULIAN     |                            | RMACY # 05228         |                          |  |
| 04/13/2015               | POLYETHYLENE GLYCOL 3350           | 0               | 527       | 30                   | 03                                       | DAVIE\$,JULIAN     |                            | RMACY # 05228         |                          |  |
| 04/02/2015               | GUANFACINE HCL                     | 1 MG            | 60        | 30                   | 00                                       | DAVIE\$,JULIAN     | RITE AID PHA               | RMACY # 05228         |                          |  |
| 03/17/2015               | DESONIDE                           | .05 %           | 15        | 7                    | 00                                       | DAVIES, JULIAN     | RITE AID PHA               | RMACY # 05228         |                          |  |
| View Page:               | 2 O Go + Page Count                | SaveToXLS       |           | Vi                   | ewing Page: 1                            |                    |                            | < First               | Prev      Next     Xext  |  |
|                          |                                    |                 |           |                      |                                          |                    |                            |                       |                          |  |
| III Medica               | al Services (primary and specialty | / care          |           |                      |                                          |                    |                            |                       |                          |  |
|                          |                                    |                 |           | ()                   | _                                        |                    |                            |                       |                          |  |
| ilter By Period          | d: All                             |                 | <b></b>   | O Go                 |                                          |                    |                            |                       |                          |  |
| Start Date               | End Date Primary Code/D            | X Description C | ther Diag | nosis Code           | es Procedure C                           | ode Servicing      | g Provider Name            | Billing Provider Name | Billing Provider Phone # |  |
| ▲ ▼                      | AV                                 |                 |           |                      | A <b>V</b>                               |                    | ▲ ▼                        | A 7                   | A 7                      |  |
| 06/18/2014               | 06/18/2014                         |                 |           |                      | D0120,D1120,D12                          | 08                 |                            |                       | (206) 782-8223           |  |
| 06/12/2014               | 06/12/2014 3129 - Conduct disturt  | ance NOS        |           |                      | 90847                                    |                    |                            | King County           | (800) 790-8049           |  |
| 5/29/2014                | 05/29/2014 3129 - Conduct disturt  | oance NOS       |           |                      | 90847                                    |                    | 1                          | King County           | (800) 790-8049           |  |
| 05/22/2014               | 05/22/2014 3129 - Conduct disturt  | ance NOS        |           |                      | 90847                                    |                    | 1                          | King County           | (800) 790-8049           |  |
|                          | 05/21/2014 3129 - Conduct disturt  | oance NOS       |           |                      | 90846                                    |                    | 1                          | King County           | (800) 790-8049           |  |
| 05/21/2014               |                                    |                 |           |                      |                                          |                    |                            | <b>_</b>              |                          |  |
| 05/21/2014<br>View Page: | 11 O Go + Page Count               | SaveToXLS       |           | Vi                   | ewing Page: 10                           |                    |                            | K First               | Prev Next >> La          |  |
| View Page:               | 11 O Go + Page Count (             | SaveToXLS       |           | Vi                   | ewing Page: 10                           |                    |                            | K First               | Prev Next > La           |  |
| View Page:               | al Care                            |                 |           |                      | ewing Page: 10                           |                    |                            | K First               | Next Next                |  |
| View Page:               | al Care                            | SaveToXLS       |           | Vi<br>O Go           | ewing Page: 10                           |                    |                            | K First               | Vert Next La             |  |
| View Page:               | al Care                            |                 | Other Dia | © Go<br>gnosis       | ewing Page: 10<br>ER/Outpatient/Inpatien |                    | Attending Provider         | Billing Provider Nam  | Billing Provider Phr     |  |
| View Page:               | al Care                            |                 |           | © Go<br>gnosis<br>es |                                          | DRG<br>Description | Attending Provider<br>Name |                       | Billing Provider Phr     |  |

- Sort by using the "diamonds" under each column name
- Search by using the "Filter by Period" boxes
- If there are more pages of data use the **Next** or **Previous** buttons
- If there is no data for the section it will display "no records found"

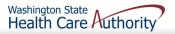

## Gender and Date of Birth Updates

- Verified with ProviderOne system staff as of 01/27/14:
  - A large number of claims are denied due to a mismatch between the patient's DOB in the provider's record and the ProviderOne's client eligibility file. Providers can send a secure email to <u>mmishelp@hca.wa.gov</u> with the client's ProviderOne ID, name, and correct DOB. The same is true if providers find a gender mismatch; send the ProviderOne client ID, name, and correct gender to the same email address.

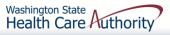

## Verifying Eligibility

Coverage status can change at any time

- Verify coverage for each visit
- Print the Benefit Inquiry result
- If eligibility changes after this verification, HCA will honor the printed screen shot
  - <u>Exception</u>: Client with commercial insurance carrier that is loaded after you verify eligibility; commercial insurance must be billed first.

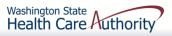

## Direct Data Entry (DDE) Claims

## Fee For Service Claims and Commercial Insurance Secondary Claims

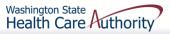

## After this training, you can:

- Submit fee for service DDE claims
- Create and Submit TPL secondary claims DDE
  - With backup
  - Without backup

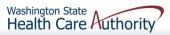

## Direct Data Entry (DDE) Claims

- ProviderOne allows providers to enter claims directly into the payment system.
- All claim types can be submitted through the DDE system:
  - Professional (CMS 1500)
  - Institutional (UB-04)
  - Dental (ADA Form)
- Providers can CORRECT and RESUBMIT denied or previously voided claims.
- Providers can ADJUST or VOID previously paid claims.

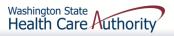

## **Determine What Profile to Use**

With the upgrade to 3.0, ProviderOne allows you to change your profile in more than one place.

> At initial login:

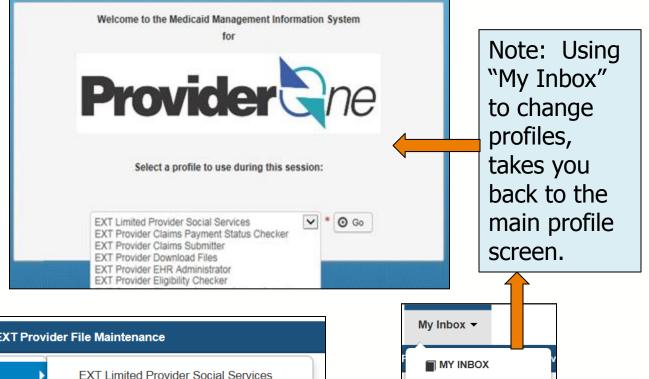

#### > And in the portal:

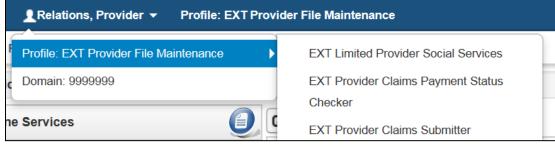

Washington State Health Care Authority

My Inbox

Change Pwd

**Change Profile** 

## Direct Data Entry (DDE) Claims

 From the Provider Portal select the
 Online Claims
 Entry option
 located under
 the Claims
 heading.

| Online Services                       |
|---------------------------------------|
| Claims 🗸                              |
| Claim Inquiry                         |
| Claim Adjustment/Void                 |
| On-line Claims Entry                  |
| On-line Batch Claims Submission (837) |
| Resubmit Denied/Voided Claim          |
| Retrieve Saved Claims                 |
| Manage Templates                      |
| Create Claims from Saved Templates    |
| Manage Batch Claim Submission         |

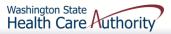

## **Provider Portal**

- Choose the type of claim that you would like to submit with the appropriate claim form:
  - Professional CMS 1500
  - Institutional -UB04
  - Dental 2012 ADA

| Choose an Option.    |                      |
|----------------------|----------------------|
| Submit Professional  | Submit Professional  |
| Submit Institutional | Submit Institutional |
| Submit Dental        | Submit Dental        |

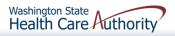

# Direct Data Entry (DDE) Claims

| Close Save Claim Submit Claim                                                                |                      |
|----------------------------------------------------------------------------------------------|----------------------|
| III Dental Claim                                                                             | ~                    |
| Note: asterisks (*) denote required fields.                                                  | Billing Instructions |
| Basic Claim Info Other Claim Info                                                            | 2                    |
| Billing Provider   Subscriber   Claim   Service                                              |                      |
|                                                                                              | nitter ID: 200320900 |
| III PROVIDER INFORMATION                                                                     | *                    |
| Go to Other Claim Info to enter information for providers other than the Referring provider. |                      |
| BILLING PROVIDER                                                                             |                      |
| * Provider NPI: * Taxonomy Code:                                                             |                      |
| * Is the Billing Provider also the Rendering Provider?                                       |                      |
|                                                                                              | Тор                  |
| SUBSCRIBER/CLIENT INFORMATION                                                                | *                    |
| SUBSCRIBER/CLIENT                                                                            |                      |
| * Client ID:                                                                                 |                      |
| Additional Subscriber/Client Information                                                     |                      |
| OTHER INSURANCE INFORMATION                                                                  |                      |
|                                                                                              | Тор                  |
| III CLAIM INFORMATION                                                                        | ^                    |
| Go to Other Claim Info to enter additional claim information not displayed on this page.     |                      |
| CLAIM DATA                                                                                   |                      |
| Patient Account No:                                                                          |                      |
| mm dd ccyy                                                                                   |                      |
| * Service Date:                                                                              |                      |
| * Place of Service:                                                                          |                      |
| + Additional Claim Data                                                                      |                      |
| Diagnosis Codes                                                                              |                      |

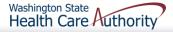

## Direct Data Entry (DDE) Claims

| PRIOR AUTHORIZATION                                                                                                    |                                           |
|----------------------------------------------------------------------------------------------------|-------------------------------------------|
| CLAIM NOTE                                                                                                    |                                           |
| * Is this claim accident related? OYes No                                                                                                    |                                           |
|                                                                                                    |                                           |
| BASIC LINE ITEM INFORMATION                                                                                                    |                                           |
| Click on the Other Svc. Info link associated with each added Service Line Item to enter line item information other than that displayed on this page.       |                                           |
| BASIC SERVICE LINE ITEMS                                                                                                    |                                           |
| * Procedure Code:                                                                                                    |                                           |
| * Submitted Charges: \$                                                                                                    |                                           |
| Place of Service:                                                                                                    |                                           |
| Modifiers: 1: 2: 3: 4:                                                                                                    |                                           |
| Diagnosis Pointers                                                                                                    |                                           |
| Tooth Information                                                                                                    |                                           |
| * Procedure Count/Units: (Billing for anesthesia? Please indicate minutes here.)                                                                            |                                           |
| mm dd ccyy                                                                                                    |                                           |
| Service Date: (If different from the claim service date)                                                                                                    |                                           |
| mm dd ccyy                                                                                                    |                                           |
| Appliance Placement Date:                                                                                                    |                                           |
| Oral Cavity Designation: 1:                                                                                                    |                                           |
| 3: 🔽 4: 🔽                                                                                                    |                                           |
| 5:                                                                                                    |                                           |
| Prior Authorization                                                                                                    |                                           |
| Additional Service Line Information                                                                                                    |                                           |
| Note: Please ensure you have entered any necessary claim information (found in the other sections on this or another page) before adding this service line. |                                           |
| Add Service Line Item                                                                                                    |                                           |
| Previously Entered Line Item Information                                                                                                    |                                           |
| Click a Line No. below to view/update that Line Item Information. Diagnosis                                                                                 | Total Submitted Charges: \$ 0.00          |
| Line Proc. Submitted Modifiers Pntrs Oral Cavity Units Service Date Placement Tooth/Surface                                                                 | PA Number                                 |
| 1 2 3 4 1 2 3 4 1 2 3 4 5                                                                                                    |                                           |
| 75                                                                                                    | Washington State<br>Health Care Authority |
| 75                                                                                                    | Health Care Huthority                     |

## **Billing Provider Information**

#### Section 1: Billing Provider Information of the DDE Dental claim form

|         | Dental Claim           |                                |                      |                  |
|---------|------------------------|--------------------------------|----------------------|------------------|
| Note:   | asterisks (*) denote   | required fields.               | _                    |                  |
| Ba      | isic Claim Info        | Other Claim Info               |                      |                  |
| Billing | Provider   Subscrib    | er   Claim   Service           |                      |                  |
|         |                        |                                |                      |                  |
|         | PROVIDER INF           | ORMATION                       |                      |                  |
| Go to   | Other Claim Info to    | enter information for provider | s other than the Ref | erring provider. |
| BIL     | LING PROVIDER          |                                |                      |                  |
| * Pro   | ovider NPI:            | *                              | Taxonomy Code:       |                  |
| 0       | Is the Billing Provide | r also the Rendering Provider  | ? OYes               | _No              |
|         |                        |                                |                      |                  |

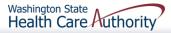

## **Billing Provider Information**

- Enter the Billing Provider NPI and Taxonomy code
  - This will likely be the NPI and Taxonomy Code of the clinic/office where the service was performed and where you would like payment to be received.

| BILLING PROV    | DER |                  |  |
|-----------------|-----|------------------|--|
| * Provider NPI: |     | * Taxonomy Code: |  |

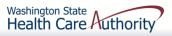

## **Rendering Provider Information**

If the Rendering Provider is the same as the Billing Provider answer the question YES and go on to the next section.

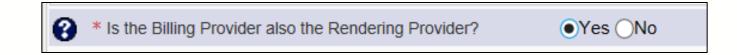

If the Rendering Provider is different than the Billing Provider entered in the previous question, answer NO and enter the Rendering (Performing/Servicing) Provider NPI and Taxonomy Code.

| Is the Billing Provider also the | e Rendering Provider? OYes No |  |  |  |  |  |
|----------------------------------|-------------------------------|--|--|--|--|--|
| RENDERING (PERFORMING) PROVIDER  |                               |  |  |  |  |  |
| * Provider NPI:                  | * Taxonomy Code:              |  |  |  |  |  |

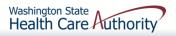

## Subscriber/Client Information

#### Section 2: Subscriber/Client Information

|       | SUBSCRIBER/CLIENT INFORMATION            |
|-------|------------------------------------------|
| SUB   | SCRIBER/CLIENT                           |
| * Cli | ent ID:                                  |
| +     | Additional Subscriber/Client Information |
| + (   | OTHER INSURANCE INFORMATION              |
|       |                                          |

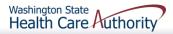

## Subscriber/Client Information

- Enter the Subscriber/Client ID found on the WA Medicaid services card. This ID is a 9-digit number followed by WA.
  - Example: **99999999WA**

|       | SUB                      | SCRIBER/CLIENT INFORMATION        |  |  |  |
|-------|--------------------------|-----------------------------------|--|--|--|
| SUB   | SCRIB                    | ER/CLIENT                         |  |  |  |
| * Cli | * Client ID: 999999999WA |                                   |  |  |  |
| +     | Additio                  | nal Subscriber/Client Information |  |  |  |
| + (   | OTHER                    | INSURANCE INFORMATION             |  |  |  |

Click on the red + to expand the Additional Subscriber/Client Information to enter additional required information.

## Subscriber/Client Information

- Once the field is expanded enter the patient's Last Name, Date of Birth, and Gender.
  - Date of birth must be in the following format: MM/DD/CCYY

| SUBSCRIBE    | ER/CLI   | ENT     |          |            |      |             |        |              |   |   |
|--------------|----------|---------|----------|------------|------|-------------|--------|--------------|---|---|
| * Client ID: | 99999    | 9999W/  | Ą        |            |      |             |        |              |   |   |
| - Additio    | nal Su   | bscribe | er/Clien | it Informa | tion |             |        |              |   | ] |
| * Org/Last I | Name:    | Doe     |          |            |      | First Name: | John   |              | ) |   |
|              |          | mm      | dd       | ссуу       |      |             |        |              |   |   |
| * Date of    | f Birth: | 02      | 02       | 2010       |      | * Gender:   | M-Male | $\checkmark$ |   |   |

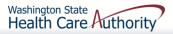

If the client has other commercial insurance open the "Other Insurance Information" section by clicking on the red + expander. If there is no insurance skip over this.

OTHER INSURANCE INFORMATION

Then open up the "1 Other Payer Insurance Information" section by clicking on the red + expander.

OTHER INSURANCE INFORMATION

**1** OTHER PAYER INSURANCE INFORMATION

Note: Split out denied lines from paid lines and submit two claims to the Agency. If the commercial payer amount is added at the claim level, it will be applied to all lines – paid or denied. Splitting them out, there would be no payment from the primary which may result in a payment of the denied service at the Medicaid allowed amount.

> Enter the Payer/Insurance Organization Name

| OTHER INSURANCE INFORMATION          |                         |  |  |  |  |  |  |
|--------------------------------------|-------------------------|--|--|--|--|--|--|
| 1 OTHER PAYER INSURANCE INFORMATION  |                         |  |  |  |  |  |  |
| Other Payer Information              | Other Payer Information |  |  |  |  |  |  |
| * Payer/Insurance Organization Name: | WDS                     |  |  |  |  |  |  |
| Additional Other Payer Information   | ation                   |  |  |  |  |  |  |

Open up the "Additional Other Payer Information" section by clicking on the red + expander.

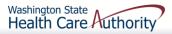

In the "Additional Other Payer Information" section fill in the following information:

| OTHER INSURANCE INFORMAT           |            | -                |                                            | ] |
|------------------------------------|------------|------------------|--------------------------------------------|---|
| Other Payer Information            |            |                  | Enter the Insurance<br>D number and the ID |   |
| * Payer/Insurance Organization Nar | ne: WDS    |                  | ype.                                       |   |
| Additional Other Payer Info        | ormation   |                  |                                            | ] |
| *ID:                               | WD01       | *ID Type:        | PI-Payor Identification                    |   |
|                                    | mm dd ccyy |                  |                                            |   |
| Claim Check or Remittance Date:    |            |                  |                                            |   |
| Number Type:                       |            | PA/Referral No.: |                                            |   |
| 🕂 Secondary ID Information         |            |                  |                                            |   |

#### > The next slide shows where to get the **ID** number

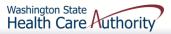

- Use the "Carrier Code" for the insurance found on the client eligibility screen under the Coordination of Benefits Information section as the **ID** number for the insurance company; or
- Use the assigned insurance company ID provided on the insurance EOB.

| Coordination of Benefits Information                                                         |                                                                                                    |                                         |      |          |          |     |     |            |                       |
|----------------------------------------------------------------------------------------------|----------------------------------------------------------------------------------------------------|-----------------------------------------|------|----------|----------|-----|-----|------------|-----------------------|
| Service Type Code                                                                            | Service Type Code Insurance Type Code Insurance Co. Name & Contact Carrier Code Policy Holder Name Policy Number Group Number Plan Sponsor Start Date End Date |                                         |      |          |          |     |     |            |                       |
| ▲ ▼                                                                                          | ▲ ▼                                                                                                    | ▲ ▼                                     | ▲ ▼  | ▲ ▼      | ▲ ▼      | ▲ ▼ | ▲ ▼ | ▲ ▼        | $\blacksquare \nabla$ |
| 30: Health Benefit Plan Coverage                                                             | C1: Commercial                                                                                                    | NORTHWEST ADMINISTRATORS (800) 458-3053 | NW01 | JANE DOE | 55555555 |     |     | 08/01/2014 | 12/31/2999            |
| 30: Health Benefit Plan Coverage                                                             | C1: Commercial                                                                                                    | WASHINGTON DENTAL SERVICE (800) 537-340 | WD01 | JANE DOE | 55555555 |     |     | 08/01/2014 | 12/31/2999            |
| View Page: 1 O Go + Page Count SaveToXLS Viewing Page: 1 SaveToXLS Viewing Page: 1 SaveToXLS |                                                                                                    |                                         |      |          |          |     |     |            |                       |

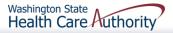

> Enter the total amount paid by the commercial private insurance.

| OTHER INSURANCE INFORMATION              |                                   |
|------------------------------------------|-----------------------------------|
| 1 OTHER PAYER INSURANCE INFORMATION      | ]                                 |
| Other Payer Information                  | ]                                 |
| * Payer/Insurance Organization Name: WDS |                                   |
| - Additional Other Payer Information     | ]                                 |
| *ID: WD01                                | *ID Type: PI-Payor Identification |
| mm dd ccyy                               |                                   |
| Claim Check or Remittance Date:          |                                   |
| Number Type:                             | R Note: If you will be            |
| Secondary ID Information                 | sending in the Insurance          |
| COB Monetary Amounts                     | EOB via fax/mail, stop            |
| COB Payer Paid Amount: 100               | here.                             |
| Additional COB Information               |                                   |

If the claim is for an insurance denial or insurance applied to the deductible, enter a 0 here.

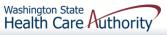

Click on the red + to expand the "Claim Level Adjustments" section

| OTHER INSURANCE INFORMATION                                                                                                    |  |  |  |  |  |  |  |  |
|----------------------------------------------------------------------------------------------------|--|--|--|--|--|--|--|--|
| 1 OTHER PAYER INSURANCE INFORMATION                                                                                                    |  |  |  |  |  |  |  |  |
| Other Payer Information                                                                                                    |  |  |  |  |  |  |  |  |
| * Payer/Insurance Organization Name: WDS                                                                                                    |  |  |  |  |  |  |  |  |
| Additional Other Payer Information                                                                                                    |  |  |  |  |  |  |  |  |
| *ID: WD01 *ID Type: PI-Payor Identification                                                                                                    |  |  |  |  |  |  |  |  |
| mm dd   ccyy   Claim Check or Remittance Date:   Number Type:   PA/Referral No.:     Secondary ID Information     COB Monetary Amounts   COB Payer Paid Amount:   100   Additional COB Information                    |  |  |  |  |  |  |  |  |
| <ul> <li>OTHER PAYER BILLING PROVIDER</li> <li>OTHER PAYER ASSISTANT SURGEON</li> <li>CLAIM LEVEL ADJUSTMENTS</li> <li>Other Subscriber Information</li> <li>Other Insurance Coverage</li> <li>Add Another</li> </ul> |  |  |  |  |  |  |  |  |

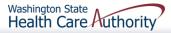

Enter the adjustment Group Code, Reason Code (Number Only), and Amount

|   | CLAIM LEVEL ADJUSTMENTS |                                                                                      |               |           |           |  |  |  |
|---|-------------------------|--------------------------------------------------------------------------------------|---------------|-----------|-----------|--|--|--|
| 1 | * Group Code:           | CO-Contractual Obligations                                                           | * Reason Code | * Amount: | Quantity: |  |  |  |
| 2 | Group Code:             | CR-Correction and Reversals<br>OA-Other adjustments<br>PI-Payer Initiated Reductions | Reason Code:  | Amount:   | Quantity: |  |  |  |
| 3 | Group Code:             | PR-Patient Responsibility                                                            | Reason Code:  | Amount:   | Quantity: |  |  |  |
| 4 | Group Code:             | V                                                                                    | Reason Code:  | Amount:   | Quantity: |  |  |  |
| 5 | Group Code:             | $\checkmark$                                                                         | Reason Code:  | Amount:   | Quantity: |  |  |  |

Note: The Agency only accepts the standardized HIPAA compliant group and reason codes. These can be located at the <u>Washington Publishing Company's</u> (<u>WPC</u>) website.

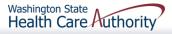

## **Claim Information**

#### Section 3: Claim Information Section

|                                 | ATION                                                        |  |  |  |  |  |  |
|---------------------------------|--------------------------------------------------------------|--|--|--|--|--|--|
| Go to Other Claim Info to er    | ter additional claim information not displayed on this page. |  |  |  |  |  |  |
| CLAIM DATA                      |                                                              |  |  |  |  |  |  |
| Patient Account No:             | 123456                                                       |  |  |  |  |  |  |
|                                 | mm dd ccyy                                                   |  |  |  |  |  |  |
| * Service Date:                 | 03 10 2015                                                   |  |  |  |  |  |  |
| * Place of Service:             | 11-OFFICE                                                    |  |  |  |  |  |  |
| 🕂 Additional Claim Da           | а                                                            |  |  |  |  |  |  |
| 🕂 Diagnosis Codes               |                                                              |  |  |  |  |  |  |
|                                 | ΓΙΟΝ                                                         |  |  |  |  |  |  |
| CLAIM NOTE                      |                                                              |  |  |  |  |  |  |
| Is this claim accident related? |                                                              |  |  |  |  |  |  |
|                                 |                                                              |  |  |  |  |  |  |

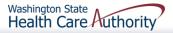

### Patient Account Number

The Patient Account No. field allows the provider to enter their internal patient account numbers assigned to the patient by their practice management system.

| CLAIM DATA          |        |  |  |  |  |  |
|---------------------|--------|--|--|--|--|--|
| Patient Account No: | 123456 |  |  |  |  |  |
|                     |        |  |  |  |  |  |

Note: Entering internal patient account numbers may make it easier to reconcile the weekly remittance and status report (RA) as these numbers will be posted on the RA.

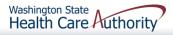

### Service Date

- Enter the date of service here. This date will be placed on all lines of the claim.
  - The Service Date must be entered in the following format: MM/DD/CCYY

| CLAIM DATA          |    |    |      |  |
|---------------------|----|----|------|--|
| Patient Account No: |    |    |      |  |
|                     | mm | dd | ссуу |  |
| * Service Date:     | 03 | 10 | 2015 |  |

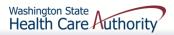

## **Place of Service**

 With 5010 implementation, the Place of Service box has been added to the main claim section. Choose the appropriate
 Place of Service from the drop down.

\* Place of Service: 11-OFFICE

| 01-PHARMACY<br>03-SCHOOL<br>04-HOMELESS SHELTER<br>05-INDIAN HLTH SVC FREE-STANDING FACILITY<br>06-INDIAN HLTH SVC PROVIDER-BASED FACILITY<br>07-TRIBAL 638 FREE-STANDING FACILITY<br>08-TRIBAL 638 PROVIDER-BASED FACILITY<br>09-PRISON/CORRECTIONAL FACILITY<br>11-OFFICE<br>12-Home<br>13-ASSISTED LIVING FACILITY<br>14-Group Home<br>15-MOBILE UNIT<br>16-TEMPORARY LODGING<br>17-WALK-IN RETAIL HEALTH CLINIC | 20-URGENT CARE FACILITY<br>21-INPATIENT HOSPITAL<br>22-OUTPATIENT HOSPITAL<br>23-EMERGENCY ROOM - HOSPITAL<br>24-AMBULATORY SURGICAL CENTER<br>25-BIRTHING CENTER<br>26-MILITARY TREATMENT FACILITY<br>31-SKILLED NURSING FACILITY<br>31-SKILLED NURSING FACILITY<br>32-NURSING FACILITY<br>33-CUSTODIAL CARE FACILITY<br>34-Hospice<br>41-AMBULANCE - LAND<br>42-AMBULANCE - AIR OR WATER<br>49-INDEPENDENT CLINIC<br>50-FEDERALLY QUALIFIED HEALTH CENTER (FQHC | 51-INPATIENT PSYCHIATRIC FACILITY<br>52-PSYCHIATRIC FACILITY - PARTIAL HOSPITALIZATION<br>53-COMMUNITY MENTAL HEALTH CENTER<br>54-INTERMEDIATE CARE FACILITY (ICF/MR)<br>55-RESIDENTIAL SUBSTANCE ABUSE TREATMENT FACILITY<br>56-PSYCHIATRIC RESIDENTIAL TREATMENT CENTER<br>57-NON-RESIDENTIAL SUBSTANCE ABUSE TREATMENT FACILITY<br>60-MASS IMMUNIZATION CENTER<br>61-COMPREHENSIVE INPATIENT REHAB FACILITY<br>62-COMPREHENSIVE OUTPATIENT REHAB FACILITY<br>65-END-STAGE RENAL DISEASE TREATMENT FACILITY<br>71-PUBLIC HEALTH CLINIC<br>72-RURAL HEALTH CLINIC (RHC)<br>81-INDEPENDENT LABORATORY<br>() 99-OTHER PLACE OF SERVICE |
|----------------------------------------------------------------------------------------------------|----------------------------------------------------------------------------------------------------|----------------------------------------------------------------------------------------------------|
|----------------------------------------------------------------------------------------------------|----------------------------------------------------------------------------------------------------|----------------------------------------------------------------------------------------------------|

Note: The Place of Service is required in this section but can still be added to the line level of the claim. Line level is <u>not</u> required.

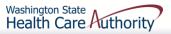

## Additional Claim Data

The Additional Claim Data red + expander will allow the provider to enter the patient's spenddown amount.

| CLAIM DATA             |          |          |              |              |
|------------------------|----------|----------|--------------|--------------|
| Patient Account No:    | 123      | 3456     |              |              |
| * Service Date:        | mm<br>03 | dd<br>10 | ссуу<br>2015 |              |
| * Place of Service:    | 11-      | OFFICE   |              | $\checkmark$ |
| 🕂 Additional Claim Dat | ta       |          |              |              |

If patient has a spenddown click on the red + expander to display the below image. Enter the spenddown amount in the **Patient Paid Amount** box.

| Additional Claim Data                |             |
|--------------------------------------|-------------|
| Delay Reason Code                    | e: 🔽        |
| Provider Signature on File           | e: OYes ONo |
| Special Program Type Code            | e: 🔽        |
| Provider Accept Assignment Code      | e: 🔽        |
| Benefits Assignment Certification    | n: 🔽        |
| Release Of Information Code          | e: 🔽        |
| Service Authorization Exception Code | e: 🔽        |
| Patient Paid Amoun                   | it:         |
|                                      | mm dd ccyy  |
| Appliance Placement Date             | e:          |

## **Prior Authorization**

If a Prior Authorization number needs to be added to the claim, click on the red + to expand the Prior Authorization fields.

**F** PRIOR AUTHORIZATION

EPA numbers are considered authorization numbers and should be entered here.

| PRIOR AUTHORIZATION              |  |
|----------------------------------|--|
| 1. * Prior Authorization Number: |  |

Note: We recommend that providers enter any authorization number in these boxes. Entering the number here will cover the entire claim.

## Claim Note

- $\succ$  A note may need to be added to the claim to assist in the processing. **CLAIM NOTE** +
- $\succ$  Click on the red + to expand the Claim Note section.
  - Enter the Type Code ADD-Additional Information.
  - The NOTE must say Electronic TPL if no EOB is sent.
  - The note could say Sending Insurance EOB if the EOB is sent.
  - ProviderOne allows up to 80 characters.

|    | CLAIM NOTE          |                            |  |
|----|---------------------|----------------------------|--|
|    | * Type Code:        | ADD-Additional Information |  |
|    | * Note:             | Electronic TPL             |  |
|    |                     |                            |  |
| ch | aracters remaining: | 66                         |  |
|    |                     | 95                         |  |

## Is the Claim Accident Related?

- This question will always be answered NO. Washington Medicaid has a specific Casualty Office that handles claims where another casualty insurance may be primary.
  - The Casualty office can be reached at 800-562-3022 ext. 15462.

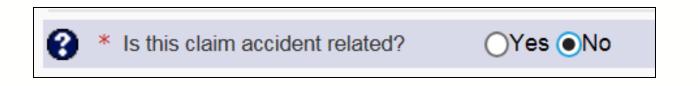

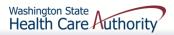

#### Section 4: Basic Line Item Information

| # BASIC LINE ITEM INFORMATION                                                                                                    |                          |                   |                            |                                 |           |  |  |
|----------------------------------------------------------------------------------------------------|--------------------------|-------------------|----------------------------|---------------------------------|-----------|--|--|
| Click on the Other Svc. Info link associated with each added Service Line Item to enter line item information other than that displayed on this page.       |                          |                   |                            |                                 |           |  |  |
|                                                                                                    |                          |                   |                            |                                 |           |  |  |
| BASIC SERVICE LINE ITEMS                                                                                                    |                          |                   |                            |                                 |           |  |  |
| * Procedure Code                                                                                                    |                          |                   |                            |                                 |           |  |  |
| * Submitted Charges:                                                                                                    | s                        |                   |                            |                                 |           |  |  |
| Place of Service                                                                                                    |                          | $\checkmark$      |                            |                                 |           |  |  |
| Modifiers: 1                                                                                                    | : 2: 3:                  | 4:                |                            |                                 |           |  |  |
| 🕂 Diagnosis Pointers                                                                                                    |                          |                   |                            |                                 |           |  |  |
| Tooth Information                                                                                                    |                          |                   |                            |                                 |           |  |  |
| * Procedure Count/Units                                                                                                    | : (Billing fo            | r anesthesia? Pl  | ease indicate minutes here | e.)                             |           |  |  |
|                                                                                                    | mm dd ccyy               |                   |                            |                                 |           |  |  |
| Service Date                                                                                                    | : (If                    | different from th | e claim service date)      |                                 |           |  |  |
|                                                                                                    | mm dd ccyy               |                   |                            |                                 |           |  |  |
| Appliance Placement Date                                                                                                    |                          |                   |                            |                                 |           |  |  |
| Oral Cavity Designation: 1                                                                                                    | :                        | 2:                | $\checkmark$               |                                 |           |  |  |
| 3                                                                                                    | :                        | 4:                | $\checkmark$               |                                 |           |  |  |
| 5                                                                                                    | :                        |                   |                            |                                 |           |  |  |
| Prior Authorization                                                                                                    |                          |                   |                            |                                 |           |  |  |
| + Additional Service Line Information                                                                                                    |                          |                   |                            |                                 |           |  |  |
| Note: Please ensure you have entered any necessary claim information (found in the other sections on this or another page) before adding this service line. |                          |                   |                            |                                 |           |  |  |
|                                                                                                    | Add Service Line Item    |                   |                            |                                 |           |  |  |
| Previously Entered Line Item Information                                                                                                    |                          |                   |                            |                                 |           |  |  |
| Click a Line No. below to view/update that Line Item Information. Total Submitted Charges: \$ 0.00                                                          |                          |                   |                            |                                 |           |  |  |
| Line Proc. Submitted Modifiers                                                                                                    | Diagnosis<br>Oral Cavity | Units             |                            | oliance<br>cement Tooth/Surface | PA Number |  |  |
| No Code Charges 1 2 3 4 1                                                                                                    | 1 2 3 4 1 2 3 4          | 5                 | Plac                       | cement                          |           |  |  |

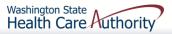

Enter the Procedure Code using current codes listed in the coding manuals.

| * Procedure Code: |  |
|-------------------|--|
|-------------------|--|

Enter Submitted Charges

| * Submitted Charges: \$ |  |
|-------------------------|--|
|                         |  |

Note: If dollar amount is a whole number no decimal point is needed.

Note: The Agency requests that providers enter their usual and customary charges here. If providers have billed a commercial insurance, please enter the same charges here as billed to the primary. If a provider is billing a service that required prior authorization, please enter the same amount you requested on the authorization because these amounts <u>must</u> match.

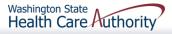

Optional - Place of Service Code (not required – already entered at the Claim Level)

| Place of Service: |  |
|-------------------|--|
|                   |  |

Modifiers and Diagnosis codes are not required on dental claims

| Modifiers: 1:               | 2: | 3: | 4: |  |
|-----------------------------|----|----|----|--|
| <b>H</b> Diagnosis Pointers |    |    |    |  |

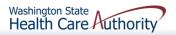

- Tooth Number
  - If the service requires tooth information, click on the + to expand this section

#### 🛨 Tooth Information

- Enter the tooth number/letter
- Use single digits (unless a supernumerary tooth)
- Enter tooth surface(s) if required
- Only add one tooth per service line!

| Tooth Information   |                                                |                      |                       |                  |    |             |
|---------------------|------------------------------------------------|----------------------|-----------------------|------------------|----|-------------|
| *Tooth Code/Number: |                                                |                      |                       |                  |    | Add Arother |
| Tooth Surface: 1.   | B-Buccal                                       | 2:                   | 3:                    | 4:               | 5: |             |
| * Procedure Count   | D-Distal<br>F-Facial<br>I-Incisal<br>L-Lingual | (Billing for anesthe | sia? Please indicate  | e minutes here.) |    |             |
| Service             | M-Mesial<br>O-Occlusal                         |                      | from the claim servio | ce date)         |    |             |

- Enter procedure Units:
  - DO NOT enter minutes in this box.

Note: At least 1 unit is required.

If billing two different dates of service on the same claim, enter the second date here (applied to this line only).

|                           | mm | dd | ссуу |                                            | Note: For Orthodontic                 |
|---------------------------|----|----|------|--------------------------------------------|---------------------------------------|
| Service Date:             |    |    |      | (If different from the claim service date) | services enter the                    |
|                           | mm | dd | ссуу |                                            | banding date here as<br>the Appliance |
| Appliance Placement Date: |    | )  | ]    |                                            | Placement Date.                       |

If the second date entered at the line is before the date entered at the claim level, you will receive the following error:

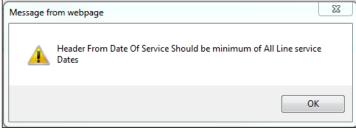

> If the service requires a HIPAA oral area designation:

- Click on the appropriate Arch designation; or
- Click on the appropriate Quadrant designation.

| Oral Cavity Designation: 1:<br>3: | 00-Oral Intraoral Cavity<br>01-Oral Maxillary Area<br>02-Oral Mandibular Area<br>09-Other Area of Oral Cavity | 2: V<br>4: V |
|-----------------------------------|----------------------------------------------------------------------------------------------------|--------------|
| 5:                                | 10-Upper Right Quadrant<br>20-Upper Left Quadrant                                                             |              |
| r Authorization                   | 30-Lower Left Quadrant<br>40-Lower Right Quadrant                                                             |              |
| tional Service Line Inform        | L-Left<br>R-Right                                                                                             |              |

#### > Only indicate one oral area per service line.

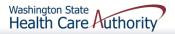

If a Prior Authorization number needs to be added to a line level service, click on the red + to expand the Prior Authorization.

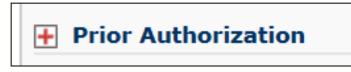

Note: If a Prior Authorization number was entered previously on the claim it is not necessary to enter it again here.

The Additional Service Line Information is not needed for claims submission.

+ Additional Service Line Information

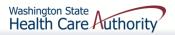

## Add Service Line Items

#### Click on the Add Service Line Item button to list the procedure line on the claim.

|        | Add Service Line Item                                                                               |         |                    |   |   |   |                      |   |       |                 |                        |               |              |      |          |  |        |                              |
|--------|----------------------------------------------------------------------------------------------------|---------|--------------------|---|---|---|----------------------|---|-------|-----------------|------------------------|---------------|--------------|------|----------|--|--------|------------------------------|
| Previo | Previously Entered Line Item Information                                                            |         |                    |   |   |   |                      |   |       |                 |                        |               |              |      |          |  |        |                              |
| Click  | Click a Line No. below to view/update that Line Item Information. Total Submitted Charges: \$ 50.00 |         |                    |   |   |   |                      |   |       |                 |                        |               |              |      |          |  |        |                              |
|        | Proc.<br>Code                                                                                       |         | Diagnosis<br>Pntrs |   |   |   | Oral<br>Cavity Units |   | Units | Service<br>Date | Appliance<br>Placement | Tooth/Surface | PA<br>Number |      |          |  |        |                              |
| NO     | couc                                                                                                | Charges | 1                  | 2 | 3 | 4 | 1                    | 2 | 3 4   | ł               | 123                    | 45            |              | Dute | Theement |  | Number |                              |
| 1      | D0150                                                                                               | 50      |                    |   |   |   |                      |   |       |                 |                        |               | 1            |      |          |  |        | Delete or Other Service Info |

Note: Please ensure all necessary claim information has been entered before clicking the Add Service Line Item button to add the service line to the claim.

Note: Once the procedure line item is added, ProviderOne will refresh and return to the top of the claim form.

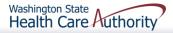

## Add Additional Service Line Items

If additional service lines need to be added, click on the Service hyperlink to get quickly back to the Basic Service Line Items section.

| Clo     | ose Save Claim       | Subm          | nit Claim  | Reset |
|---------|----------------------|---------------|------------|-------|
|         | Dental Claim         |               |            |       |
| Note:   | asterisks (*) denote | required fiel | ds.        |       |
| Ba      | asic Claim Info      | Other         | Claim Info |       |
| Billing | Provider   Subscribe | er   Claim    | Service    |       |
|         |                      |               |            |       |

Follow the same procedure as outlined above for entering data for each line.

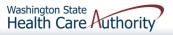

## **Update Service Line Items**

Update a previously added service line item by clicking on the "Line No." of the line that needs to be updated. This will re-populate the service line item boxes for changes to be made.

|                                         |                                                                                                    |       |         |   |   |   |   |   |   | OA | .dd | Ser            | vice | Lin | e Item | Up   | odate Service | Line Item     |        |                              |
|-----------------------------------------|----------------------------------------------------------------------------------------------------|-------|---------|---|---|---|---|---|---|----|-----|----------------|------|-----|--------|------|---------------|---------------|--------|------------------------------|
|                                         | Previously Entered Line Item Information                                                            |       |         |   |   |   |   |   |   |    |     |                |      |     |        |      |               |               |        |                              |
|                                         | Click a Line No. below to view/update that Line Item Information. Total Submitted Charges: \$ 50.00 |       |         |   |   |   |   |   |   |    |     |                |      |     |        |      |               |               |        |                              |
| Line Proc. Modifiers Diagnosis<br>Pntrs |                                                                                                    |       |         |   |   |   |   |   |   |    |     | Oral<br>Cavity |      |     | Units  |      | Appliance     | Tooth/Surface | PA     |                              |
|                                         | No                                                                                                  | Code  | Charges | 1 | 2 | 3 | 4 | 1 | 2 | 3  | 4   | 1 2            | 3    | 4 5 |        | Date | Placement     |               | Number |                              |
|                                         | 1                                                                                                   | D0150 | 50      |   |   |   |   |   |   |    |     |                |      |     | 1      |      |               |               |        | Delete or Other Service Info |

Note: Once the line number is chosen, ProviderOne will refresh screen and return to the top of the claim form. Use the **Service** hyperlink to quickly return to the service line item boxes and make corrections.

## **Update Service Line Items**

#### Once the service line is corrected, click on the Update Service Line Item button to add corrected information on the claim.

|        |                                                                                                    |           |           |   |   |   |                      |              | D Ado          | d Ser | vice | Line  | e Item | Up        | odate Service | Line Item    |        |                              |
|--------|----------------------------------------------------------------------------------------------------|-----------|-----------|---|---|---|----------------------|--------------|----------------|-------|------|-------|--------|-----------|---------------|--------------|--------|------------------------------|
| Previo | Previously Entered Line Item Information                                                            |           |           |   |   |   |                      |              |                |       |      |       |        |           |               |              |        |                              |
| Click  | Click a Line No. below to view/update that Line Item Information. Total Submitted Charges: \$ 60.00 |           |           |   |   |   |                      |              |                |       |      |       |        |           |               |              |        |                              |
|        | Proc.                                                                                               | Submitted | Modifiers |   |   |   | Dia <u>c</u><br>Pntr | jnosis<br>'s | Oral<br>Cavity |       |      | Units |        | Appliance | Tooth/Surface | PA<br>Number |        |                              |
| No     | Code                                                                                                | Charges   | 1         | 2 | 3 | 4 | 1                    | 2            | 3 4            | 1 2   | 3 4  | 45    |        | Date      | Placement     |              | Number |                              |
| 1      | D0150                                                                                               | 60        |           |   |   |   |                      |              |                |       |      |       | 1      |           |               |              |        | Delete or Other Service Info |

Note: Once the Update Service Line Item button is chosen, ProviderOne will refresh screen and return to the top of the claim form. Use the **Service** hyperlink to quickly return to the service line item section to view and verify that changes were completed.

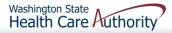

## **Delete Service Line Items**

A service line can easily be deleted from the claim before submission by clicking on the **Delete** option at the end of the added service line.

|            | Add Service Line Item                                                                               |                      |    |           |   |   |   |                    |    |    |                |    |       |      |           |            |        |                              |
|------------|----------------------------------------------------------------------------------------------------|----------------------|----|-----------|---|---|---|--------------------|----|----|----------------|----|-------|------|-----------|------------|--------|------------------------------|
| Prev       | Previously Entered Line Item Information                                                            |                      |    |           |   |   |   |                    |    |    |                |    |       |      |           |            |        |                              |
| Clic       | Click a Line No. below to view/update that Line Item Information. Total Submitted Charges: \$ 60.00 |                      |    |           |   |   |   |                    |    |    |                |    |       |      |           |            |        |                              |
| Line<br>No | Proc.                                                                                               | Submitted<br>Charges | Мо | Modifiers |   |   |   | Diagnosis<br>Pntrs |    |    | Oral<br>Cavity |    | Units |      | Appliance | Toob stace | PA     |                              |
|            | Code                                                                                                |                      | 1  | 2         | 3 | 4 | 1 | 2                  | 34 | 12 | 3 4            | 45 |       | Date | Placement |            | Number |                              |
| 1          | D0150                                                                                               | 60                   |    |           |   |   |   |                    |    |    |                |    | 1     |      |           |            |        | Delete or Other Service Info |

Note: Once the service line item is deleted it will be permanently removed from the claim. If the service line was accidently deleted, the provider will need to re-enter the information following previous instructions.

# Submit Claim for Processing

When the claim is ready for processing, click the Submit Claim button at the top of the claim form.

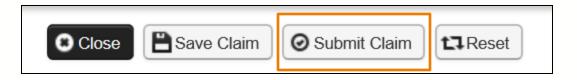

Note: Make sure the browser **Pop Up Blocker** is off or your system will not allow the claim to be submitted.

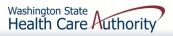

# Submit Claim for Processing

Click on the Submit Claim button to submit the claim. ProviderOne should then display this prompt:

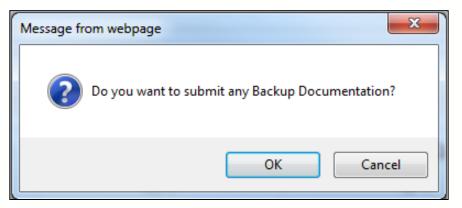

Click on the Cancel button if no backup is to be sent.
 Click on the OK button if backup needs to be attached.

Note: If all insurance information has been entered on the claim, it is not necessary to send the insurance EOB with the claim.

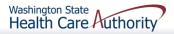

# Submit Claim for Processing – No Backup

#### ProviderOne now displays the Submitted Dental Claim Detail screen.

| ise                                                | click "Add | l Attachment" k | outton, to attach the doc | uments.              |  |  |  | O Add Attachmer |
|----------------------------------------------------|------------|-----------------|---------------------------|----------------------|--|--|--|-----------------|
|                                                    |            |                 | Total Claim Charge: \$    |                      |  |  |  |                 |
|                                                    |            |                 |                           | 1/15/2015-01/15/2015 |  |  |  |                 |
| Provider NPI: 5100000004<br>Client ID: 999999998WA |            |                 |                           |                      |  |  |  |                 |
|                                                    |            |                 |                           | 01600400003943000    |  |  |  |                 |
|                                                    |            |                 | TON: 2                    | 01600400002042000    |  |  |  |                 |

> Click on the **Submit** button to finish submitting the claim! Washington State Health Care Authority

### Submit Claim for Processing – With Backup (Electronic File Attached)

#### > The Claim's Backup Documentation page is displayed.

| e      | APrint 🕑 Help                                                                                                    |           |  |  |  |  |  |  |
|--------|----------------------------------------------------------------------------------------------------|-----------|--|--|--|--|--|--|
| Please | select one of the option from the Required Fields * and select Line No, if the attachment is for specific Service Line Item. |           |  |  |  |  |  |  |
|        | Attachment Type: 03-Report Justifying Treatment Bey 💙 * Transmission Code: AA-Available on Request at Provid 🗹 *             |           |  |  |  |  |  |  |
|        | Line No:                                                                                                    |           |  |  |  |  |  |  |
|        |                                                                                                    |           |  |  |  |  |  |  |
|        | Please attach the File(s). The File Format must be PDF, DOC, TIF, XLS-                                                       | ^         |  |  |  |  |  |  |
|        | Filename: Browse *                                                                                                    |           |  |  |  |  |  |  |
|        |                                                                                                    | OK Cancel |  |  |  |  |  |  |
|        |                                                                                                    |           |  |  |  |  |  |  |
|        |                                                                                                    |           |  |  |  |  |  |  |

- Enter the Attachment Type
- Pick one of the following Transmission Codes:
  - **EL-** Electronic Only or Electronic file
  - $\circ~$  Browse to find the file name
- Click the **OK** button

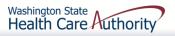

## Submit Claim for Processing – With Backup (Electronic File Attached)

#### The Submitted Dental Claim Details page is then displayed.

| Submitted Dental Claim Details:                               |                              |                        |                            |                                |                             |                  |        |                |
|---------------------------------------------------------------|------------------------------|------------------------|----------------------------|--------------------------------|-----------------------------|------------------|--------|----------------|
| TCN: 201600400003942000                                       |                              |                        |                            |                                |                             |                  |        |                |
| Provider NPI: 510000004                                       |                              |                        |                            |                                |                             |                  |        |                |
| Client ID: 99999998WA                                         |                              |                        |                            |                                |                             |                  |        |                |
| Date of Service: 01/15/2015-01/15/2015                        |                              |                        |                            |                                |                             |                  |        |                |
|                                                               | Total Claim Charge: \$ 60.00 |                        |                            |                                |                             |                  |        |                |
| lease click "Add Attachment" button, to attach the documents. |                              |                        |                            |                                |                             |                  |        |                |
| eas                                                           | se click "A                  | dd Attachment          | " button, to attach the do | ocuments.                      |                             |                  |        | Add Attachment |
| eas                                                           | se click "A                  | dd Attachment          | " button, to attach the do | ocuments.                      |                             |                  |        | Add Attachment |
|                                                               |                              | dd Attachment          | " button, to attach the do | ocuments.                      |                             |                  |        | Add Attachment |
|                                                               |                              |                        | " button, to attach the do | ocuments.                      |                             |                  |        |                |
|                                                               |                              |                        | " button, to attach the do | ocuments.<br>Transmission Code | Attachment Control #        | File Size        | Delete |                |
|                                                               | Attachn                      | nent List              |                            |                                | Attachment Control #<br>▲ ▼ | File Size<br>▲ ▼ | Delete |                |
|                                                               | Attachn<br>Line No           | nent List<br>File Name | Attachment Type            | Transmission Code              |                             |                  |        | Uploaded On    |

Click the Submit button to submit the claim!

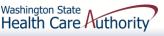

#### Submit Claim for Processing – With Backup (Mailing or Faxing Backup)

#### > The Claims Backup Documentation page is displayed.

| ė,     | Print 🕐 Help                                                                                                    |                                       |                                                          |           |  |  |  |  |
|--------|----------------------------------------------------------------------------------------------------|---------------------------------------|----------------------------------------------------------|-----------|--|--|--|--|
| Please | Please select one of the option from the Required Fields * and select Line No, if the attachment is for specific Service Line Item. |                                       |                                                          |           |  |  |  |  |
|        | Attachment Type:                                                                                                    | 03-Report Justifying Treatment Bey    | Transmission Code: AA-Available on Request at Provid 🔽 * |           |  |  |  |  |
|        | Line No:                                                                                                    | <b>v</b>                              |                                                          |           |  |  |  |  |
|        | Please attach th                                                                                                    | e File(s). The File Format must be Pl | DF. DOC. TIF. XLS-                                       |           |  |  |  |  |
|        | Please attach the File(s). The File Format must be PDF, DOC, TIF, XLS-     Filename:     Browse   *                                 |                                       |                                                          |           |  |  |  |  |
|        |                                                                                                    |                                       |                                                          | OK Cancel |  |  |  |  |
|        |                                                                                                    |                                       |                                                          |           |  |  |  |  |
|        |                                                                                                    |                                       |                                                          |           |  |  |  |  |

#### Enter the Attachment Type

- Pick one of the following Transmission Codes:
  - o BM By Mail; or
  - o **FX** Fax
- Click the **OK** button

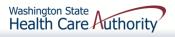

#### Submit Claim for Processing – With Backup (Mailing or Faxing Backup)

 $\succ$  If sending paper documents with the claim, at the Submitted Dental Claim Details page, click on the **Print** Cover Page button.

| êPrint 🥹 ⊦                      | Help                                   |                            |                       |                      |            |            |                                     |  |  |
|---------------------------------|----------------------------------------|----------------------------|-----------------------|----------------------|------------|------------|-------------------------------------|--|--|
| Submitted Dental Claim Details: |                                        |                            |                       |                      |            |            |                                     |  |  |
|                                 | TCN: 201600400003944000                |                            |                       |                      |            |            |                                     |  |  |
|                                 | Provider NPI: 510000004                |                            |                       |                      |            |            |                                     |  |  |
|                                 | Client ID: 99999998WA                  |                            |                       |                      |            |            |                                     |  |  |
|                                 | Date of Service: 01/15/2015-01/15/2015 |                            |                       |                      |            |            |                                     |  |  |
|                                 |                                        | Total Claim Charge:        | \$ 60.00              |                      |            |            |                                     |  |  |
| Please click "A                 | dd Attachment                          | ' button, to attach the do | ocuments.             |                      |            |            | • Add Attachment                    |  |  |
| Attachr                         | ment List                              |                            |                       |                      |            |            | ^                                   |  |  |
| Line No                         | File Name                              | Attachment Type            | Transmission Code     | Attachment Control # | File Size  | Delete     | Uploaded On                         |  |  |
| L                               | ▲ ▼                                    | ▲ ▼                        |                       | ▲ ▼                  | <b>A V</b> | ▲ ▼        |                                     |  |  |
| 0                               | ВМ                                     | ЕВ                         | вм                    |                      | Okb        | ×          | 01/04/2016                          |  |  |
| View Page:                      | 1 💿                                    | Go + Page Count            | SaveToXLS Viewing Pag | ge: 1                | K First    | < Prev     | Next >>> Last                       |  |  |
|                                 |                                        |                            |                       |                      | Print      | 🖨 Print Co | ver Page Submit                     |  |  |
|                                 |                                        |                            | 115                   |                      |            | Wa         | ashington State<br>ealth Care Autho |  |  |

#### Submit Claim for Processing – With Backup

- $\succ$  Fill in the boxes with the appropriate information
  - Tab between fields
  - Expands the bar code ۲
- > When completed click on the Print Cover Sheet button and mail to:

Electronic Claim Back-up Documentation PO BOX 45535 Olympia, WA 98504-5535

OR

Fax: 1-866-668-1214

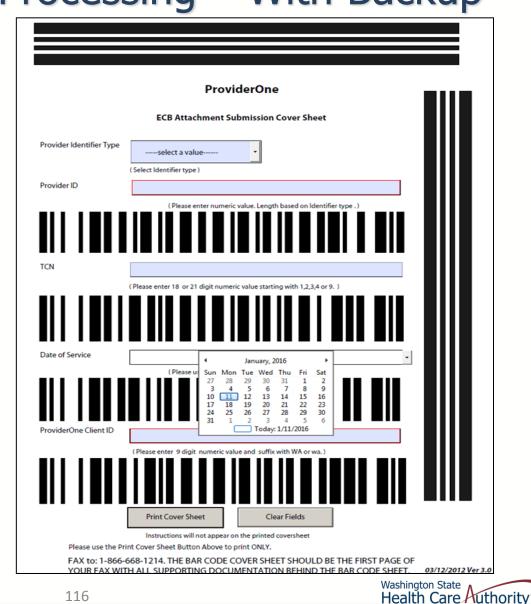

### Submit Claim for Processing – With Backup (Mailing or Faxing Backup)

Now push the Submit button to submit the claim!

| Image: Cr::       201600400003944000         Provider NPI:       510000004         Cient ID:       9999998WA         Date of Service:       01/15/2015-01/15/2015         Total Claim Charge:       \$ 60.00         ease click "Add Attachment" button, to attach the documents.       Image: Add Attachment" button, to attach the documents.         Attachment List       Image: Attachment Type       Transmission Code       Attachment Control #       File Size       Delete       Uploaded C         Image: Attachment Type       Image: Attachment Type       Image: Attachment Control #       File Size       Delete       Uploaded C         Image: Image:                                                                                                    |     | Submit      | ted Dental Cla | aim Details:              |                       |                      |           |            | ^               |
|----------------------------------------------------------------------------------------------------|-----|-------------|----------------|---------------------------|-----------------------|----------------------|-----------|------------|-----------------|
| Client ID: 99999998WA         Date of Service: 01/15/2015-01/15/2015         Total Claim Charge: \$ 60.02         asse click "Add Attachment" button, to attach the documents.         Attachment List         Attachment List         Image: Image: Image                                                                                                    |     |             |                | TCN:                      | 201600400003944000    |                      |           |            |                 |
| Date of Service: 01/15/2015-01/15/2015         Total Claim Charge: \$ 60.02         mase click "Add Attachment" button, to attach the documents.         Attachment List         Line No       File Name         Attachment Type       Transmission Code         Attachment Control #       File Size         Delete       Uploaded C         A T       A T         0       BM         EB       BM                                                                                                    |     |             |                | Provider NPI:             | 510000004             |                      |           |            |                 |
| Total Claim Charge: \$ 60.00         Colspan="3">Colspan="3">Colspan="3">Colspan="3">Colspan="3">Colspan="3">Colspan="3">Colspan="3">Colspan="3">Colspan="3">Colspan="3">Colspan="3">Colspan="3"Colspan="3">Colspan="3"Colspan="3"Co |     |             |                | Client ID:                | 999999998WA           |                      |           |            |                 |
| Add Attachment button, to attach the documents.   Attachment List     Line No   File Name   Attachment Type   Transmission Code   Attachment Control #   File Size   Delete   Uploaded ©   A ▼   A ▼   A ▼   BM   EB   BM     Okb   X     0     BM     Control #   Control #   File Size   Delete   Uploaded ©   A ▼     A ▼     A ▼     Attachment Control #   A ▼   A ▼   A ▼     A ▼     A ▼     A ▼     A ▼     A ▼     A ▼     A ▼     A ▼     A ▼     A ▼     A ▼     A ▼     A ▼     A ▼     A ▼     A ▼     A ▼     A ▼     A ▼     A ▼     A ▼     A ▼     A ▼     A ▼     A ▼     A ▼     A ▼     A ▼     A ▼     A ▼ </td <td></td> <td></td> <td></td> <td>Date of Service:</td> <td>01/15/2015-01/15/2015</td> <td></td> <td></td> <td></td> <td></td>                                                                                                    |     |             |                | Date of Service:          | 01/15/2015-01/15/2015 |                      |           |            |                 |
| Attachment List         Line No       File Name       Attachment Type       Transmission Code       Attachment Control #       File Size       Delete       Uploaded C         A T       A T       A T       A T       A T       A T       A T         0       BM       EB       BM       Okb       X       01/04/2016                                                                                                    |     |             |                | Total Claim Charge:       | \$ 60.00              |                      |           |            |                 |
| Line No     File Name     Attachment Type     Transmission Code     Attachment Control #     File Size     Delete     Uploaded C       A V     BM     EB     BM     Okb     X     01/04/2016                                                                                                    | lea | se click "A | dd Attachment  | " button, to attach the d | ocuments.             |                      |           |            | Add Attachment  |
| Line No     File Name     Attachment Type     Transmission Code     Attachment Control #     File Size     Delete     Uploaded C       A V     BM     EB     BM     Okb     X     01/04/2016                                                                                                    |     |             |                |                           |                       |                      |           |            |                 |
| A     A     A     A     A     A       0     BM     EB     BM     0kb     X     01/04/2016                                                                                                    |     | Attachr     | nent List      |                           |                       |                      |           |            | ^               |
| A     A     A     A     A     A       0     BM     EB     BM     0kb     X     01/04/2016                                                                                                    |     |             |                |                           |                       |                      |           |            |                 |
| 0 BM EB BM 0kb X 01/04/2016                                                                                                    |     | Line No     | File Name      | Attachment Type           | Transmission Code     | Attachment Control # | File Size | Delete     | Uploaded C      |
|                                                                                                    |     | ▲ ▼         | ▲ ▼            | ▲ ▼                       | $\Delta \blacksquare$ | ▲ ▼                  | ▲ ▼       | <b>A V</b> | ▲ ▼             |
| Tiew Page: 1 O Go + Page Count SaveToXLS Viewing Page: 1                                                                                                    |     | D           | BM             | ЕВ                        | BM                    |                      | 0kb       | х          | 01/04/2016      |
|                                                                                                    | Vie | w Page:     | 1              | Co. L Pago Count          |                       | ne: 1                | # First   | Prov       | Next S I t      |
|                                                                                                    |     | and age.    |                |                           | SaveroxLS             | yo                   | 11130     |            |                 |
|                                                                                                    |     |             |                |                           |                       |                      | Print     | Print Co   | ver Page Submit |
| A Print Cover Page Submit                                                                                                    |     |             |                |                           |                       |                      |           |            |                 |

## Saving and Retrieving a Direct Data Entry Claim

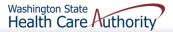

## Saving a Direct Data Entry Claim

- > ProviderOne now allows a provider to save a claim if the provider is interrupted during the process of entering.
- $\succ$  Provider retrieves the saved claim to finish it and submit the claim.
- The following data elements are the <u>minimum required</u> to be completed before a claim can be saved:

| Section 1: Billing<br>Provider Information                 | Section 2:<br>Subscriber/Client<br>Information | Section 3: Claim<br>Information           |
|------------------------------------------------------------|------------------------------------------------|-------------------------------------------|
| Billing Provider NPI                                       | Client ID number                               | Is this claim accident related?           |
| Billing Provider Taxonomy                                  |                                                |                                           |
| Is the Billing Provider<br>also the Rendering<br>Provider? |                                                |                                           |
|                                                            | 119                                            | Washington State<br>Health Care Authority |

## Saving a Direct Data Entry Claim

> Save the claim by clicking on the **Save Claim** button.

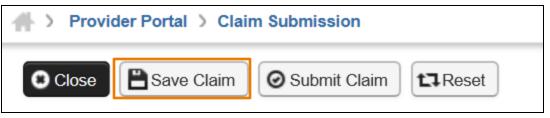

ProviderOne now displays the following confirmation box:

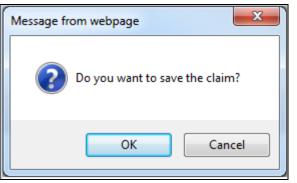

- > Click the **OK** button to proceed or **Cancel** to return to the claim form.
- Once the OK button is clicked, ProviderOne checks the claim to make sure the minimum data fields are completed.
- If all data fields are completed, ProviderOne saves the claim and closes the claim form. Washington State Health Care Authority

## Retrieving a Saved Direct Data Entry Claim

At the Provider Portal, click on the Retrieve Saved Claims hyperlink.

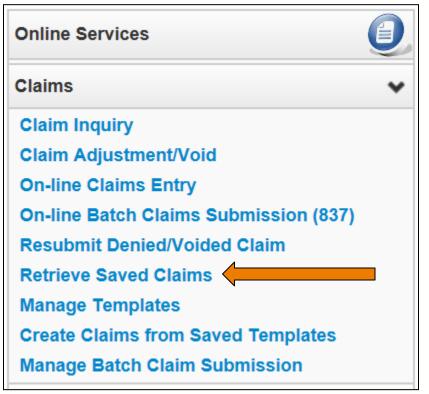

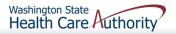

#### Retrieving a Saved Direct Data Entry Claim

- > ProviderOne displays the Saved Claims List.
  - Click on the "Link" Icon to retrieve a claim.

| Saved Claims List                   |                       |                  | ^                            |
|-------------------------------------|-----------------------|------------------|------------------------------|
| Filter By :                         | And                   |                  | O Go                         |
|                                     |                       |                  | ■ Save Filter ▼ My Filters ▼ |
| Link Billing Provider NPI           | Client ID             | Client Last Name | User Login ID                |
|                                     | ▲ ▼                   | ▲ ▼              | A V                          |
| 510000004                           | 999999998WA           | Doe              | PRU                          |
| View Page: 1 O Go + Page Count Save | ToXLS Viewing Page: 1 | <b>«</b> First   | Prev      Next      Last     |

- The system loads the saved claim in the correct DDE claim form screen. Continue to enter data, then submit the claim.
- Once a saved claim has been retrieved and submitted, it will be removed from the Saved Claim List.

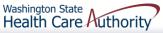

# **Claim Inquiry**

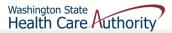

## **Claim Inquiry**

#### ➢ How do I find claims in ProviderOne?

Claim Inquiry

| Online Services                       | 0 |  |  |  |  |
|---------------------------------------|---|--|--|--|--|
| Claims                                | * |  |  |  |  |
| Claim Inquiry                         |   |  |  |  |  |
| Claim Adjustment/Void                 |   |  |  |  |  |
| On-line Claims Entry                  |   |  |  |  |  |
| On-line Batch Claims Submission (837) |   |  |  |  |  |
| Resubmit Denied/Voided Claim          |   |  |  |  |  |

Enter search data then submit

| Close Submit                                                                                                    |                         |  |  |  |  |  |  |
|----------------------------------------------------------------------------------------------------|-------------------------|--|--|--|--|--|--|
| Provider Claim Inquiry Search                                                                                                    |                         |  |  |  |  |  |  |
| Please enter a Provider NPI and enter available information in the remaining fields before clicking 'Submit'.                                                                                                    |                         |  |  |  |  |  |  |
| <ul> <li>Required: TCN or Client ID AND Claim Service Period (To date is optional)</li> <li>You may request status for claims processed within the past four years</li> <li>The Claim Service Period From and To date range cannot exceed 3 months</li> </ul> |                         |  |  |  |  |  |  |
| Provider NPI:                                                                                                    | Provider NPI: 510000004 |  |  |  |  |  |  |
| TCN:                                                                                                    |                         |  |  |  |  |  |  |
| Client ID:                                                                                                    |                         |  |  |  |  |  |  |
| Claim Service Period From:                                                                                                    |                         |  |  |  |  |  |  |
| Claim Service Period To:                                                                                                    |                         |  |  |  |  |  |  |

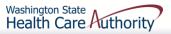

## **Claim Inquiry**

#### Claim TCN's returned

- Click on TCN number to view the claim data.
  - $\circ~$  Denied claims will show the denial codes.
  - $\circ~$  Easiest way to find a timely TCN number for re-bills.

| <b>0</b> c | Close                                                                                        |             |                                                  |         |         |            |               |  |  |
|------------|----------------------------------------------------------------------------------------------|-------------|--------------------------------------------------|---------|---------|------------|---------------|--|--|
|            | Provider NPI: 510000004                                                                      |             |                                                  |         |         |            |               |  |  |
|            | Claim Inquiry Providers List                                                                 |             |                                                  |         |         |            |               |  |  |
|            | TCN Date of Service Claim Status Claim Charged Amount Claim Payment Amount Client Name Clier |             |                                                  |         |         |            | Client ID     |  |  |
|            | $\triangle \mathbf{V}$                                                                       | ▲ ▼         | ▲ ▼                                              | ▲ ▼     | ▲ ▼     | A <b>V</b> | <b>A V</b>    |  |  |
|            | 201600400003942000                                                                           | 01/15/2015  | 0: Cannot provide further status electronically. | \$60.00 | \$0.00  | John       | 999999998WA   |  |  |
|            | 201600400003943000                                                                           | 01/15/2015  | 0: Cannot provide further status electronically. | \$60.00 | \$0.00  | John       | 999999998WA   |  |  |
|            | 201600400003944000                                                                           | 01/15/2015  | 0: Cannot provide further status electronically. | \$60.00 | \$0.00  | John       | 999999998WA   |  |  |
| Vi         | ew Page: 1                                                                                   | O Go + Page | Count SaveToXLS Viewing Page: 1                  |         | K First | Prev       | Next >>> Last |  |  |

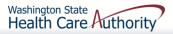

## Why can't I pull up my claim?

- There are many reasons why you might not be able to retrieve a claim (for any system functions):
  - It has been Adjusted, you can't retrieve a claim that has already been Adjusted
  - It has been replaced by another claim
  - It hasn't finished processing
  - It was billed under a different domain
  - You could be using the wrong profile
  - Trying to do a Resubmit on a paid claim or an Adjustment on a denied claim
  - Claims billed with an NPI not reported in ProviderOne
  - Claims billed with an ID only rendering provider NPI number as the pay-to provider

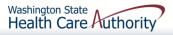

# **Timely Billing**

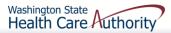

# **Timely Billing**

- > What are the Agency's timeliness guidelines?
  - The initial billing must occur within 365 days from the date of service on the claim.
  - Providers are allowed 2 years in total to get a claim paid or adjusted.
  - For Delayed Certification client eligibility the Agency allows 12 months from the Delayed Cert date to bill.
  - Recoupments from other payer's-timeliness starts from the date of the recoupment, not the date of service.
  - The Agency uses the Julian calendar for dates.

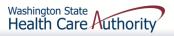

## What is a TCN?

#### TCN=Transaction Control Number

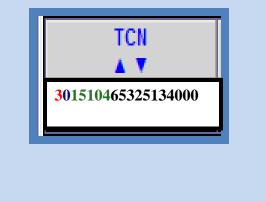

**18** digit number that **ProviderOne** assigns to each claim received for processing. TCN numbers are never repeated.

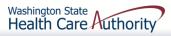

## How do I read a TCN?

1<sup>st</sup> digit-Claim Medium Indicator

- 1-paper
- 2-Direct Data Entry
- 3-electronic, batch submission
- 4-system generated (Credits/Adjustment)

2<sup>nd</sup> digit-Type of Claim

0-Medical/Dental
2-Crossover or Medical

3<sup>rd</sup> thru 7<sup>th</sup> digits-Date Claim was Received

- 3<sup>rd</sup> and 4<sup>th</sup> digits are the year
- 5<sup>th</sup>, 6<sup>th</sup> and 7<sup>th</sup> digits are the day it was received

#### Example TCN: **301510465325134000**

- **3** Electronic submission via batch
- 0 Medical claim
- **15** Year claim was received-2015
- **104** Day claim was received-April 14

# How do I prove timeliness?

- > HIPAA batch transaction
  - Enter the timely TCN in the claim note, Loop 2300, segment NTE02=TCN
- Direct Data Entry (DDE) Claims
  - Resubmit Original Denied/Voided Claim; or
  - Enter timely TCN in the Claim Note
- > Paper billing ADA form
  - Enter timely TCN in box 35

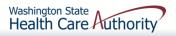

## Adjust / Void a Claim

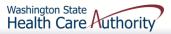

# Adjust/Void a Paid Claim

> Select **Claim Adjustment/Void** from the Provider Portal.

| Online Services                        |         |   |
|----------------------------------------|---------|---|
| Claims                                 |         | ٠ |
| Claim Inquiry<br>Claim Adjustment/Void | <b></b> |   |

- Enter the TCN number if known; or
- Enter the Client ID and the From-To date of service and click the Submit button.

Note: Per WAC 182-502-0150 claims can only be adjusted/voided in ProviderOne 24 months from the date of service. Prescription drug claims have only 15 months.

| Close Submit                                                                                                    |                                                          |  |  |  |  |  |  |
|----------------------------------------------------------------------------------------------------|----------------------------------------------------------|--|--|--|--|--|--|
| Provider Claim Adjust Void Search                                                                                                    |                                                          |  |  |  |  |  |  |
| Please enter a Provider NPI and enter available inform                                                                                                    | nation in the remaining fields before clicking 'Submit'. |  |  |  |  |  |  |
| <ul> <li>Required: TCN or Client ID AND Claim Service Period (To date is optional)</li> <li>You may Adjust/Void claims processed within the past four years</li> <li>The Claim Service Period From and To date range cannot exceed 3 months</li> <li>Only paid claims satisfying the selection criterion will be returned</li> </ul> |                                                          |  |  |  |  |  |  |
| Provider NPI:                                                                                                    | 510000004                                                |  |  |  |  |  |  |
| TCN:                                                                                                    |                                                          |  |  |  |  |  |  |
| Client ID:                                                                                                    |                                                          |  |  |  |  |  |  |
| Claim Service Period From:                                                                                                    |                                                          |  |  |  |  |  |  |
| Claim Service Period To:                                                                                                    |                                                          |  |  |  |  |  |  |

# Adjust/Void a Paid Claim

# The system will display the paid claim(s) based on the search criteria.

| Close                                                    | Adjust 🖉 Void 🕻  | Claim           | Provider NPI: 1447329578                                 |                      |                      |             |             |           |
|----------------------------------------------------------|------------------|-----------------|----------------------------------------------------------|----------------------|----------------------|-------------|-------------|-----------|
| Provider Claims Adjust Void List                         |                  |                 |                                                          |                      |                      |             |             |           |
|                                                          | TCN              | Date of Service | Claim Status                                             | Claim Charged Amount | Claim Payment Amount | Client Name | Client ID   | Child Tcn |
| 20                                                       | 1600700488853000 | 01/18/2015      | 1: For more detailed information, see remittance advice. | \$60.00              | \$24.84              | Client      | 999999998WA |           |
| View Page: 1 O Go + Page Count SaveToXLS Viewing Page: 1 |                  |                 |                                                          |                      |                      |             |             |           |

> Check the box of the TCN to adjust/void.

ProviderOne loads the DDE screen with the claim data.

- Update the claim information to adjust, then submit.
- Claim data cannot be changed when doing a void, just submit the void.

## **Resubmit Denied Claims**

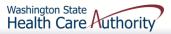

# **Resubmit a Denied Claim**

Select Resubmit Denied/Voided Claim from the Provider Portal.

| Online Services                       |   |
|---------------------------------------|---|
| Claims                                | * |
| Claim Inquiry                         |   |
| Claim Adjustment/Void                 |   |
| On-line Claims Entry                  |   |
| On-line Batch Claims Submission (837) |   |
| Resubmit Denied/Voided Claim          |   |

- > Enter **TCN**, if known; or
- Enter the Client ID and the From-To date of service and click the Submit button.

| Close Submit                                                                                                    |                                                          |  |  |  |  |  |  |
|----------------------------------------------------------------------------------------------------|----------------------------------------------------------|--|--|--|--|--|--|
| Provider Claim Inquiry Search                                                                                                    |                                                          |  |  |  |  |  |  |
| Please enter a Provider NPI and enter available inform                                                                                                    | nation in the remaining fields before clicking 'Submit'. |  |  |  |  |  |  |
| <ul> <li>Required: TCN or Client ID AND Claim Service Period (To date is optional)</li> <li>You may request status for claims processed within the past four years</li> <li>The Claim Service Period From and To date range cannot exceed 3 months</li> </ul> |                                                          |  |  |  |  |  |  |
| Provider NPI:                                                                                                    | 510000004                                                |  |  |  |  |  |  |
| TCN:                                                                                                    |                                                          |  |  |  |  |  |  |
| Client ID:                                                                                                    |                                                          |  |  |  |  |  |  |
| Claim Service Period From:                                                                                                    |                                                          |  |  |  |  |  |  |
| Claim Service Period To:                                                                                                    |                                                          |  |  |  |  |  |  |

# Resubmit a Denied Claim

# The system will display the claim(s) based on the search criteria.

|                                                                                                    |                                                                                                  |     | Provider NPI: 510000004 |     |     |     |     |  |
|----------------------------------------------------------------------------------------------------|--------------------------------------------------------------------------------------------------|-----|-------------------------|-----|-----|-----|-----|--|
| Provider Claims Model List                                                                                                    |                                                                                                  |     |                         |     |     |     |     |  |
|                                                                                                    | TCN Date of Service Claim Status Claim Charged Amount Claim Payment Amount Client Name Client ID |     |                         |     |     |     |     |  |
|                                                                                                    | ∆▼                                                                                               | ▲ ▼ | A V                     | ▲ ▼ | ▲ ▼ | ▲ ▼ | ▲ ▼ |  |
| ☑ 201600400003942000       01/15/2015       1: For more detailed information, see remittance advice.       \$60.00       \$0.00       John       99999998WA |                                                                                                  |     |                         |     |     |     |     |  |
| View Page: 1 O Go + Page Count SaveToXLS Viewing Page: 1 Viewing Page: 1 Viewing Page: 1                                                                    |                                                                                                  |     |                         |     |     |     |     |  |

#### Check the box of the TCN to resubmit and click Retrieve.

- ProviderOne loads the DDE screen with the claim data.
  - Update the claim information that caused the claim to deny, then submit. 137

# Templates

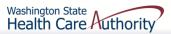

# Creating a Claim Template

#### ProviderOne allows creating and saving templates.

- Log into ProviderOne
- Click on the Manage Templates
   hyperlink
- At the Create a Claim Template screen, use the dropdown to choose the Type of Claim
- Click the Add button

| Online Services                       | 0 |
|---------------------------------------|---|
| Claims                                | ~ |
| Claim Inquiry                         |   |
| Claim Adjustment/Void                 |   |
| On-line Claims Entry                  |   |
| On-line Batch Claims Submission (837) |   |
| Resubmit Denied/Voided Claim          |   |
| Retrieve Saved Claims                 |   |
| Manage Templates                      |   |
| Create Claims from Saved Templates    |   |
| Manage Batch Claim Submission         |   |

| Create a Claim Template                                                                                                    | ^ |
|----------------------------------------------------------------------------------------------------|---|
| Type Of Claim: Dental                                                                                                    |   |
| Edit View Delete SaveAs/Copy + Create Batch All Auto Batch                                                                                                    |   |
| Claims Template List                                                                                                    | ^ |
| Filter By :     Image: Constraint of the second second secon | • |
|                                                                                                    | • |

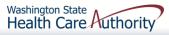

# Creating a Claim Template

> Once a template type is picked the system opens the DDE

| CI<br>CI | ose 🖹 Save Templ       | ate Reset            |
|----------|------------------------|----------------------|
| Note:    | asterisks (*) denote i | required fields.     |
| Ва       | asic Claim Info        | Other Claim Info     |
| Billing  | Provider   Subscribe   | er   Claim   Service |
|          |                        |                      |
| * Tem    | plate Name:            |                      |

- Name the template then fill in as much data as wanted on the template.
- Click on the Save Template button and the system verifies you are saving the template.

screen.

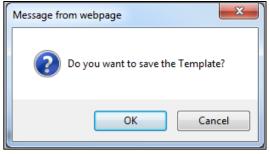

Washington State Health Care Authority

Note: The minimum information required to save a template is the Template Name and answer required questions.

# Creating a Claim Template

#### After the template is saved it is listed on the Claims Template List

| Create a Claim Template                                                    |        |                 |                                                                                                    |  |  |  |  |  |  |  |
|----------------------------------------------------------------------------|--------|-----------------|----------------------------------------------------------------------------------------------------|--|--|--|--|--|--|--|
| Type Of Claim: Dental                                                      |        |                 |                                                                                                    |  |  |  |  |  |  |  |
| Edit O Delete O SaveAs/Copy + Create Batch + Create Batch All B Auto Batch |        |                 |                                                                                                    |  |  |  |  |  |  |  |
| Claims Template List                                                       |        |                 | *                                                                                                    |  |  |  |  |  |  |  |
| Filter By :                                                                | And    |                 | O Go                                                                                                    |  |  |  |  |  |  |  |
|                                                                            |        |                 | Save Filter The Filters The Filters The Filters The Filters The Filter The Filter The Filter State State Sta |  |  |  |  |  |  |  |
| Template Name                                                              | Туре   | Last Updated By | Last Updated Date                                                                                                    |  |  |  |  |  |  |  |
|                                                                            | ▲ ▼    | ▲ ▼             | ▲ ▼                                                                                                    |  |  |  |  |  |  |  |
| ☐ Jane Doe                                                                 | Dental | PRU             | 01/04/2016                                                                                                    |  |  |  |  |  |  |  |
| 🔲 John Doe                                                                 | Dental | PRU             | 01/04/2016                                                                                                    |  |  |  |  |  |  |  |

> Additional templates can be created by:

- Copying a template on the list; or
- Creating another from scratch
- > Templates can be edited, viewed, and deleted.

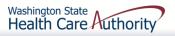

# Submitting a Template Claim

Claims can be submitted from a Template

- Log into ProviderOne
- Click on the Create Claims from Saved Templates
- At the Saved Template List find the template to use (sort using the sort tools outlined).

| Online Services                       | 0 |
|---------------------------------------|---|
| Claims                                | * |
| Claim Inquiry                         |   |
| Claim Adjustment/Void                 |   |
| On-line Claims Entry                  |   |
| On-line Batch Claims Submission (837) |   |
| Resubmit Denied/Voided Claim          |   |
| Retrieve Saved Claims                 |   |
| Manage Templates                      |   |
| Create Claims from Saved Templates    |   |
| Manage Batch Claim Submission         |   |

| Close                                                                                            |        |                |                     |  |  |  |  |  |  |
|--------------------------------------------------------------------------------------------------|--------|----------------|---------------------|--|--|--|--|--|--|
| Create Claim from Saved Templates List                                                           |        |                |                     |  |  |  |  |  |  |
| Filter By :     And     Image: Go Go       Image: Save Filter     Image: My Filters Image: Go Go |        |                |                     |  |  |  |  |  |  |
| Template Name                                                                                    | Туре   | Last Updated B | y Last Updated Date |  |  |  |  |  |  |
| ▲ ▼                                                                                              | ~▼     | ▼ ▲            | ▲ ▼                 |  |  |  |  |  |  |
| Jane Doe                                                                                         | Dental | PRU            | 01/04/2016          |  |  |  |  |  |  |
| John Doe                                                                                         | Dental | PRU            | 01/04/2016          |  |  |  |  |  |  |

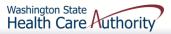

# Submitting a Template Claim

#### Click on the Template name

> The DDE screen is loaded with the template

| CI CI   | ose Save Claim              | Submit Claim                      | set                |                  |   |  |     |             |           |              |
|---------|-----------------------------|-----------------------------------|--------------------|------------------|---|--|-----|-------------|-----------|--------------|
|         | Dental Claim                |                                   |                    |                  |   |  |     |             |           | ^            |
| Note:   | asterisks (*) denote re     | equired fields.                   |                    |                  |   |  |     |             | Billing   | Instructions |
| Ba      | sic Claim Info              | Other Claim Info                  |                    |                  |   |  |     |             |           |              |
| Billing | Provider   Subscriber       | Claim   Service                   |                    |                  |   |  |     |             |           |              |
|         |                             |                                   |                    |                  |   |  | Sub | omitter ID: | 200320900 |              |
|         | PROVIDER INFO               | ORMATION                          |                    |                  |   |  |     |             |           | ^            |
| Go to   | Other Claim Info to e       | nter information for providers of | ther than the Refe | erring provider. |   |  |     |             |           |              |
| BIL     | LING PROVIDER               |                                   |                    |                  |   |  |     |             |           |              |
| * Pro   | ovider NPI: 510000          | 0004 * Ta                         | xonomy Code:       | 122300000X       | ] |  |     |             |           |              |
| 3       | * Is the Billing Provider a | also the Rendering Provider?      | ●Yes               | ONo              |   |  |     |             |           |              |
|         |                             |                                   |                    |                  |   |  |     |             |           | Тор          |
|         | SUBSCRIBER/C                | LIENT INFORMATION                 |                    |                  |   |  |     |             |           | ^            |
| SUE     | SCRIBER/CLIENT              |                                   |                    |                  |   |  |     |             |           |              |
| * Cl    | ent ID: 999999998V          | VA                                |                    |                  |   |  |     |             |           |              |

Enter or update the data for claim submission then submit as normal.

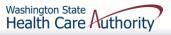

## **HIPAA Transactions**

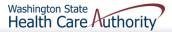

#### **HIPAA** Transactions

> Who can conduct Batch submissions?

- Anyone can as long as you or your clearinghouse have gone through testing to confirm your software is HIPAA compliant.
- Link to <u>HIPAA Electronic Data Interchange (EDI)</u> web page.

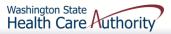

#### **HIPAA** Transactions

> What kinds of transactions are available?

 All the available HIPAA transactions and their descriptions can be found at the <u>HIPAA Electronic</u> <u>Data Interchange (EDI)</u> web page.

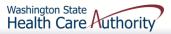

#### **HIPAA** Transactions

>Where do I get information:

- <u>HIPAA Electronic Data Interchange (EDI)</u> web page
- ➤ Contact information:
  - <u>hipaa-help@hca.wa.gov</u>

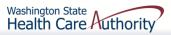

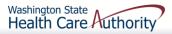

#### > How do I retrieve the PDF file for the RA?

 Log into ProviderOne with a Claims/Payment Status Checker, Claims Submitter, or Super User profile.

| Payments                |  |
|-------------------------|--|
| View Payment            |  |
| View Capitation Payment |  |

- At the Portal click on the hyperlink **View Payment**.
- The system will open your list of RAs.

| RA/ETRR Number                                                                            | Check Number | Check/ETRR Date | RA Date    | Claim Count | Charges    | Payment Amount | Adjusted Amount | Download |
|-------------------------------------------------------------------------------------------|--------------|-----------------|------------|-------------|------------|----------------|-----------------|----------|
| $\Delta$ V                                                                                | ▲ ▼          | ▲ ▼             | <b>A V</b> | ▲ ▼         | <b>A V</b> | ▲ ▼            | ▲ ▼             | ▲ ▼      |
| 500649639                                                                                 |              |                 | 08/06/2015 | 2           | \$300.00   | \$0.00         | \$300.00        |          |
| 500955089                                                                                 |              |                 | 12/16/2015 | 1           | \$100.00   | \$0.00         | \$100.00        |          |
| View Page: 1 O Go + Page Count Save ToXLS Viewing Page: 1 Viewing Page: 1 Viewing Page: 1 |              |                 |            |             |            |                |                 |          |

Click on the RA number in the first column to open the whole RA.

- > The Summary Page of the RA shows:
  - Billed and paid amount for Paid claims
  - Billed amount of denied claims
  - Total amount of adjusted claims
  - Provider adjustment activity

| 8765432<br>T # 852741! |                                                                                    | Warran                                                                                                    | t/EFT Date: 05                                           | 5/29/2014                                                                                                    |                                                                                                    |                                                                                                    |                                                                                                    |                                                                                                    |                                                                                                    |                                                                                                    |                                                                                                    |                                                                                                    |                                                                                                    |                                                                                                    |
|------------------------|------------------------------------------------------------------------------------|----------------------------------------------------------------------------------------------------|----------------------------------------------------------|----------------------------------------------------------------------------------------------------|----------------------------------------------------------------------------------------------------|----------------------------------------------------------------------------------------------------|----------------------------------------------------------------------------------------------------|----------------------------------------------------------------------------------------------------|----------------------------------------------------------------------------------------------------|----------------------------------------------------------------------------------------------------|----------------------------------------------------------------------------------------------------|----------------------------------------------------------------------------------------------------|----------------------------------------------------------------------------------------------------|----------------------------------------------------------------------------------------------------|
| T Amount: \$932        | 25.93                                                                              |                                                                                                    | Payment Me                                               | ethod: EFT                                                                                                    |                                                                                                    |                                                                                                    |                                                                                                    |                                                                                                    |                                                                                                    | Dec                                                                                                    |                                                                                                    |                                                                                                    |                                                                                                    |                                                                                                    |
| nary                   |                                                                                    |                                                                                                    |                                                          |                                                                                                    |                                                                                                    | Provider Adju                                                                                                    | stments                                                                                                    |                                                                                                    |                                                                                                    | Paj                                                                                                    | ge 2                                                                                                    |                                                                                                    |                                                                                                    |                                                                                                    |
| Category               | Total Billed<br>Amount                                                             | Total Allowed<br>Amount                                                                                                    | Total TPL<br>Amount                                      | Total Sales<br>Tax                                                                                                    | Total<br>Client<br>Resp Amount                                                                                                    | Total Paid                                                                                                    | Billing<br>Provider                                                                                                    | FIN<br>Invoice Number/<br>Parent TCN                                                                                                    | Source                                                                                                    | Adjustment<br>Type                                                                                                    | Previous<br>Balance<br>Amount                                                                                                    |                                                                                                    | Remaining<br>Balance<br>Amount                                                                                                    |                                                                                                    |
| Paid                   | \$28930.00                                                                         | \$16114.57                                                                                                    | \$0.00                                                   | \$0.00                                                                                                    | \$0.00                                                                                                    | \$9325.93                                                                                                    | 1122334455                                                                                                    | 214148190028/<br>40140123456789<br>0000                                                                                                    | System<br>Initiated                                                                                                    | NOC<br>Invoice                                                                                                    | \$0.00                                                                                                    | \$0.00                                                                                                    | \$3266.00                                                                                                    |                                                                                                    |
| Denied                 | \$6525.50                                                                          | \$0.00                                                                                                    | \$0.00                                                   | \$0.00                                                                                                    | \$0.00                                                                                                    | \$0.00                                                                                                    | 1122334455                                                                                                    | 214148190028/<br>40149870123456<br>0000                                                                                                    | System<br>Initiated                                                                                                    | NOC<br>Referred to<br>CARS                                                                                                    | \$3266.00                                                                                                    | \$3266.00                                                                                                    | \$0.00                                                                                                    |                                                                                                    |
| Adjustments            | -\$2981.00                                                                         | -\$3371.87                                                                                                    | \$0.00                                                   | \$0.00                                                                                                    | \$0.00                                                                                                    | -\$3266.00                                                                                                    |                                                                                                    |                                                                                                    |                                                                                                    |                                                                                                    |                                                                                                    | •                                                                                                    |                                                                                                    |                                                                                                    |
| In Process             | \$5946.50                                                                          | \$0.00                                                                                                    | \$0.00                                                   | \$0.00                                                                                                    | \$0.00                                                                                                    | \$0.00                                                                                                    |                                                                                                    |                                                                                                    |                                                                                                    |                                                                                                    |                                                                                                    |                                                                                                    |                                                                                                    |                                                                                                    |
|                        |                                                                                    |                                                                                                    |                                                          |                                                                                                    |                                                                                                    |                                                                                                    |                                                                                                    |                                                                                                    | Total Ad                                                                                                    | ljustment Amou                                                                                                    | nt \$3266                                                                                                    | 00                                                                                                    |                                                                                                    |                                                                                                    |
|                        | T # 852741!<br>T Amount: S93:<br>nary<br>Category<br>Paid<br>Denied<br>Adjustments | T # 852741!<br>T Amount: \$9325.93<br>nary<br>Category Total Billed<br>Amount<br>Paid \$28930.00<br>Denied \$6525.50<br>Adjustments -\$2981.00 | T # 852741!         Warran           T Amount: \$9325.93 | T # 852741! Warrant/EFT Date: 05<br>T Amount: \$9325.93 Payment Menary           Category         Total Billed<br>Amount         Total Allowed<br>Amount         Total TPL<br>Amount           Paid         \$28930.00         \$16114.57         \$0.00           Denied         \$6525.50         \$0.00         \$0.00           Adjustments         -\$2981.00         -\$3371.87         \$0.00 | T # 852741!     Warrant/EFT Date: 05/29/2014       T Amount: \$9325.93     Payment Method: EFT       nary     Total Billed<br>Amount     Total Allowed<br>Amount     Total TPL<br>Amount     Total Sales<br>Tax       Paid     \$28930.00     \$16114.57     \$0.00     \$0.00       Denied     \$6525.50     \$0.00     \$0.00     \$0.00       Adjustments     -\$2981.00     -\$3371.87     \$0.00     \$0.00 | T # 852741! Warrant/EFT Date: 05/29/2014<br>T Amount: 59325.93 Payment Method: EFT<br>nary           Category         Total Billed<br>Amount         Total Allowed<br>Amount         Total TPL<br>Amount         Total Sales<br>Tax         Total<br>Client<br>Resp Amount           Paid         528930.00         \$16114.57         \$0.00         \$0.00         \$0.00           Denied         \$6525.50         \$0.00         \$0.00         \$0.00         \$0.00           Adjustments         -\$2981.00         -\$3371.87         \$0.00         \$0.00         \$0.00 | T # 852741!       Warrant/EFT Date: 05/29/2014         T Amount: 59325.93       Payment Method: EFT         nary       Provider Adjust         Category       Total Billed<br>Amount       Total Allowed<br>Amount       Total TPL<br>Amount       Total Sales<br>Tax       Total<br>Client<br>Resp Amount       Total Paid         Paid       528930.00       \$16114.57       \$0.00       \$0.00       \$0.00       \$9325.93         Denied       \$6525.50       \$0.00       \$0.00       \$0.00       \$0.00       \$0.00         Adjustments       -\$2981.00       -\$3371.87       \$0.00       \$0.00       \$0.00       \$-\$3266.00 | T # 85274!!       Warrant/EFT Date: 05/29/2014         T Amount: 59325.93       Payment Method: EFT         nary       Provider Adjustments         Category       Total Billed<br>Amount       Total Allowed<br>Amount       Total TPL<br>Amount       Total Sales<br>Tax       Total<br>Client<br>Resp Amount       Total Paid       Billing<br>Provider         Paid       528930.00       \$16114.57       \$0.00       \$0.00       \$0.00       \$9325.93       1122334455         Denied       \$6525.50       \$0.00       \$0.00       \$0.00       \$0.00       \$0.00       \$0.00       1122334455         Adjustments       -\$2981.00       -\$3371.87       \$0.00       \$0.00       \$0.00       -\$3266.00 | T # 85274!!       Warrant/EFT Date: 05/29/2014         T Amount: 59325.93       Payment Method: EFT         nary       Provider Adjustments         Category       Total Billed<br>Amount       Total Allowed<br>Amount       Total TPL<br>Amount       Total Sales<br>Tax       Total<br>Client<br>Resp Amount       Total Paid       Billing<br>Provider       FIN<br>Invoice Number/<br>Parent TCN         Paid       528930.00       \$16114.57       \$0.00       \$0.00       \$0.00       \$9325.93       1122334455       214148190028/<br>40140122456789         Denied       \$6525.50       \$0.00       \$0.00       \$0.00       \$0.00       \$0.00       \$0.00       \$0.00         Adjustments       -\$2981.00       -\$3371.87       \$0.00       \$0.00       \$0.00       -\$3266.00 | I # 85274!!       Warrant/EFT Date: 05/29/2014         T Amount: 59325.93       Payment Method: EFT         nary       Provider Adjustments | RA         S765432<br>If # 8527.41!       Warrant/EFT Date: 05/29/2014         Tamount: S9325.93       Payment Method: EFT       Pag         nary       Provider Adjustments       Pag         Category       Total Allowed Amount       Total Sales       Total Paid       Billing       FIN       Norce       Adjustment       Type         Paid       S6525.50       S0.00       S0.00 <th <="" colspa="2" td=""><td>as a base: 05/30/2         as a base: 05/30/2         T # 85274!       Warrant/EFT Date: 05/29/2014         T Amount: S9325.93       Payment Method: EFT         nary       Provider Adjustments         Category       Total Allowed       Total TPL       Total Sales       Total Paid       Billing       FIN       Invoice Number:       Adjustment       Previous         Paid       S28930.00       S16114.57       S0.00       S0.00       S9325.93       112234455       214148190028's       System       NOC       S0.00         Paid       S28930.00       S16114.57       S0.00       S0.00       S0.00       S9325.93       112234455       214148190028's       System       NOC       S0.00         Denied       S6525.50       S0.00       S0.00       S0.00       S0.00       S0.00       214148190028's       System       NOC       S3266.00         Adjustments       -S2981.00       -S3371.87       S0.00       S0.00       S0.00       S0.00       S0.00       CARS       NOC       CARS       CARS</td><td>T # \$2574!       Warrant/EFT Date: 05/29/2014         T Amount: \$3325.93       Payment Method: EFT       Page 2         nary       Provider Adjustments       Page 2         Category       Total Allowed Amount       Total TPL Amount: Tax       Total Paid       Billing Provider       FIN Invoice Number/Parent TCN       Adjustment Amount       Adjustment Amount         Paid       S28930.00       S16114.57       S0.00       S0.00       S0.00       S9325.93       1122334455       214148190028/<br/>0000       System       NOC       S0.00       S0.00       S0.00         Paid       S6525.50       S0.00       S0.00       S0.00       S0.00       S0.00       S0.00       S0.00       S3.266.00       S3.266.00       S3.</td></th> | <td>as a base: 05/30/2         as a base: 05/30/2         T # 85274!       Warrant/EFT Date: 05/29/2014         T Amount: S9325.93       Payment Method: EFT         nary       Provider Adjustments         Category       Total Allowed       Total TPL       Total Sales       Total Paid       Billing       FIN       Invoice Number:       Adjustment       Previous         Paid       S28930.00       S16114.57       S0.00       S0.00       S9325.93       112234455       214148190028's       System       NOC       S0.00         Paid       S28930.00       S16114.57       S0.00       S0.00       S0.00       S9325.93       112234455       214148190028's       System       NOC       S0.00         Denied       S6525.50       S0.00       S0.00       S0.00       S0.00       S0.00       214148190028's       System       NOC       S3266.00         Adjustments       -S2981.00       -S3371.87       S0.00       S0.00       S0.00       S0.00       S0.00       CARS       NOC       CARS       CARS</td> <td>T # \$2574!       Warrant/EFT Date: 05/29/2014         T Amount: \$3325.93       Payment Method: EFT       Page 2         nary       Provider Adjustments       Page 2         Category       Total Allowed Amount       Total TPL Amount: Tax       Total Paid       Billing Provider       FIN Invoice Number/Parent TCN       Adjustment Amount       Adjustment Amount         Paid       S28930.00       S16114.57       S0.00       S0.00       S0.00       S9325.93       1122334455       214148190028/<br/>0000       System       NOC       S0.00       S0.00       S0.00         Paid       S6525.50       S0.00       S0.00       S0.00       S0.00       S0.00       S0.00       S0.00       S3.266.00       S3.266.00       S3.</td> | as a base: 05/30/2         as a base: 05/30/2         T # 85274!       Warrant/EFT Date: 05/29/2014         T Amount: S9325.93       Payment Method: EFT         nary       Provider Adjustments         Category       Total Allowed       Total TPL       Total Sales       Total Paid       Billing       FIN       Invoice Number:       Adjustment       Previous         Paid       S28930.00       S16114.57       S0.00       S0.00       S9325.93       112234455       214148190028's       System       NOC       S0.00         Paid       S28930.00       S16114.57       S0.00       S0.00       S0.00       S9325.93       112234455       214148190028's       System       NOC       S0.00         Denied       S6525.50       S0.00       S0.00       S0.00       S0.00       S0.00       214148190028's       System       NOC       S3266.00         Adjustments       -S2981.00       -S3371.87       S0.00       S0.00       S0.00       S0.00       S0.00       CARS       NOC       CARS       CARS | T # \$2574!       Warrant/EFT Date: 05/29/2014         T Amount: \$3325.93       Payment Method: EFT       Page 2         nary       Provider Adjustments       Page 2         Category       Total Allowed Amount       Total TPL Amount: Tax       Total Paid       Billing Provider       FIN Invoice Number/Parent TCN       Adjustment Amount       Adjustment Amount         Paid       S28930.00       S16114.57       S0.00       S0.00       S0.00       S9325.93       1122334455       214148190028/<br>0000       System       NOC       S0.00       S0.00       S0.00         Paid       S6525.50       S0.00       S0.00       S0.00       S0.00       S0.00       S0.00       S0.00       S3.266.00       S3.266.00       S3. |

Health Care Authority

#### > Adjustments:

- P1Off (offset) adjustments: These adjustment amounts can carry over on each week's RA until the amount is paid off or reduced by the amount paid out for claims adjudicated that week.
  - Claims that caused these carry over adjustment amounts can be on previous RAs.
  - Updates to the RA format now provide the parent TCN under the FIN Invoice Number for reference.
- NOC (non-offset) Referred to CARS: System-generated recoveries or adjustments that are referred to OFR for collection.
  - Updates to the RA format now provide the parent TCN under the FIN Invoice Number for reference.

#### ➢ Retention Policy:

• Providers must keep RA's on file for 7 years per Washington Administrative Code (WAC).

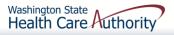

- The RA is sorted into different Categories as follows (screen shown is sample of Denials)
  - Paid
  - Denied
  - Adjustments
  - In Process

| RA Number: 500955089 | Warrant/EFT        |      |               | Warran       | t/EFT Date: |             | Pı       | epared Date: | 12/16/2015 |          | RA Date     | : 12/16/2015 |           |                |
|----------------------|--------------------|------|---------------|--------------|-------------|-------------|----------|--------------|------------|----------|-------------|--------------|-----------|----------------|
| Category: Denied     |                    |      | 00000004      |              |             | -           |          |              |            |          |             |              | Pag       |                |
| Client Name /        | TCN /              | Line |               | Service      | Svc Code or | Total Units | Billed   |              | Sales Tax  |          |             | Paid Amount  |           | Adjustment     |
| Client ID /          | Claim Type /       | #    |               | Date(s)      | NDC /       | or          | Amount   | Amount       |            | Amount   | Responsible |              | Codes     | Reason Codes   |
| Med Record # /       | RX Claim # /       |      | RX # /        |              |             | D/S         |          |              |            |          | Amount      |              |           | / NCPDP        |
| Patient Acct # /     | Inv # /            |      | Auth office # |              | Rev & Class |             |          |              |            |          |             |              |           | Rejection      |
| Original TCN/        | Auth #             |      |               |              | Code        |             |          |              |            |          |             |              |           | Codes          |
| Client, Pseudo       | 201534801403737000 | 1    |               | 12/01/2015-  | 96152       | 3.0000      | \$100.00 | \$0.00       | \$0.00     | \$0.00   | \$0.00      | \$0.00       | N255 N290 | 170 = \$100.00 |
| 999999998WA          | Professional Claim |      |               | 12/01/2015   |             |             |          |              |            |          |             |              | N95       |                |
|                      | 1                  | Doc  | ument Total:  | 12/01/2015-1 | 2/01/2015   | 3.0000      | \$100.00 | \$0.00       | \$0.00     | \$0.00   | \$0.00      | \$0.00       | N255,N29  | 16,B7          |
|                      |                    |      |               | ~ <b>~</b>   |             |             | A100.00  | <u> </u>     | <u> </u>   | <u>^</u> |             |              | 0         |                |
|                      |                    |      |               | Category To  |             | 3.0000      |          |              | \$0.00     |          |             |              |           |                |
|                      |                    |      |               | Billing Prov | ider Total: | 3.0000      | \$100.00 | \$0.00       | \$0.00     | \$0.00   | \$0.00      | \$0.00       |           |                |
|                      |                    |      |               |              |             |             |          |              |            |          |             |              |           |                |
|                      |                    |      |               |              |             |             |          |              |            |          |             |              |           |                |

#### EOB Codes

- The Adjustment Reason Codes
- The Remark Codes for denied claims & payment adjustments are located on the last page of the RA

#### Adjustment Reason Codes / NCPDP Rejection Codes

119 : Benefit maximum for this time period or occurrence has been reached.

35 : Lifetime benefit maximum has been reached.

96 : Non-covered charge(s). At least one Remark Code must be provided (may be comprised of either the NCPDP Reject Reason Code, or Remittance Advice Remark Code that is not an ALERT.) Note: Refer to the 835 Healthcare Policy Identification Segment (loop 2110 Service Payment Information REF), if present.

#### Remark Codes

N20 : Service not payable with other service rendered on the same date.

N329 : Missing/incomplete/invalid patient birth date.

N37 : Missing/incomplete/invalid tooth number/letter.

N39 : Procedure code is not compatible with tooth number/letter.

#### The complete list of Federal codes can be located on the <u>Washington Publishing Company's (WPC) website</u>.

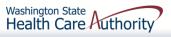

<sup>15 :</sup> The authorization number is missing, invalid, or does not apply to the billed services or provider.

<sup>16 :</sup> Claim/service lacks information or has submission/billing error(s) which is needed for adjudication. Do not use this code for claims attachment(s)/other documentation. At least one Remark Code must be provided (may be comprised of either the NCPDP Reject Reason Code, or Remittance Advice Remark Code that is not an ALERT.) Note: Refer to the 835 Healthcare Policy Identification Segment (loop 2110 Service Payment Information REF), if present.

<sup>18 :</sup> Exact duplicate claim/service (Use only with Group Code OA except where state workers' compensation regulations requires CO)

# Authorization

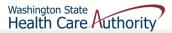

### Authorization

Complete Authorization Form 13-835

Submit Authorization Request to the Agency with Required Back-up

Check the Status of a Request

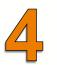

Send in Additional Documentation if Requested by the Agency

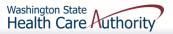

# Authorization

Washington State Health Care Authority

- 1. Example of a completed Authorization Form **13-835**:
  - a) Fill (type) in all required fields as indicated on the directions page.
  - b) Use the codes listed in the directions for the required fields.
  - c) Add as much other detail as necessary that may help in approval.
  - d) The data on this form is scanned directly into ProviderOne.
  - e) Processing begins as soon as a correctly filled out form is received.

Step by step instructions:

ProviderOne Billing and Resource Guide

| Org 1.                | 501                  |              |                               |                          | Service Type      | 2. MISC                  |                   |
|-----------------------|----------------------|--------------|-------------------------------|--------------------------|-------------------|--------------------------|-------------------|
| I                     |                      |              |                               | Client Info              | rmation           |                          |                   |
| Name 3. JOHN DOE      |                      |              |                               |                          | ClientID          | 4. 999999998WA           |                   |
| Living Arr            | angements            | 5.           |                               |                          | Reference Auth#   | 6.                       |                   |
|                       |                      |              |                               | Provider In              | formation         |                          |                   |
| Requestir             | -                    | 7. 1122334   |                               |                          | Requesting Fax#   | 8. 360-777-1111          |                   |
| Billing NP            | 1#                   | 9. 1122334   | 1455                          |                          | Name              | 10. <b>Dr. Baum</b>      |                   |
| Referring             | NPI #                | 11.          |                               |                          | Referring Fax#    | 12.                      |                   |
| Service St            |                      | 13.          |                               |                          |                   | 14.                      |                   |
| Date:                 |                      |              | C.                            | ervice Reques            | st Information    |                          |                   |
| Descriptio            | on of service be     | einareaueste |                               | a nee neque:             |                   |                          |                   |
|                       | ICAL EXT #           |              |                               |                          | 16.               | 17.                      |                   |
| 18. Serial            | /NEA or MEA #        |              |                               |                          | 19.               | I                        |                   |
| 20. Code<br>Qualifieľ | 21. National<br>Code | 22. Mod      | 23. # Units/Days<br>Requested | 24. \$ Amou<br>Requested |                   | 25. Part #<br>(DME Only) | 26. Too<br>or Qua |
| Т                     | D7241                |              | 1                             |                          |                   |                          | 9                 |
|                       |                      |              |                               |                          |                   |                          |                   |
|                       |                      |              |                               |                          |                   |                          |                   |
|                       | _                    |              |                               |                          |                   |                          |                   |
| - 10                  |                      | -            |                               |                          |                   |                          |                   |
| -                     |                      |              |                               |                          |                   |                          |                   |
| - 10                  |                      | -            |                               |                          |                   |                          |                   |
|                       |                      |              |                               |                          |                   |                          |                   |
|                       |                      |              |                               |                          |                   |                          |                   |
|                       |                      |              |                               | Medical Inf              | ormation          |                          |                   |
| Diagnosis             |                      | 27.          | D                             | iagnosis name            | 28.               |                          |                   |
| Place of S            | ervice Code          | 29.          |                               |                          |                   |                          |                   |
|                       | nents: SURGI         | CAL EXT      | RACTION #9 - SI               | EE X-RAY                 |                   |                          |                   |
| 30. Comn              |                      |              |                               |                          |                   |                          |                   |
| 30. Comn              |                      |              | www.hca.wa.g                  | ov/medicaid              | /forms/Pages/Inde | x.aspx                   |                   |
| 30. Comn              |                      |              | www.hca.wa.g                  | ov/medicaid              | /forms/Pages/Inde | ex.aspx                  |                   |

#### **Directions for Authorization form 13-835**

|       |                         | I Information for Authorization form, HCA 13-835                                                                                                    |       |                                        | I Information for Authorization form, HCA 13-835                                                                                                    |
|-------|-------------------------|----------------------------------------------------------------------------------------------------|-------|----------------------------------------|----------------------------------------------------------------------------------------------------|
| FIELD | NAME                    | ACTION                                                                                                    | FIELD | NAME                                   | ACTION                                                                                                    |
|       |                         | ALL FIELDS MUST BE TYPED.                                                                                                    |       |                                        | ALL FIELDS MUST BE TYPED.                                                                                                    |
| 1     | Org (Required)          | Enter the Number that Matches the Program/Unit for the Request<br>501 – Dental<br>502 – Durable Medical Equipment (DME)<br>504 – Home Health<br>505 – Hospice<br>506 – Inopatient Hospital                                                                                                    | 2     | Service Type (Required)<br>(Continued) | If you selected "504 – Home Health" for field #1, please select one of the following codes for this field:<br>ERSO for ERSO-PA MISC for Miscellaneous<br>HI for Home Health T for Therapies (PT / OT / ST)                                                                                                    |
|       |                         | 508 - Medical         509 - Medical Nutrition         511 - Outpt Proc/Diag         512 - Physical Medicine & Rehabilitation (PM & R)         514 - Aging and Long-Term Support Administration (ALTSA)         519 - LTAC         519 - Respiratory         521 - Maternity Support/Infant Case Management         524 - Concurrent Care         525 - ABA Services         526 - Complex Rehabilitation Technology (CRT)                                                                                                    |       |                                        | If you selected "505 – Hospice" for field #1, please select one of the following codes for<br>this field:<br>ERSO for ERSO-PA<br>HSPC for Hospice<br>MISC for Miscellaneous<br>If you selected "506 – Inpatient Hospital" for field #1, please select one of the following<br>codes for this field:<br>BS for Bariatric Surgery RM for Readmission<br>ERSO for ERSO-PA S for Surgery<br>OOS for Out of State TNP for Transplants                                                                                                    |
| 2     | Service Type (Required) | 527 – Chemical-Using Pregnant (CUP) Women Program<br>Enter the letter(s) in all CAPS that represent the service type you are requesting.<br>If you selected "501 – Dental" for field #1, please select one of the following codes for                                                                                                    |       |                                        | O         for Other         VNSS         for Vagus Nerve Stimulator           PAS         for PAS         MISC         for Miscellaneous           If you selected *508 – Medical* for field #1, please select one of the following codes for                                                                                                    |
|       |                         | this field:<br>ASC for ASC IP for In-Patient<br>CWN for Crowns ODC for Orthodontic<br>DEN for Dentures OUTP for Out-Patient<br>DP for Denture/Partial PSM for Perio-Scaling/Maintenance<br>EXT for Extractions wDentures RBS for Rebases<br>GA for General Anesthesia RLNS for Relines<br>GAE for General Anesthesia TC for Transfer Case<br>w/ extractions MISC for Miscellaneous<br>If you selected "502 – Durable Medical Equipment (DME)" for field #1, please select<br>rea of the following code for this fold:                                                                                                    |       |                                        | this field:     BSS2     for Bariatric Surgery Stage 2     NP     for Neuro-Psych       BTX     for Botox     OOS     for Out of State       CIERP     for Cochlear Implant     PSY     for Psychotherapy       Exterior Replacement Parts     SYN     for Synagis       CR     for Cardiac Rehab     T     for Therapies (PT/OT/ST)       ERSO     for Hearing Aids     V     for Vision       I     for Infusion / Parental     VST     for Vest       Therapy     VT     for Vision Therapy       MC     for Medications     MISC     for Miscellaneous                                                                                                    |
|       |                         | one of the following codes for this field:       AA     for Ambulatory Aids     OS     for Orthopedic Shoes       BB     for Bath Bench     OTC     for Orthotics       BEM     for Bath Equipment (misc.)     OP     for Ostomy Products       BGS     for Beast Pump     OTR     for Other Repairs       C     for Commode     PL     for Patient Lifts       C3     for Compression Garments     PWH     for Power Wheelchair - Home       CSC     for Compression Garments     PWH for Power Wheelchair - NF       DTS     for Diabetic Testing     PWR for Power Wheelchair Repair       Supplies (See Pharmacy     PRS     for Prone Standers       Billing Instructions for POS     PROS     for Shower Chairs       Billing)     RE     for Shower Chairs       ERSO     for ERSO-PA     SC     for Shower Chairs       GL     for Hospital Beds     SF     for Standing Frames       IS     for Incontinent Supplies     STND     for Standing Frames       IS     for Manual Wheelchair - NF     WDCS     for Vac/Wound - decubit supplies       MWNF     for Manual Wheelchair - NF     MISC     for Miscellaneous |       |                                        | If you selected "509 – Medical Nutrition" for field #1, please select one of the following<br>codes for this field:<br>EN for Enteral Nutrition<br>MN for Medical Nutrition<br>MISC for Miscellaneous<br>If you selected "511 – Output Proc/Diag" for field #1, please select one of the following<br>codes for this field:<br>CCTA for Coronary CT Angiogram OOS for Out of State<br>CI for Cochlear Implants OTRS for Other Surgery<br>ERSO for ERSO-PA PSCN for PET Scan<br>GCK for Gammal/Cyber Knife O for Other<br>GT for Genetic Testing S for Surgery<br>HO for Hyperbaric Oxygen SCAN for Radiology<br>HY for Hysterectomy MISC for Miscellaneous<br>MRI for MRI<br>If you selected "513 – Physical Medicine & Rehabilitation (PM & R)" for field #1,<br>please select one of the following codes for this field:<br>ERSO for ERSO-PA<br>PMR for PM and R |

нса 13-835 (5/15) 157

#### **Directions for Authorization form 13-835**

#### Instructions to fill out the General Information for Authorization form, HCA 13-835

| FIELD | NAME                                   | ACTION                                                                                                    |                     |
|-------|----------------------------------------|----------------------------------------------------------------------------------------------------|---------------------|
|       |                                        | ALL FIELDS MUST BE TYPED.                                                                                                    |                     |
| 2     | Service Type (Required)<br>(Continued) | f you selected "514 – Aging and Long-Term Support Administratio<br>ield #1, please select one of the following codes for this field:                                | n (ALTSA) for       |
|       |                                        | PDN for Private Duty Nursing                                                                                                    |                     |
|       |                                        | MISC for Miscellaneous                                                                                                    |                     |
|       |                                        | f you selected "518 – LTAC" for field #1, please select one of the follo<br>his field:                                                                              | wing codes for      |
|       |                                        | ERSO for ERSO-PA                                                                                                    |                     |
|       |                                        | TAC for LTAC<br>D for Other                                                                                                    |                     |
|       |                                        |                                                                                                    | C. H                |
|       |                                        | f you selected "519 – Respiratory" for field #1, please select one of th<br>or this field:                                                                          | tollowing codes     |
|       |                                        | CPAP for CPAP/BiPAP OXY for Oxygen                                                                                                    |                     |
|       |                                        | ERSO for ERSO-PA SUP for Supplies                                                                                                    |                     |
|       |                                        | VEB for Nebulizer VENT for Vent                                                                                                    |                     |
|       |                                        |                                                                                                    | 10.007.6 - 5-14     |
|       |                                        | f you selected "521 – Maternity Support/Infant Case Management (<br>#1, please select one of the following codes for this field:                                    | MSS) for field      |
|       |                                        | CM for Infant Case Management                                                                                                    |                     |
|       |                                        | PO for Post Pregnancy Only                                                                                                    |                     |
|       |                                        | PPP for Prenatal/Post Pregnancy<br>0 for Other                                                                                                    |                     |
|       |                                        | f vou selected "524 – Concurrent Care" (for children on Hospice) for                                                                                                | Eald #1 alasas      |
|       |                                        | elect one of the following codes for this field:                                                                                                    | neid #1, piease     |
|       |                                        | CC for Concurrent Care Services                                                                                                    |                     |
|       |                                        | Enter the letter(s) in all CAPS that represent the service type you are r<br>selected "525 – ABA Services" for field #1, please select one of the for<br>his field: |                     |
|       |                                        | H for In Home/Community/Office                                                                                                    |                     |
|       |                                        | DAYP for Day Program                                                                                                    |                     |
|       |                                        | f you selected "526 – Complex Rehabilitation Technology" (CRT) for<br>select one of the following codes for this field:                                             | or field #1, please |
|       |                                        | ERSO for ERSO-PA PWH for Power Whe                                                                                                    | elchair - Home      |
|       |                                        | WH for Manual Wheelchair - Home PWNF for Power Whe                                                                                                    |                     |
|       |                                        | WWNF for Manual Wheelchair - NF PWR for Power Whe<br>WWR for Manual Wheelchair Repairs PWS for Power Whe                                                            |                     |
|       |                                        | IWS for Manual Wheelchair Repairs PWS for Power Whe                                                                                                    | eichair Supplies    |
|       |                                        | f you selected "527 – Chemical-Using Pregnant (CUP) Women Pro<br>please select one of the following codes for this field:                                           | gram" for field #1, |
|       |                                        | DX for Detox                                                                                                    |                     |
|       |                                        | DM for Detox/Medical Stabilization                                                                                                    |                     |
|       |                                        | IS for Medical Stabilization                                                                                                    |                     |

#### Instructions to fill out the General Information for Authorization form, HCA 13-835

| FIELD | NAME                                                      | ACTION                                                                                                    |
|-------|-----------------------------------------------------------|----------------------------------------------------------------------------------------------------|
|       |                                                           | ALL FIELDS MUST BE TYPED.                                                                                                    |
| 3     | Name: (Required)                                          | Enter the last name, first name, and middle initial of the patient you are requesting<br>authorization for.                                                                                                    |
| 4     | Client ID: (Required)                                     | Enter the client ID - 9 numbers followed by WA.<br>For Prior Authorization (PA) requests when the client ID is unknown (e.g. client eligibility<br>pending):<br>• You will need to contact HCA at 1-800-562-3022 and the appropriate extension of<br>the Authorization Unit.<br>• A reference PA will be built with a placeholder client ID.<br>• If the PA is approved – once the client ID is known – you will need to contact HCA<br>either by fax or phone with the Client ID.<br>The PA will be updated and you will be able to bill the services approved. |
| 5     | Living Arrangements                                       | Indicate where your patient resides such as, home, group home, assisted living, skilled<br>nursing facility, etc.                                                                                                    |
| 6     | Reference Auth #                                          | If requesting a change or extension to an existing authorization, please indicate the<br>number in this field.                                                                                                    |
| 7     | Requesting NPI #: (Required)                              | The 10 digit number that has been assigned to the requesting provider by CMS.                                                                                                    |
| 8     | Requesting Fax#                                           | The fax number of the requesting provider.                                                                                                    |
| 9     | Billing NPI #: (Required)                                 | The 10 digit number that has been assigned to the billing provider by CMS.                                                                                                    |
| 10    | Name                                                      | The name of the billing/servicing provider.                                                                                                    |
| 11    | Referring NPI #                                           | The 10 digit number that has been assigned to the referring provider by CMS.                                                                                                    |
| 12    | Referring Fax #                                           | The fax number of the referring provider.                                                                                                    |
| 13    | Service Start Date                                        | The date the service is planned to be started if known.                                                                                                    |
| 15    | Description of service being<br>requested: (Required).    | A short description of the service you are requesting (examples, manual wheelchair,<br>eyeglasses, hearing aid).                                                                                                    |
| 18    | Serial/NEA or MEA#:<br>Required for all DME repairs.      | Enter the serial number of the equipment you are requesting repairs or modifications to<br>or the NEA/MEA# to access the x-rays/pictures for this request.                                                                                                    |
| 20    | Code Qualifier: (Required).                               | Enter the letter corresponding to the code from below:<br>T - CDT Proc Code<br>C - CPT Proc Code<br>D - DRG<br>P - HCPCS Proc Code<br>I - ICD-9/10 Proc Code<br>R - Rev Code<br>N - NDC-National Drug Code<br>S - ICD-9/10 Diagnosis Code                                                                                                    |
| 21    | National Code: (Required).                                | Enter each service code of the item you are requesting authorization that correlates to<br>the Code Qualifier entered.                                                                                                    |
| 22    | Modifier                                                  | When appropriate enter a modifier.                                                                                                    |
| 23    | # Units/Days Requested:<br>(Units or \$ required).        | Enter the number of units or days being requested for items that have a set allowable.<br>(Refer to the program specific <u>Medicaid Provider Guide</u> for the appropriate unit/day<br>designation for the service code entered).                                                                                                    |
| 24    | \$ Amount Requested:<br>(Units or \$ required).           | Enter the dollar amount being requested for those service codes that do not have a set<br>allowable. (Refer to the program specific <u>Medicaid Provider Guide</u> and <u>fee schedules</u><br>for assistance) Must be entered in dollars & cents with a decimal (e.g. \$400 should be<br>entered as 400.00).                                                                                                    |
| 25    | Part # (DME only): (Required<br>for all requested codes). | Enter the manufacturer part # of the item requested.                                                                                                    |

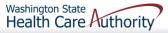

#### **Directions for Authorization form 13-835**

|       | aons to nil out the ocheral                        | information                                                                                                    | for Authorization form, HCA 13-835            |  |  |  |
|-------|----------------------------------------------------|----------------------------------------------------------------------------------------------------|-----------------------------------------------|--|--|--|
| FIELD | NAME                                               | ACTION                                                                                                    |                                               |  |  |  |
|       |                                                    | ALL FIELDS M                                                                                                    | IUST BE TYPED.                                |  |  |  |
| 26    | Tooth or Quad#:<br>(Required for dental requests). | Enter the tooth or quad number as listed below:<br>QUAD<br>00 - full mouth<br>01 - upper arch<br>10 - upper ight quadrant<br>20 - upper left quadrant<br>30 - lower left quadrant<br>40 - lower right quadrant<br>Tooth # 1-32, A-T, AS-TS, and 51-82 |                                               |  |  |  |
| 27    | Diagnosis Code                                     |                                                                                                    | te diagnosis code for condition.              |  |  |  |
| 28    | Diagnosis name                                     | Short description                                                                                                    | on of the diagnosis.                          |  |  |  |
| 29    | Place of Service                                   | -                                                                                                    | priate two digit place of service code.       |  |  |  |
|       |                                                    | Place of<br>Service<br>Code(s)                                                                                                    | Place of Service Name                         |  |  |  |
|       |                                                    | 1                                                                                                    | Pharmacy                                      |  |  |  |
|       |                                                    | 3                                                                                                    | School                                        |  |  |  |
|       |                                                    | 4                                                                                                    | Homeless Shelter                              |  |  |  |
|       |                                                    | 5                                                                                                    | Indian Health Service Free-standing Facility  |  |  |  |
|       |                                                    | 6                                                                                                    | Indian Health Service Provider-based Facility |  |  |  |
|       |                                                    | 7                                                                                                    | Tribal 638 Free-standing Facility             |  |  |  |
|       |                                                    | 8                                                                                                    | Tribal 638 Provider-based Facility            |  |  |  |
|       |                                                    | 9                                                                                                    | Prison-Correctional Facility                  |  |  |  |
|       |                                                    | 11                                                                                                    | Office                                        |  |  |  |
|       |                                                    | 12                                                                                                    | Home                                          |  |  |  |
|       |                                                    | 13                                                                                                    | Assisted Living Facility                      |  |  |  |
|       |                                                    | 14                                                                                                    | Group Home                                    |  |  |  |
|       |                                                    | 15                                                                                                    | Mobile Unit                                   |  |  |  |
|       |                                                    | 16                                                                                                    | Temporary Lodging                             |  |  |  |
|       |                                                    | 17                                                                                                    | Walk in Retail Health Clinic                  |  |  |  |
|       |                                                    | 20                                                                                                    | Urgent Care Facility                          |  |  |  |
|       |                                                    | 21                                                                                                    | Inpatient Hospital                            |  |  |  |
|       |                                                    | 22                                                                                                    | Outpatient Hospital                           |  |  |  |
|       |                                                    | 23                                                                                                    | Emergency Room – Hospital                     |  |  |  |
|       |                                                    | 24                                                                                                    | Ambulatory Surgical Center                    |  |  |  |
|       |                                                    | 25                                                                                                    | Birthing Center                               |  |  |  |
|       |                                                    | 26                                                                                                    | Military Treatment Facility                   |  |  |  |
|       |                                                    | 31                                                                                                    | Skilled Nursing Facility                      |  |  |  |
|       |                                                    | 32                                                                                                    | Nursing Facility                              |  |  |  |
|       |                                                    | 33                                                                                                    | Custodial Care Facility                       |  |  |  |
|       |                                                    | 34                                                                                                    | Hospice                                       |  |  |  |
|       |                                                    | 41                                                                                                    | Ambulance - Land                              |  |  |  |
|       |                                                    | 42                                                                                                    | Ambulance – Air or Water                      |  |  |  |
|       |                                                    | 49                                                                                                    | Independent Clinic                            |  |  |  |
|       |                                                    | 50                                                                                                    | Federally Qualified Health Center             |  |  |  |
|       |                                                    | 51                                                                                                    | Inpatient Psychiatric Facility                |  |  |  |

| Instructions to fill out the General Information for Authorizati | ion form, HCA 13-835 |
|------------------------------------------------------------------|----------------------|
|------------------------------------------------------------------|----------------------|

| FIELD | NAME             | ACTION                                                          |                                                    |                     |  |  |
|-------|------------------|-----------------------------------------------------------------|----------------------------------------------------|---------------------|--|--|
|       |                  | ALL FIELDS M                                                    | UST BE TYPED.                                      |                     |  |  |
| 29    | Place of Service | 52                                                              | Psychiatric Facility-Partial Hospitalization       |                     |  |  |
|       |                  | 53                                                              | Community Mental Health Center                     |                     |  |  |
|       |                  | 55                                                              | Residential Substance Abuse Treatment Facility     |                     |  |  |
|       |                  | 56                                                              | Psychiatric Residential Treatment Center           |                     |  |  |
|       |                  | 57                                                              | Non-residential Substance Abuse Treatment Facility |                     |  |  |
|       |                  | 60                                                              | Mass Immunization Center                           |                     |  |  |
|       |                  | 61                                                              | Comprehensive Inpatient Rehabilitation Facility    |                     |  |  |
|       |                  | 62                                                              | Comprehensive Outpatient Rehabilitation Facility   |                     |  |  |
|       |                  | 65                                                              | End-Stage Renal Disease Treatment Facility         |                     |  |  |
|       |                  | 71                                                              | Public Health Clinic                               |                     |  |  |
|       |                  |                                                                 | 72                                                 | Rural Health Clinic |  |  |
|       |                  | 81                                                              | Independent Laboratory                             |                     |  |  |
|       |                  | 99                                                              | Other Place of Service                             |                     |  |  |
| 30    | Comments         | Enter any<br>free form<br>information<br>you deem<br>necessary. |                                                    |                     |  |  |

Washington State Health Care Authority

HCA 13-835 (5/15)

#### Authorizations

- 2. Submit Authorization Request to the Agency with Required Back-up
  - a) <u>By Fax</u>
    - 1-866-668-1214
    - Form 13-835 must be first
  - b) <u>By Mail</u>

Authorization Services Office PO Box 45535 Olympia, WA 98504-5535

- If mailing x-rays, photos, CDs, or other nonscannable items, do the following:
  - Place the items in a large envelope;
  - Attach the PA request form to the outside of the envelope;
  - Write on the outside of the envelope:
    - Client name
    - Client ProviderOne ID
    - Your NPI
    - Your name
    - Sections the request is for:
      - Dental or Orthodontic

#### Another option for submitting photos or x-rays:

Providers can submit dental photos or x-rays for Prior Authorization by using the FastLook and FastAttach services provided by National Electronic Attachment, Inc. (NEA). Providers may register with NEA by visiting **www.nea-fast.com** and entering **"FASTWDRZ1M**" in the promotion code box for a 0\$ registration fee and 1 month of free service. Contact NEA at 800-782-5150 ext. 2 with any questions. When this option is chosen, fax requests to the Agency and indicate the NEA# in the NEA field on the PA Request Form. *There is an associated cost, which will be explained by the NEA services.* 

# Check Status of an Authorization Request

- Necessary Profiles for checking Authorization Status:
  - EXT Provider Claims Submitter
  - EXT Provider Eligibility Checker
  - EXT Provider Eligibility Checker-Claims Submitter
  - EXT Provider Super User
  - Select the Provider Authorization Inquiry

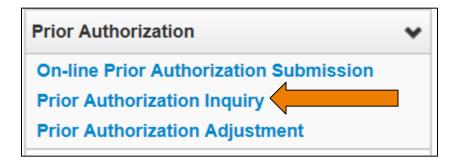

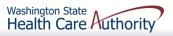

### Check Status of an Authorization Request

- > Search using one of the following options:
  - Prior Authorization number; or
  - Provider NPI and Client ID; or
  - Provider NPI, Client Last & First Name, and the client birth date.

| Close Submit                                                 |                                                                           |
|--------------------------------------------------------------|---------------------------------------------------------------------------|
| III PA Inquire                                               |                                                                           |
| To submit a Prior Authorization Inquiry, comp                | lete one of the following criteria sets and click 'Submit'.               |
| Prior Authorization Number; or                               |                                                                           |
| Provider NPI AND Client ID; or                               |                                                                           |
| <ul> <li>Provider NPI, Client Last Name, Client F</li> </ul> | irst Name, AND Client Date of Birth                                       |
| For additional information, please contact our               | Customer Service Center (WA State DSHS Provider Relations) (800) 562-3022 |
| Prior Authorization Number:                                  |                                                                           |
| Provider NPI:                                                |                                                                           |
| Client ID:                                                   |                                                                           |
| Client Last Name:                                            |                                                                           |
| Client First Name:                                           |                                                                           |
| Client Date of Birth:                                        |                                                                           |

#### Check Status of an Authorization Request

- This authorization list was returned using the NPI and the Client ID.
  - Do not submit multiple requests for the same client/service;
  - Check on-line after 48 hours to verify the authorization request was received before resubmitting;
  - The status of these requests are explained in more detail on the following slides.

| O Close |                 |                      |               |             |              |                     |              |                     |
|---------|-----------------|----------------------|---------------|-------------|--------------|---------------------|--------------|---------------------|
| III Au  | uth Search List |                      |               |             |              |                     |              | ^                   |
|         | Auth #<br>▲ ▼   | Client ID<br>▲ ▼     | Status<br>▲ ♥ | Org         | Requestor ID | Last Updated<br>△ ▼ | Request Date | Service Type        |
| 2       |                 |                      | Rejected      | PA - DENTAL |              | 01/05/2016          | 01/05/2016   | Dentures            |
|         | 100000000       | 999999998WA          | Approved      | PA - DENTAL | 1122334455   | 01/05/2016          | 01/05/2016   | Dentures            |
| View Pa | ge: 1 O Go      | + Page Count SaveToX | (LS           | Viewing Pa  | ige: 1       |                     | K First      | Prev > Next >> Last |

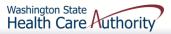

#### Check Status of an Authorization Request

The system may return the following status information:

This authorization example is in approved status. Other possible statuses of authorization requests are listed on the slide below.

| CI CI           | ose                                                         |                                 |             |                      |                  |                 |                   |         |              |                                |                          |                         |                       |                      |                       |               |               |
|-----------------|-------------------------------------------------------------|---------------------------------|-------------|----------------------|------------------|-----------------|-------------------|---------|--------------|--------------------------------|--------------------------|-------------------------|-----------------------|----------------------|-----------------------|---------------|---------------|
|                 | PA Utilization                                              | n                               |             |                      |                  |                 |                   |         |              |                                |                          |                         |                       | _                    |                       |               | *             |
|                 | Authorization #:                                            |                                 |             |                      |                  |                 |                   |         |              | Authorization Status: Approved |                          |                         |                       |                      |                       |               |               |
|                 | Client ID:                                                  |                                 |             |                      |                  |                 |                   |         |              | Client Name:                   |                          |                         |                       |                      |                       |               |               |
|                 | Service: Dentures Organization: PA - DENTAL                 |                                 |             |                      |                  |                 |                   |         |              |                                |                          |                         |                       |                      |                       |               |               |
|                 | Request Date: 2016-01-05 Last Updated Date: 2016-01-05      |                                 |             |                      |                  |                 |                   |         |              |                                |                          |                         |                       |                      |                       |               |               |
|                 | Service Start Date: 2016-01-05 Service End Date: 2016-04-06 |                                 |             |                      |                  |                 |                   |         |              |                                |                          |                         |                       |                      |                       |               |               |
|                 |                                                             | Reque                           | stor ID:    |                      |                  |                 |                   |         |              |                                |                          | Requesto                | r Name:               |                      |                       |               |               |
|                 | Service List                                                |                                 |             |                      |                  |                 |                   |         |              |                                |                          |                         |                       |                      |                       |               | ^             |
| Line<br>#<br>∆▼ | Date                                                        | Servicing Provider<br>ID<br>▲ ▼ | Code<br>▲ ▼ | Claim<br>Type<br>▲ ▼ | Modifier1<br>▲ ▼ | ToothNum<br>▲ ▼ | Tooth Surf<br>▲ ▼ | Quad    | From<br>Date | To Date<br>▲ ▼                 | Request<br>Amount<br>▲ ▼ | Request<br>Units<br>▲ ▼ | Auth<br>Amount<br>▲ ▼ | Auth<br>Units<br>▲ ▼ | Used<br>Amount<br>▲ ▼ | Used<br>Units | Status<br>▲ ▼ |
| 1               | 01/05/2016                                                  | 000000000                       | D5110       | 0-All                |                  |                 |                   |         | 01/05/2016   | 04/06/2016 0                   |                          | 1                       | 0                     | 1                    | 0                     |               | Approved      |
| Viev            | v Page: 1                                                   | O Go + Page C                   | ount        | SaveToXLS            | 3                |                 | Vie               | ewing F | Page: 1      |                                |                          |                         |                       | *                    | First                 | > Next        | >>> Last      |

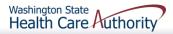

### List of Statuses for Authorization Requests

| Requested       | This means the authorization has been requested and received.                   |
|-----------------|---------------------------------------------------------------------------------|
| In Review       | This means your authorization is currently being reviewed.                      |
| Cancelled       | This means the authorization request has been cancelled.                        |
| Pended          | This means we have requested additional information in order to make a decision |
|                 | on the request.                                                                 |
| Referred        | This means the request has been forwarded to a second level reviewer.           |
| Approved/Hold   | This means the request has been approved, but additional information is         |
|                 | necessary before the authorization will be released for billing.                |
| Approved/Denied | This means the request has been partially approved and some services have been  |
|                 | denied.                                                                         |
| Rejected        | This means the request was returned to you as incomplete.                       |
| Approved        | This means the Department has approved your request.                            |
| Denied          | This means the Department has denied your request.                              |

The Agency receives up to 4,000 requests a month (orthodontia requests up to 2,000). Currently the turnaround time is approximately 30 to 35 days.

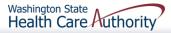

### Submit Prior Authorization Request

| ProviderOne                                                                                                    |   |
|----------------------------------------------------------------------------------------------------|---|
| PA Pend Forms Submission Cover Sheet                                                                                                    |   |
| Authorization Reference # 123456789 (Please enter 9 digit numeric value.)                                                                                                    |   |
|                                                                                                    |   |
| Print Cover Sheet Clear Fields<br>Instructions will not appear on the printed coversheet                                                                                                    |   |
| INSTRUCTIONS:<br>Click ENTER on your keyboard after typing the number in above.                                                                                                    | Ш |
| Please use the Print Cover Sheet Button Above to print ONLY.                                                                                                    |   |
| Use Only ADOBE Reader to generate this coversheet. Other readers will not<br>generate the barcode correctly.                                                                                                    |   |
| DO NOT USE FOR PHARMACY RELATED AUTHORIZATION REQUESTS!                                                                                                    |   |
| Privacy Statement:<br>This material in this facsimile is intended only for the use of the individual who it is addressed and may contain<br>information that is confidential, privileged and exempt from disclosure under applicable law. | Ш |
| HIPAA Compliance:<br>Unless otherwise authorized in writing by the patient, protected health information will only be used to provide<br>treatment to see insurance payment or to perform other specific health care operations.          |   |
| FAX to : 1-866-668-1214.                                                                                                    |   |
| THE BAR CODE COVER SHEET SHOULD BE THE FIRST PAGE OF YOUR FAX WITH ALL SUPPORTING DOCUMENTATION BEHIND THE BAR CODE SHEET.                                                                                                    |   |

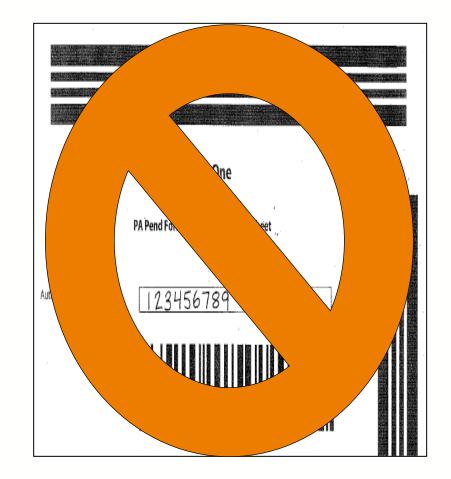

For more information, visit the <u>document submission cover sheets</u> web page.

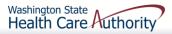

# Spenddown

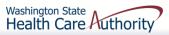

### What is a Spenddown?

- An expense or portion of an expense which has been determined by the Agency to be a client liability.
- Expenses which have been assigned to meet a client liability are not reimbursed by the Agency.
- Spenddown liability is deducted from any payment due the provider.
- ➤ Call the customer service call center at 1-877-501-2233.

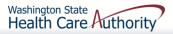

#### How does a Provider know if a Client has a Spenddown Liability?

The client benefit inquiry indicating "Pending Spenddown" - No Medical' looks like this:

| Insurance<br>Type Code<br>▲ ▼ | Recipient Aid<br>Category (RAC) | Benefit Service<br>Package<br>▲ ▼ | Eligibility<br>Start Date<br>▲ ▼ | Eligibility<br>End Date<br>▲ ▽ | ACES<br>Coverage<br>Group | ACES Case<br>Number | Retro<br>Eligibility<br>▲ ▼ | Delayed<br>Certification<br>▲ ▼ |
|-------------------------------|---------------------------------|-----------------------------------|----------------------------------|--------------------------------|---------------------------|---------------------|-----------------------------|---------------------------------|
| MC: Medicaid                  | 1113                            | QMB                               | 06/01/2014                       | 12/31/2999                     | S03                       | 0000                |                             |                                 |
| MC: Medicaid                  | 1126                            | Pending Spenddown<br>- No Medical | 01/01/2015                       | 05/31/2015                     | S99                       | 00000000            |                             |                                 |

#### $\succ$ No longer pending – has MNP coverage:

| MC: Medicaid | 1124 | LCP-MNP | 11/01/2014 | 01/31/2015 | S99          |
|--------------|------|---------|------------|------------|--------------|
|              |      |         |            | Washingto  | on State 🔥 🦯 |
|              |      | 169     |            | Health     | Care Autho   |

### What is the Spenddown amount?

# The same eligibility check indicates the spenddown amount:

| RAC Code - 1126           | Bas                           | se Period - Start: 12/0       | 1/2014 End: 05    | /31/2015                 |                            |                |                                |
|---------------------------|-------------------------------|-------------------------------|-------------------|--------------------------|----------------------------|----------------|--------------------------------|
| Total<br>Spenddown<br>▲ ▼ | Spenddown<br>Liability<br>▲ ▼ | Remaining<br>Spenddown<br>▲ ▼ | EMER<br>Liability | Remaining<br>EMER<br>▲ ▼ | Spenddown<br>Status<br>▲ ▼ | Update<br>Date | Spenddown Start<br>Date<br>▲ ▼ |
| 144.00                    | 144.00                        | 144.00                        | 0.00              | 0.00                     | Pending                    | 10/27/2014     | 12/01/2014                     |

- The clients "award" letter indicates who the client pays.
- Call the spenddown call center at Call 1-800-394-4571.

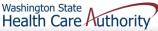

How does a provider report the Spenddown amount on a claim?

- > Dental paper claim enter the spenddown:
  - In field 35, comments
  - Enter Spenddown
  - Then enter the \$\$ amount
- ≻837D HIPAA/EDI dental claim:
  - Enter amount in Loop 2300, data element AMT02
    - $\circ$  In AMT01 use the F5 qualifier

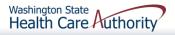

### Billing a Client

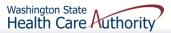

### Background

Effective for dates of service on and after January 1, 2011, Health Care Authority implemented revisions to Washington Administrative Code (WAC) 182-502-0160, Billing a Client, allowing providers, in limited circumstances, to bill fee-for-service or managed care clients for covered healthcare services, and allowing fee-for-service or managed care clients the option to self-pay for covered healthcare services.

The full text of WAC 182-502-0160 can be found on the <u>Apple</u> <u>Health (Medicaid) manual WAC index</u> page.

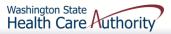

### Billing a Client

#### **Healthcare Service Categories**

The groupings of healthcare services listed in the table in WAC 182-501-0060. Healthcare service categories are included or excluded depending on the client's **Benefit Service Package (BSP)**.

#### **Excluded Services**

A set of services that we do not include in the client's BSP. There is no Exception To Rule (ETR) process available for these services (e.g. Family Planning Only).

#### **Covered service**

A healthcare service contained within a "service category" that is included in a medical assistance BSP as described in WAC 182-501-0060.

#### **Non-covered service**

A specific healthcare service (e.g., crowns for 21 and older) contained within a service category that is included in a medical assistance BSP, for which the Agency does not pay without an approved exception to rule (ETR) (see WAC 182-501-0160). **A non-covered service is not an excluded service** (see WAC 182-501-0060). Non-covered services are identified in WAC 182-501-0070 and in specific health-care program rules.

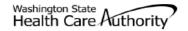

#### Agreement to Pay for Healthcare Services

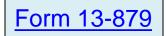

WAC 182-502-0160 ("Billing a Client")

This is an agreement between a "client" and a "provider," as defined below. The client agrees to pay the provider for healthcare service(s) that the Health Care Authority (HCA) will not pay. Both parties must sign this Agreement. For the purposes of this Agreement, "services" include but are not limited to healthcare treatment, equipment, supplies, and medications.

Client - A recipient of Medicaid or other healthcare benefits through the HCA or a managed care organization (MCO) that contracts with the HCA. Provider - An institution, agency, business, or person that provides healthcare services to HCA clients and has a signed agreement with the HCA or authorization from an MCO.

This Agreement and WAC 182-502-0160 apply to billing a client for covered and noncovered services as described in WAC 182-501-0050 through WAC 182-501-0070. Providers may not bill any HCA client (including those enrolled with an MCO that contracts with the HCA) for services which the HCA or an MCO that contracts with the HCA may have paid until the provider has completed all requirements for obtaining authorization.

| CLIENT'S PRINTED NAME   | CLIENT'S ID NUMBER |
|-------------------------|--------------------|
| PROVIDER'S PRINTED NAME | PROVIDER NUMBER    |

Directions:

- Both the provider and the client must fully complete this form before an HCA client receives any service for which this Agreement is required.
- You must complete this form no more than 90 calendar days before the date of the service. If the service is not provided within 90 calendar days, the
  provider and client must complete and sign a new form.
- The provider and the client must complete this form only after they exhaust all applicable HCA or HCA-contracted MCO processes which are necessary to
  obtain authorization for the requested service(s). These may include the exception to rule (ETR) process for noncovered services as described in WAC
  182-501-0160 or the administrative hearing process, if the client chooses to pursue these processes.
- Limited English proficient (LEP) clients must be able to understand this form in their primary language. This may include a translated form or interpretation
  of the form. If the form is interpreted for the client, the interpreter must also sign and date the form. Both the client and the provider must sign a translated
  form.

Fully complete the table on back of this form. If needed, attach another sheet for additional services. The client, provider, and interpreter (if applicable) must sign and date each additional page.

Important Note from HCA:

- This agreement is void and unenforceable if the provider fails to comply with the requirements of this form and WAC 182-502-0160 or does not satisfy HCA conditions of payment as described in applicable Washington Administrative Code (WAC) and Billing Instructions. The provider must reimburse the client for the full amount paid by the client.
- See WAC 182-502-0160(9) for a list of services that cannot be billed to a client, regardless of a written agreement.
- Keep the original agreement in the client's medical record for 6 years from the date this agreement is signed. Give a copy of this completed, signed
  agreement to the client.
- Providers are responsible for ensuring that translation or interpretation of this form and its content is provided to LEP clients. Translated forms are
  available at <a href="http://hrsa.dshs.wa.gov/mpforms.shtml">http://hrsa.dshs.wa.gov/mpforms.shtml</a>.

AGREEMENT TO PAY FOR HEALTHCARE SERVICES HCA 13-879 (8/12)

Page 1 of 2

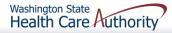

| SPECIFIC SERVICE(S)<br>OR ITEM(S) TO BE<br>PROVIDED AND<br>ANTICIPATED DATE OF<br>SERVICE | CPT/CDT/<br>HCPC CODE<br>(BILLING<br>CODE) | AMOUNT TO<br>BE PAID BY<br>CLIENT | REASON WHY THE CLIENT IS AGREEING TO BE BILLED (CHECK<br>THE ONE THAT APPLIES FOR EACH SERVICE)                                                                                                    | COVERED TREATMENT<br>ALTERNATIVES OFFERED BUT<br>NOT CHOSEN BY CLIENT | WAIVED, OR PRIOR<br>REQUESTED/DEI        | REQUESTED/DENIED OR<br>R AUTHORIZATION (PA)<br>NIED, IF APPLICABLE    |
|-------------------------------------------------------------------------------------------|--------------------------------------------|-----------------------------------|----------------------------------------------------------------------------------------------------|-----------------------------------------------------------------------|------------------------------------------|-----------------------------------------------------------------------|
|                                                                                           |                                            |                                   | <ul> <li>Noncovered service</li> <li>Noncovered service, ETR waived</li> <li>Non-formulary drug, NFJ waived</li> <li>Covered but denied as not medically necessary</li> <li>Covered, but specific type not paid for</li> <li>Order, prescribed, or referred by non-enrolled licensed health care professional</li> </ul> |                                                                       | ETR REQUESTED<br>OR WAIVED<br>PA REQUEST | ETR DENIAL (ATTACH<br>HCA NOTICE)<br>PA DENIAL (ATTACH<br>HCA NOTICE) |
|                                                                                           |                                            |                                   | <ul> <li>Noncovered service</li> <li>Noncovered service, ETR waived</li> <li>Non-formulary drug, NFJ waived</li> <li>Covered but denied as not medically necessary</li> <li>Covered, but specific type not paid for</li> <li>Order, prescribed, or referred by non-enrolled licensed health care professional</li> </ul> |                                                                       | ETR REQUESTED<br>OR WAIVED<br>PA REQUEST | ETR DENIAL (ATTACH<br>HCA NOTICE)<br>PA DENIAL (ATTACH<br>HCA NOTICE) |
|                                                                                           |                                            |                                   | <ul> <li>Noncovered service</li> <li>Noncovered service, ETR waived</li> <li>Non-formulary drug, NFJ waived</li> <li>Covered but denied as not medically necessary</li> <li>Covered, but specific type not paid for</li> <li>Order, prescribed, or referred by non-enrolled licensed health care professional</li> </ul> |                                                                       | ETR REQUESTED<br>OR WAIVED<br>PA REQUEST | ETR DENIAL (ATTACH<br>HCA NOTICE)<br>PA DENIAL (ATTACH<br>HCA NOTICE) |

• I understand that HCA or an MCO that contracts with HCA will not pay for the specific service(s) being requested for one of the following reasons, as indicated in the above table: 1) HCA does not cover the service(s); 2) the service(s) was denied as not medically necessary for me, or 3) the service(s) is covered but the type I requested is not.

I understand that I can, but may choose not to: 1) ask for an Exception to Rule (ETR) after an HCA or HCA-contracted MCO denial of a request for a noncovered service; 2) submit a Non-Formulary Justification (NFJ) with the help of my prescriber fro a non-formulary medication; or 3) ask for a hearing to appeal an HCA or HCA-contracted MCO denial of a requested service.

I have been fully informed by this provider of all available medically appropriate treatment, including services that may be paid for by the HCA or an HCA-contracted MCO, and I still choose to get the specified service(s) above.

 I understand that HCA does not cover services ordered by, prescribed by, or are a result of a referral from a healthcare provider who is not contracted with HCA as described in Chapter 182-502 WAC.

- I agree to pay the provider directly for the specific service(s) listed above.
- I understand the purpose of this form is to allow me to pay for and receive service(s) for which HCA or an HCA-contracted MCO will not pay. This provider answered all my
  questions to my satisfaction and has given me a completed copy of this form.
- I understand that I can call HCA at 1-800-562-3022 to receive additional information about my rights or services covered by HCA under fee-for-service or managed care.

| I AFFIRM: I understand and agree with this form's<br>content, including the bullet points above.             | CLIENT'S OR CLIENT'S LEGAL REPRESENTATIVE'S SIGNATURE | DATE |
|----------------------------------------------------------------------------------------------------|-------------------------------------------------------|------|
| I AFFIRM: I have complied with all responsibilities<br>and requirements as specified in WAC 182-502-0160.    | PROVIDER OF SERVICE(S) SIGNATURE                      | DATE |
| I AFFIRM: I have accurately interpreted this form<br>to the best of my ability for the client signing above. | INTERPRETER'S PRINTED NAME AND SIGNATURE              | DATE |

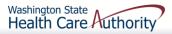

The bill counts toward the financial obligation of the client or applicant (such as spenddown liability, client participation as described in WAC 388-513-1380, emergency medical expense requirement, deductible, or copayment required by the Agency.)

Printed or copied records requested by the client. Department of Health has established a policy noted at WAC 246-08-400.

WHEN CAN A PROVIDER BILL A CLIENT WITHOUT FORM 13-879

The client represented himself/herself as a private pay client and not receiving medical assistance when the client was already eligible for and receiving benefits under a Washington Apple Health.

The client refused to complete and sign insurance forms, billing documents, or other forms necessary for the provider to bill a third party insurance carrier for a service. The client chose to receive services from a provider who is not contracted with Washington Apple Health.

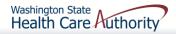

The service is covered by the Agency with prior authorization, all the requirements for obtaining authorization are completed and was denied, the client completes the administrative hearings process or chooses to forego it or any part of it, and the service remains denied by the Agency as not medically necessary. The service is covered by the Agency and does not require authorization, but the service is a specific type of treatment, supply, or equipment based on the client's personal preference that the Agency does not pay for. The client completes the administrative hearings process or chooses to forego it or any part of it.

WHEN CAN A PROVIDER BILL A CLIENT WITH FORM 13-879?

If the service is not covered, the provider must inform the client of his or her right to have the provider request an ETR, and the client chooses not to have the provider request an ETR. The service is not covered by the Agency, the provider requests an ETR and the ETR process is exhausted, and the service is denied.

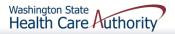

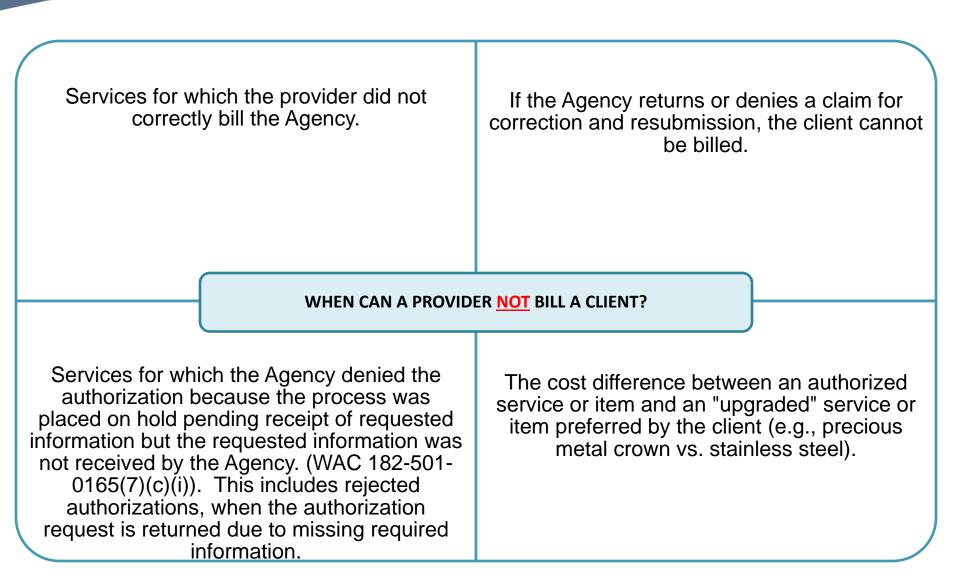

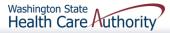

Providers are not allowed to:

- "Balance bill" a client
- Bill a client for missed, cancelled, or late appointments
- Bill a client for a "rescheduling fee"

"Boutique," "concierge," or enhanced service packages (e.g., newsletters, 24/7 access to provider, health seminars) as a condition for access to care.

#### WHEN CAN A PROVIDER **NOT** BILL A CLIENT?

Services for which the provider has not received payment from the Agency or the client's MCO because the provider did not complete all requirements necessary to obtain payment; (example: billing using a diagnosis code which is not a primary diagnosis code per ICD-9). Copying, printing, or otherwise transferring healthcare information, as the term healthcare information is defined in chapter 70.02 RCW, to another healthcare provider, which includes, but is not limited to:

- Medical/dental charts,
- Radiological or imaging films
- Laboratory or other diagnostic test results
- Postage or shipping charges related to the transfer

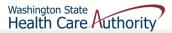

#### Medicaid Providers' Home (www.hca.wa.gov/billersproviders)

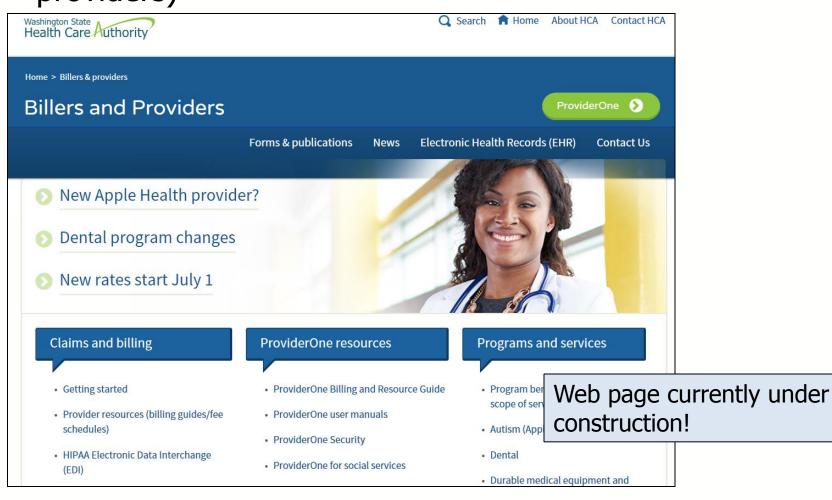

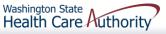

#### ProviderOne Billing and Resource Guide

July 1, 2016

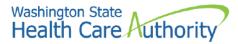

#### ProviderOne Billing and Resource Guide

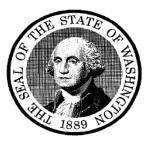

#### This Guide:

- Provides general information that applies to most Medicaid providers.
- Takes providers through the process of billing the Washington Apple Health program of the Health Care Authority for covered services delivered to eligible clients.

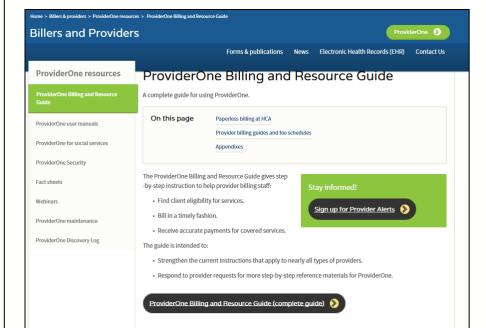

### Web page currently under construction!

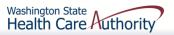

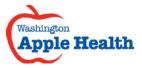

Every effort has been made to ensure this guide's accuracy. However, in the unlikely event of an actual or apparent conflict between this document and an Agency rule, the Agency rule controls.

# Contact Us

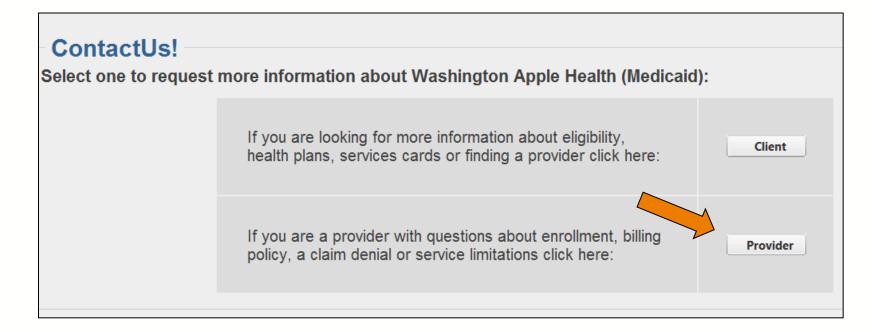

Use the Apple Health <u>web</u> <u>form</u>!

https://fortress.wa.gov/dshs/p1contactus/

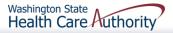

# **Contact Us**

| ContactUs!<br>Information Request Form for P                                                                                                    | roviders                             | Using the drop down                                                                                                    |    |
|----------------------------------------------------------------------------------------------------|--------------------------------------|----------------------------------------------------------------------------------------------------|----|
| Your Email Address:<br>7 digit Provider ID:<br>(Enter NPIs in Comments)<br>FirstName:<br>Business or Last Name:                                                                        |                                      | Select Topic, gives the<br>following topics to choo<br>from:                                                                                                    | Se |
| Select Topic:                                                                                                    | elect>                               |                                                                                                    |    |
| Other Comments:                                                                                                    | Submit Request Cancel                | <select><br/><select><br/>Authorization<br/>Billing/Policy<br/>Claim Denial</select></select>                                                                        | -  |
| <ul> <li>&gt; 48 hour turnaround<br/>checks:         <ul> <li>Be sure to inclu<br/>Service (DOS)</li> <li>Procedure Code<br/>for search</li> <li>ProviderOne Do</li> </ul> </li> </ul> | de the Date of<br>and the date range | Client Eligibility Clarification<br>Create Template/Batch<br>Ordering-Referring-Prescribing<br>Overpayment Dispute<br>Provider Enrollment<br>Service Limits<br>Other |    |

Washington State Health Care Authority

### **Contact Us**

| Co | nta | ctU | s! |
|----|-----|-----|----|
|    |     | ~~~ |    |

#### Information Request Form for Providers

| Your Email Address:                          | email@email.com                                  |                                   |                                           |
|----------------------------------------------|--------------------------------------------------|-----------------------------------|-------------------------------------------|
| NPI:                                         | 0000000                                          |                                   | The shine share                           |
| FirstName:                                   | Provider                                         |                                   | Washington<br>Apple Health                |
| Business or Last Name:                       | Dental Clinic                                    |                                   |                                           |
| Select Topic:                                | Service Limits V                                 |                                   |                                           |
| Client ID                                    | 999999998WA                                      | AND: Date of Service (mm/dd/yyyy) | 02012016                                  |
| Procedure Code:                              | D1110                                            | Type of service:                  | Prophy                                    |
| Other Comments:                              | Please check D1110 for last 6 months. Thank you! |                                   |                                           |
|                                              | Submit Request                                   | Cancel                            |                                           |
| *All responses to this box will be via email |                                                  |                                   |                                           |
|                                              |                                                  | 186                               | Washington State<br>Health Care Authority |

#### **Dental Provider Web Page and Email** • http://www.hca.wa.gov/node/71 dentalprovhelp@hca.wa.gov **Provider Enrollment Website and Email** http://www.hca.wa.gov/node/356 ProviderEnrollment@hca.wa.gov **ProviderOne Resources Website and Email** http://www.hca.wa.gov/node/126 ProviderRelations@hca.wa.gov HCA Forms Web Page http://www.hca.wa.gov/billers-providers/forms-and-publications Washington Administrative Code – Administration of **Medical Programs**

http://www.hca.wa.gov/node/981

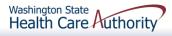

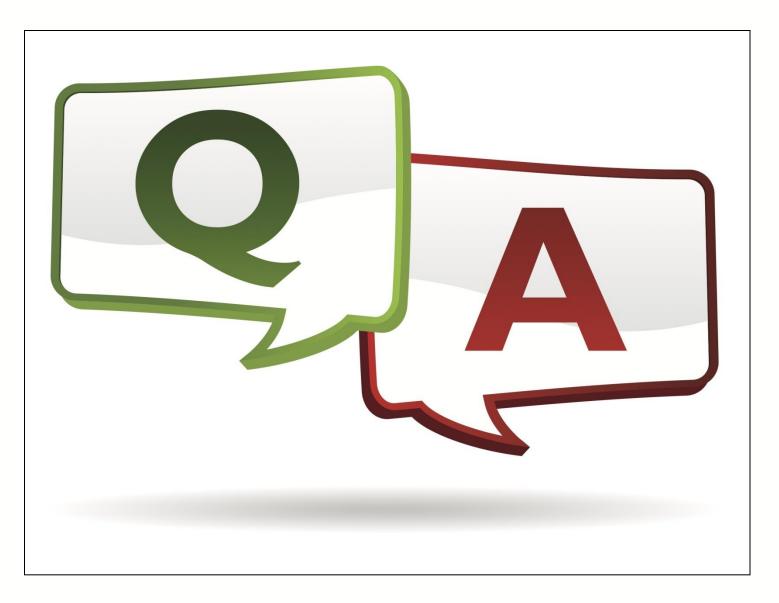

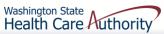